# **Oracle® Database Gateway**

Installation and Configuration Guide 11*g* Release 2 (11.2) for Microsoft Windows **E12061-06**

September 2012

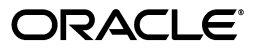

Oracle Database Gateway Installation and Configuration Guide, 11*g* Release 2 (11.2) for Microsoft Windows

E12061-06

Copyright © 2006, 2012, Oracle and/or its affiliates. All rights reserved.

Primary Author: Maitreyee Chaliha

Contributing Author: Vira Goorah, Govind Lakkoju, Peter Wong, Juan Pablo Ahues-Vasquez, Peter Castro and Charles Benet

This software and related documentation are provided under a license agreement containing restrictions on use and disclosure and are protected by intellectual property laws. Except as expressly permitted in your license agreement or allowed by law, you may not use, copy, reproduce, translate, broadcast, modify, license, transmit, distribute, exhibit, perform, publish, or display any part, in any form, or by any means. Reverse engineering, disassembly, or decompilation of this software, unless required by law for interoperability, is prohibited.

The information contained herein is subject to change without notice and is not warranted to be error-free. If you find any errors, please report them to us in writing.

If this is software or related documentation that is delivered to the U.S. Government or anyone licensing it on behalf of the U.S. Government, the following notice is applicable:

U.S. GOVERNMENT RIGHTS Programs, software, databases, and related documentation and technical data delivered to U.S. Government customers are "commercial computer software" or "commercial technical data" pursuant to the applicable Federal Acquisition Regulation and agency-specific supplemental regulations. As such, the use, duplication, disclosure, modification, and adaptation shall be subject to the restrictions and license terms set forth in the applicable Government contract, and, to the extent applicable by the terms of the Government contract, the additional rights set forth in FAR 52.227-19, Commercial Computer Software License (December 2007). Oracle America, Inc., 500 Oracle Parkway, Redwood City, CA 94065.

This software or hardware is developed for general use in a variety of information management applications. It is not developed or intended for use in any inherently dangerous applications, including applications that may create a risk of personal injury. If you use this software or hardware in dangerous applications, then you shall be responsible to take all appropriate fail-safe, backup, redundancy, and other measures to ensure its safe use. Oracle Corporation and its affiliates disclaim any liability for any damages caused by use of this software or hardware in dangerous applications.

Oracle and Java are registered trademarks of Oracle and/or its affiliates. Other names may be trademarks of their respective owners.

Intel and Intel Xeon are trademarks or registered trademarks of Intel Corporation. All SPARC trademarks are used under license and are trademarks or registered trademarks of SPARC International, Inc. AMD, Opteron, the AMD logo, and the AMD Opteron logo are trademarks or registered trademarks of Advanced Micro Devices. UNIX is a registered trademark of The Open Group.

This software or hardware and documentation may provide access to or information on content, products, and services from third parties. Oracle Corporation and its affiliates are not responsible for and expressly disclaim all warranties of any kind with respect to third-party content, products, and services. Oracle Corporation and its affiliates will not be responsible for any loss, costs, or damages incurred due to your access to or use of third-party content, products, or services.

# **Contents**

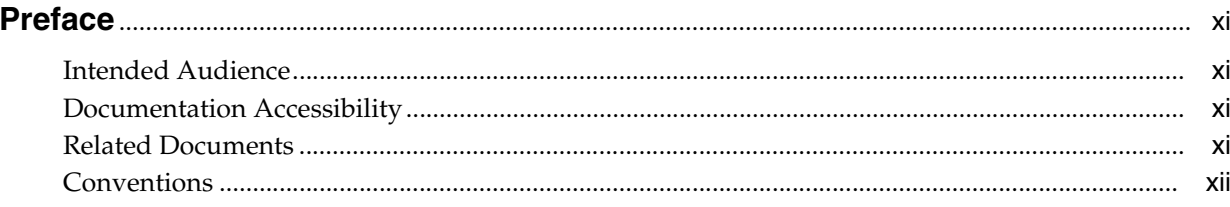

#### Part I Overview of the Oracle Database Gateway Installation

#### Overview of the Oracle Database Gateway Installation  $\mathbf{1}$

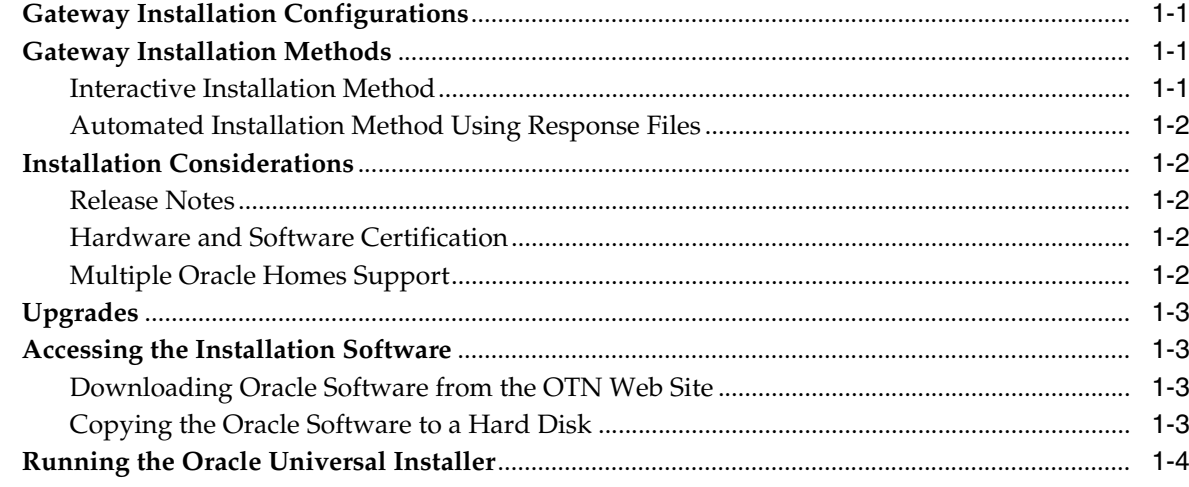

#### Part II Installing and Configuring Oracle Database Gateway for **Sybase**

#### **Installing Oracle Database Gateway for Sybase**  $2<sup>1</sup>$

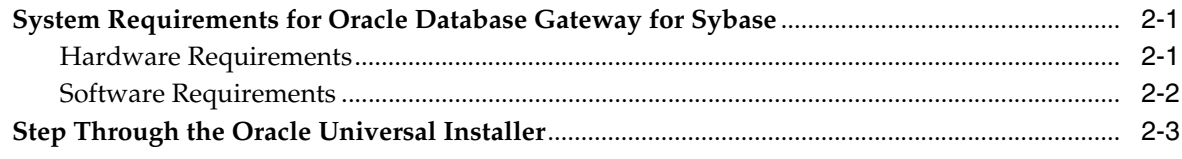

# 3 Configuring Oracle Database Gateway for Sybase

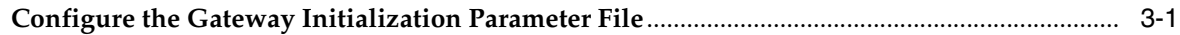

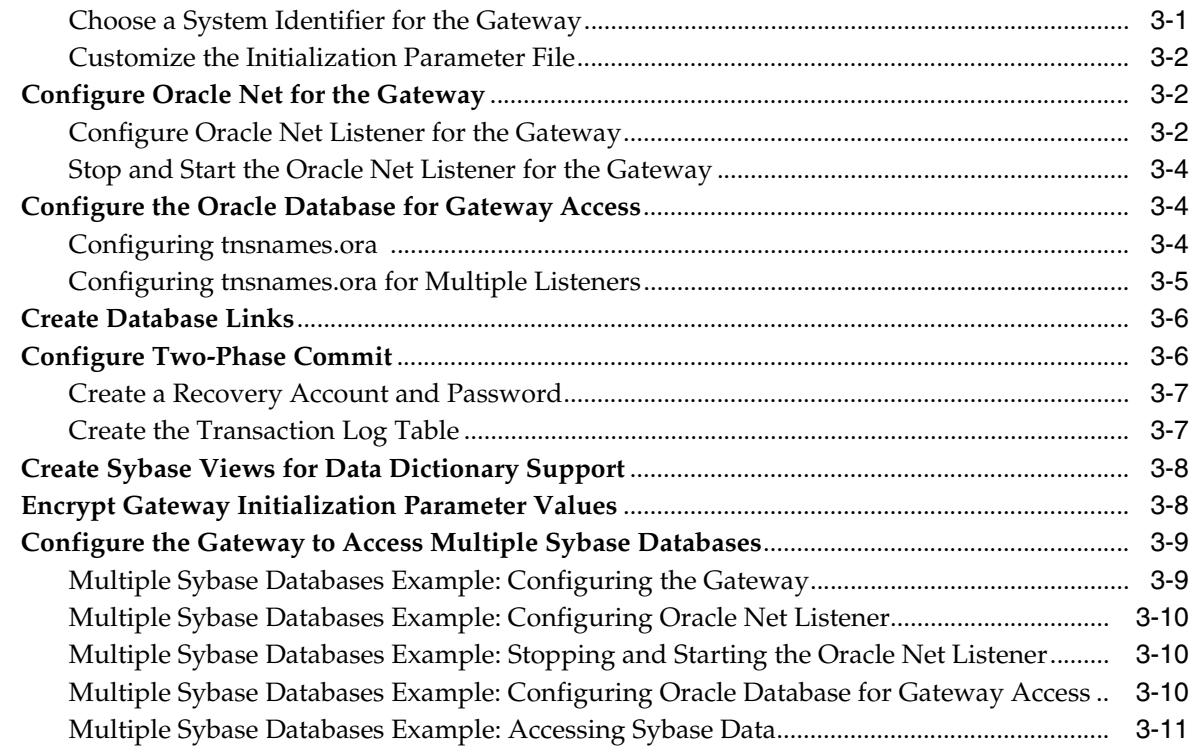

#### **Part III Installing and Configuring Oracle Database Gateway for Informix**

# **[4 Installing Oracle Database Gateway for Informix](#page-38-0)**

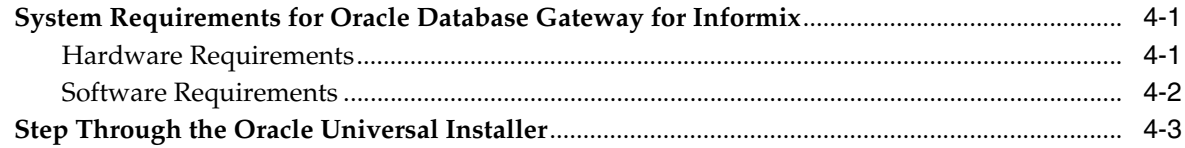

# **[5 Configuring Oracle Database Gateway for Informix](#page-42-0)**

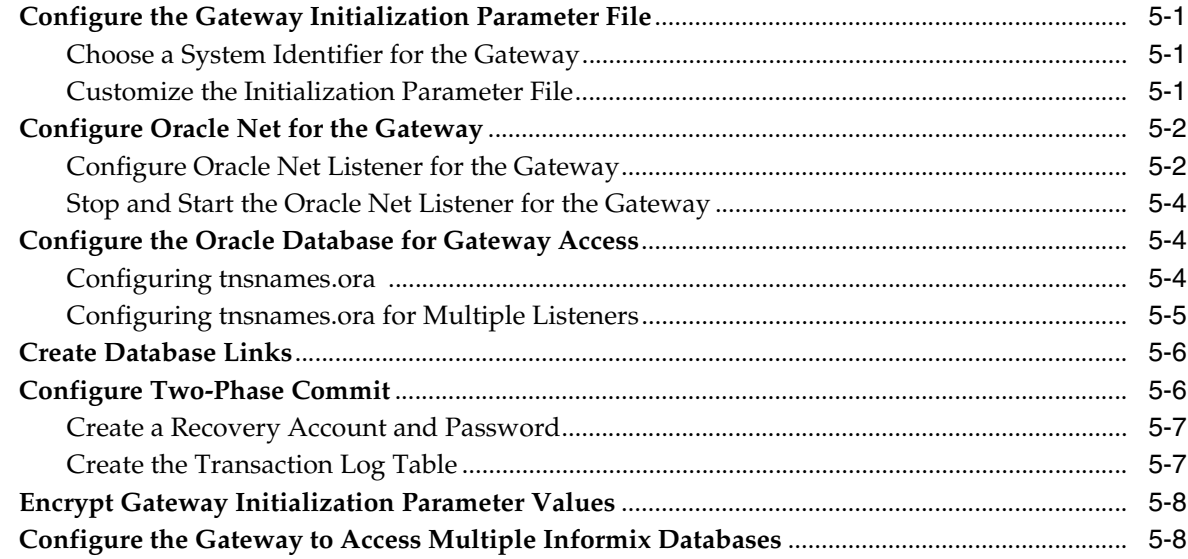

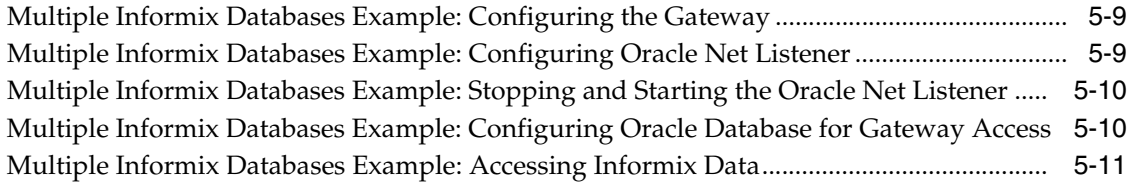

#### **Part IV Installing and Configuring Oracle Database Gateway for Teradata**

## **[6 Installing Oracle Database Gateway for Teradata](#page-56-0)**

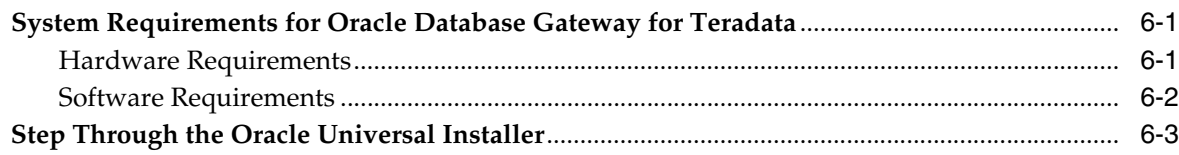

## **[7 Configuring Oracle Database Gateway for Teradata](#page-60-0)**

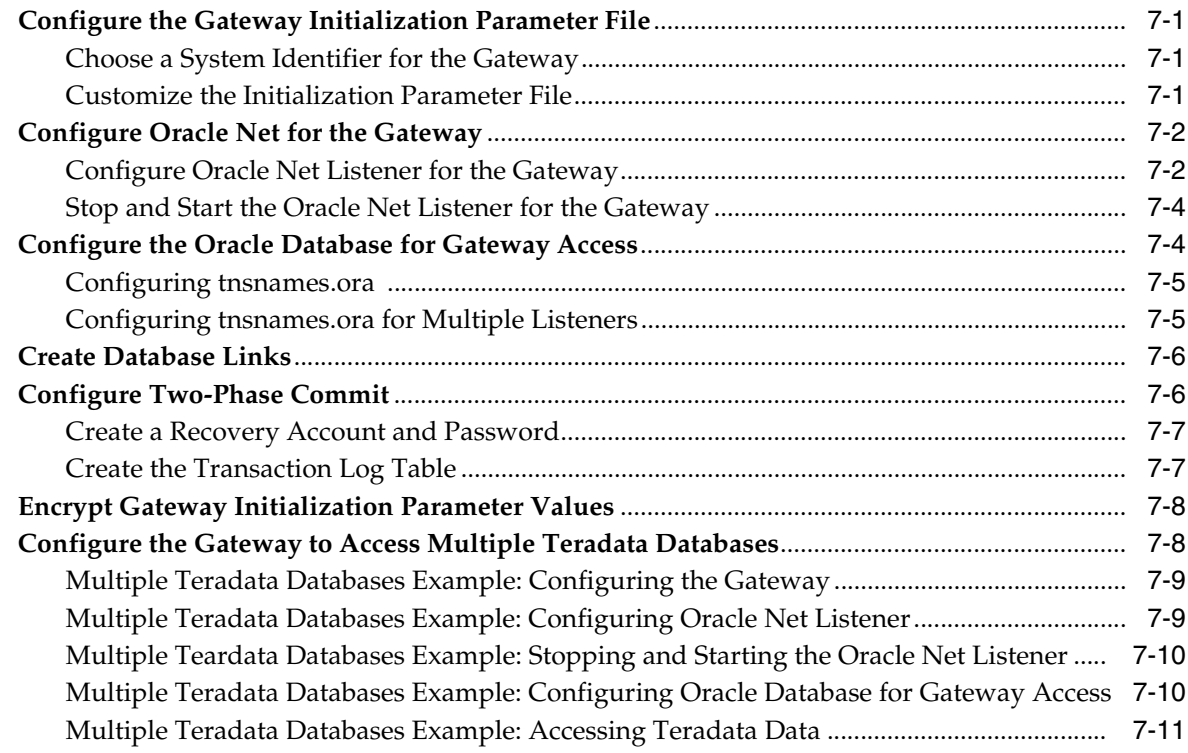

## **Part V Installing and Configuring Oracle Database Gateway for SQL Server**

#### **[8 Installing Oracle Database Gateway for SQL Server](#page-74-0)**

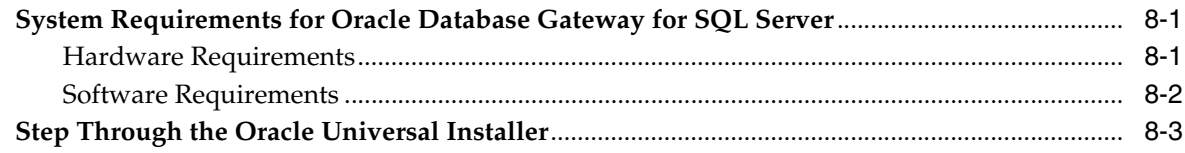

#### **[9 Configuring Oracle Database Gateway for SQL Server](#page-78-0)**

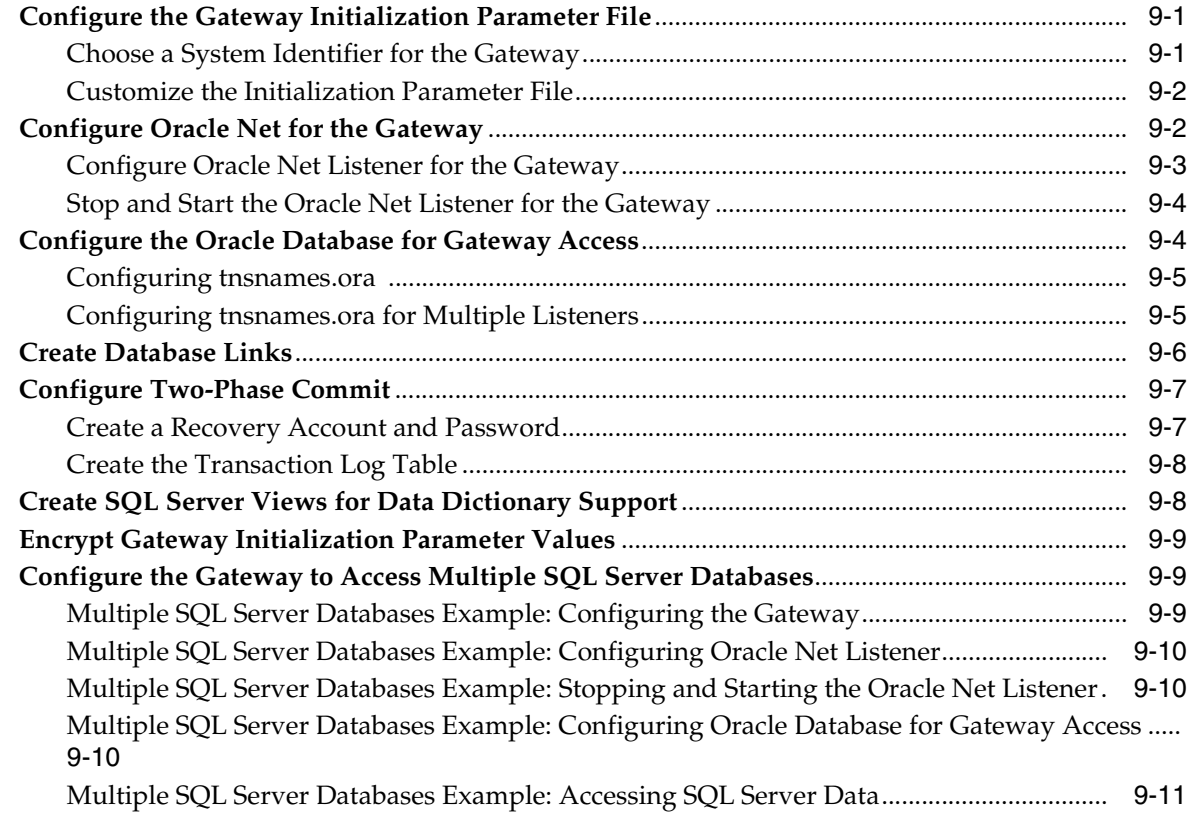

# **Part VI Installing and Configuring Oracle Database Gateway for ODBC**

#### **[10 Installing Oracle Database Gateway for ODBC](#page-92-0)**

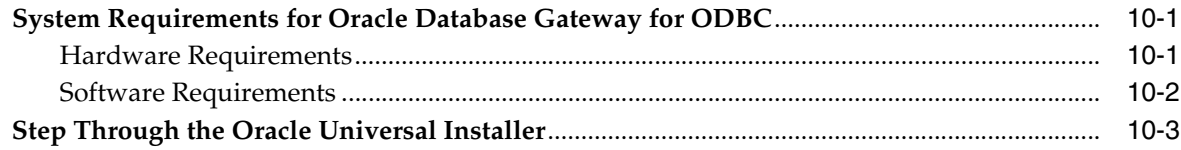

# **[11 Configuring Oracle Database Gateway for ODBC](#page-96-0)**

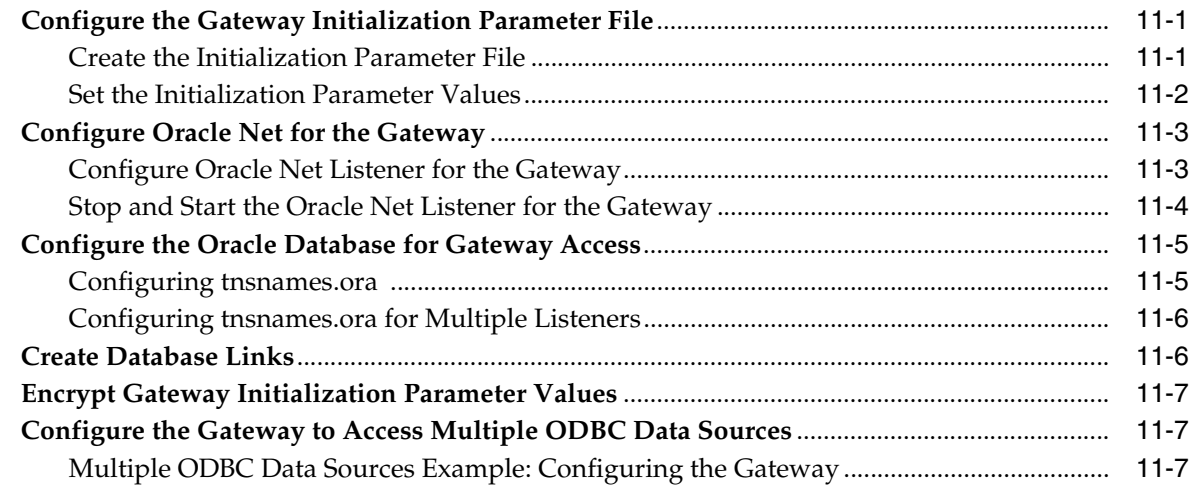

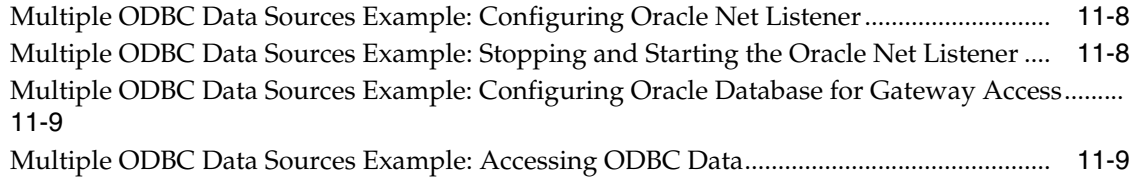

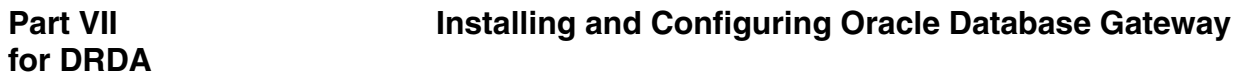

# **[12 Installing Oracle Database Gateway for DRDA](#page-108-0)**

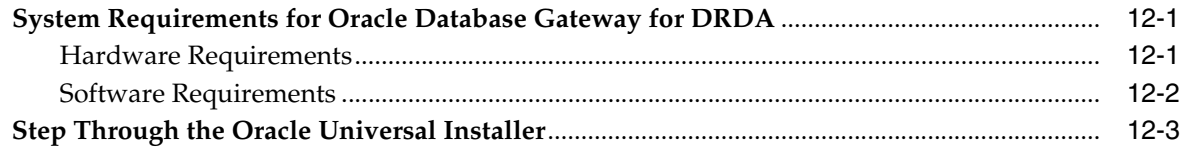

#### **[13 Configuring the DRDA Server](#page-112-0)**

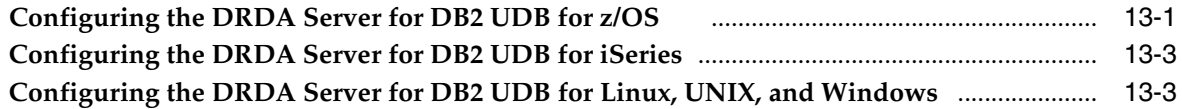

## **[14 Configuring Oracle Database Gateway for DRDA](#page-116-0)**

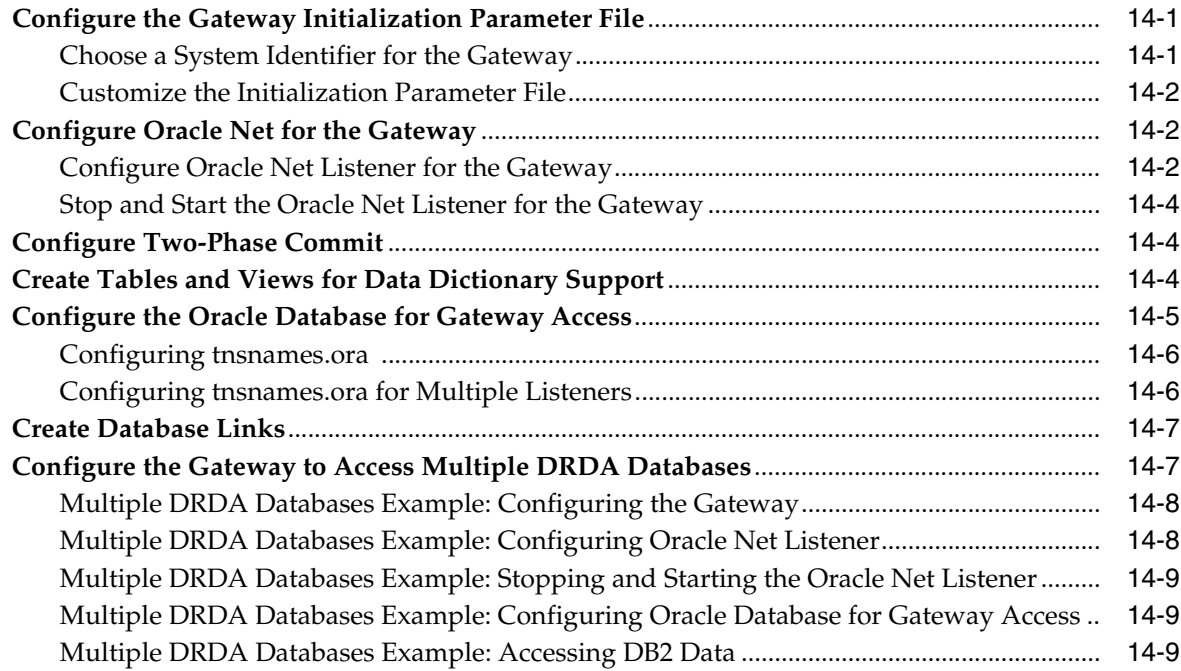

#### **[15 Security Considerations](#page-126-0)**

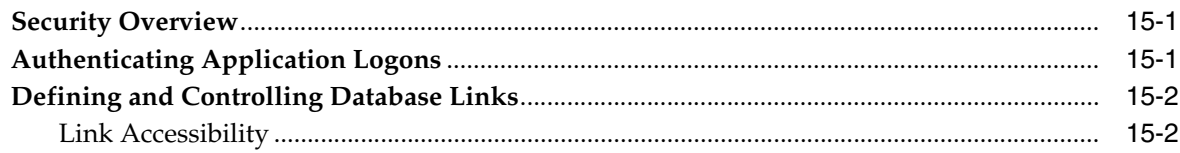

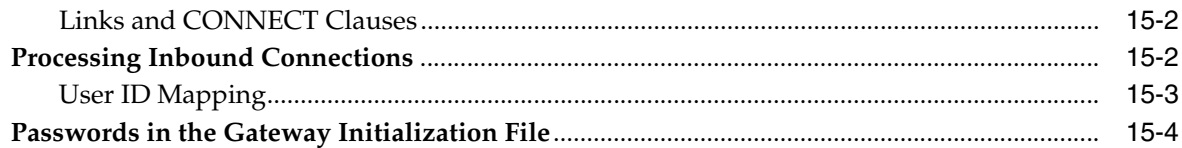

# **[16 Migration From Previous Releases](#page-130-0)**

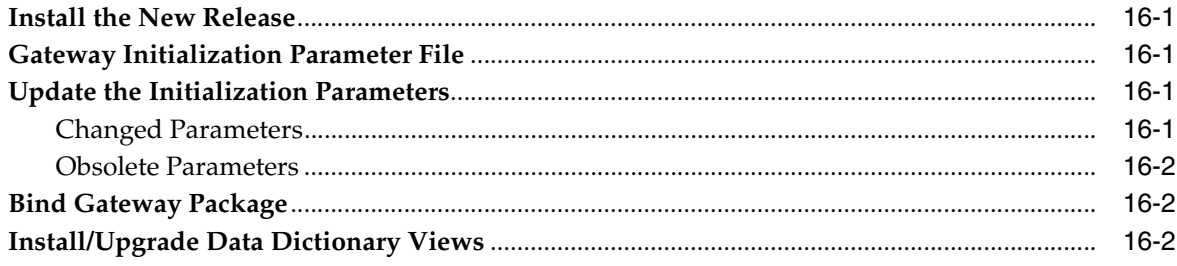

## **Part VIII CONSERVITY Removing Oracle Database Gateway**

#### **[17 Removing Oracle Database Gateway](#page-134-0)**

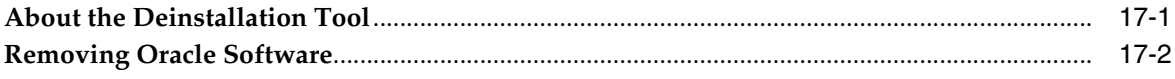

# Part IX **Appendixes**

#### **[A Using Response Files for Noninteractive Installation](#page-138-0)**

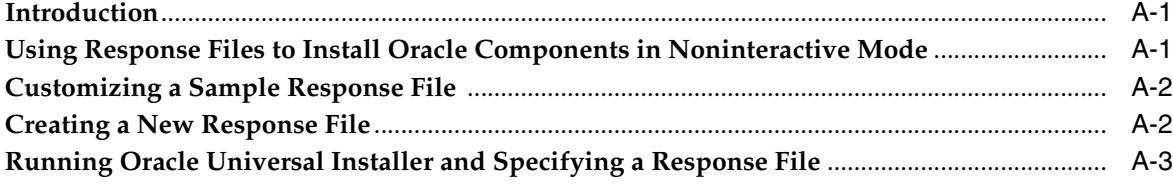

## **[B Oracle Database Gateway Troubleshooting](#page-142-0)**

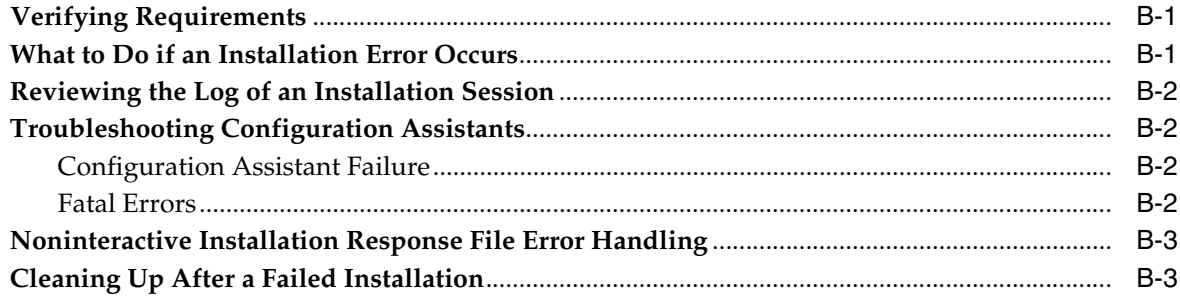

#### **[C Initialization Parameters](#page-146-0)**

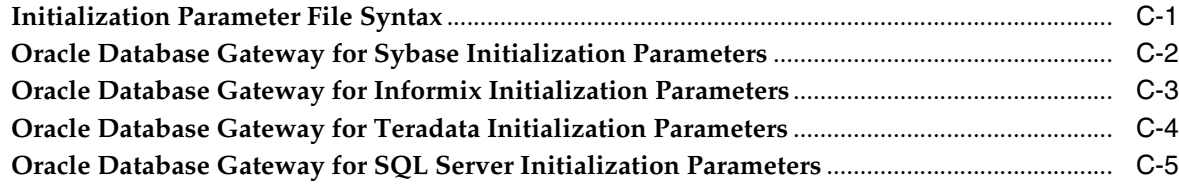

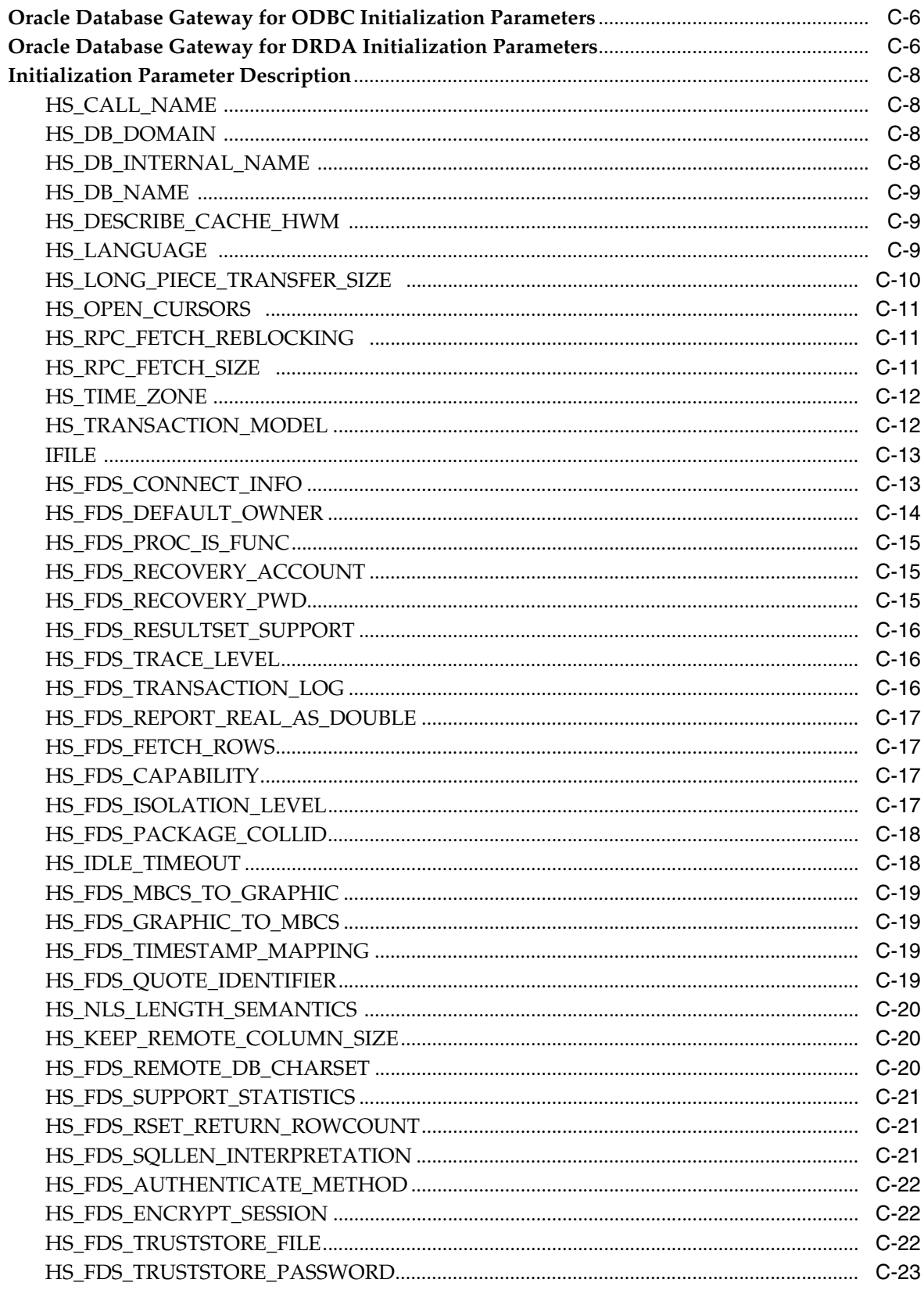

**[D Configuration Worksheet for DRDA](#page-170-0)**

**[Index](#page-172-0)**

# **Preface**

<span id="page-10-0"></span>This guide describes how to install Oracle Database Gateway for Sybase, Informix, Teradata, SQL Server, ODBC, and DRDA on Microsoft Windows (32-bit) and Microsoft Windows (64-bit) platform.

This preface covers the following topics:

- **[Intended Audience](#page-10-1)**
- [Documentation Accessibility](#page-10-2)
- **[Related Documents](#page-10-3)**
- **[Conventions](#page-11-0)**

## <span id="page-10-1"></span>**Intended Audience**

This manual is intended for Oracle database administrators who perform the following tasks:

- Installing Oracle Database Gateways
- Configuring Oracle Database Gateways

# <span id="page-10-2"></span>**Documentation Accessibility**

For information about Oracle's commitment to accessibility, visit the Oracle Accessibility Program website at http://www.oracle.com/pls/topic/lookup?ctx=acc&id=docacc.

#### **Access to Oracle Support**

Oracle customers have access to electronic support through My Oracle Support. For information, visit http://www.oracle.com/pls/topic/lookup?ctx=acc&id=info or visit http://www.oracle.com/pls/topic/lookup?ctx=acc&id=trs if you are hearing impaired.

# <span id="page-10-3"></span>**Related Documents**

For more information, see the following documents:

- *Oracle Database Gateway for Sybase User's Guide*
- **Oracle Database Gateway for Informix User's Guide**
- *Oracle Database Gateway for Teradata User's Guide*
- *Oracle Database Gateway for SQL Server User's Guide*
- *Oracle Database Gateway for ODBC User's Guide*
- **Oracle Database Gateway for DRDA User's Guide**
- *Oracle Database New Features Guide*
- *Oracle Call Interface Programmer's Guide*
- *Oracle Database Administrator's Guide*
- *Oracle Database Advanced Application Developer's Guide*
- *Oracle Database Concepts*
- *Oracle Database Performance Tuning Guide*
- *Oracle Database Error Messages*
- *Oracle Database Globalization Support Guide*
- *Oracle Database Reference*
- *Oracle Database SQL Language Reference*
- *Oracle Database Net Services Administrator's Guide*
- *SQL\*Plus User's Guide and Reference*
- **Oracle Database Heterogeneous Connectivity User's Guide**
- *Oracle Database Security Guide*

# <span id="page-11-0"></span>**Conventions**

The following text conventions are used in this manual:

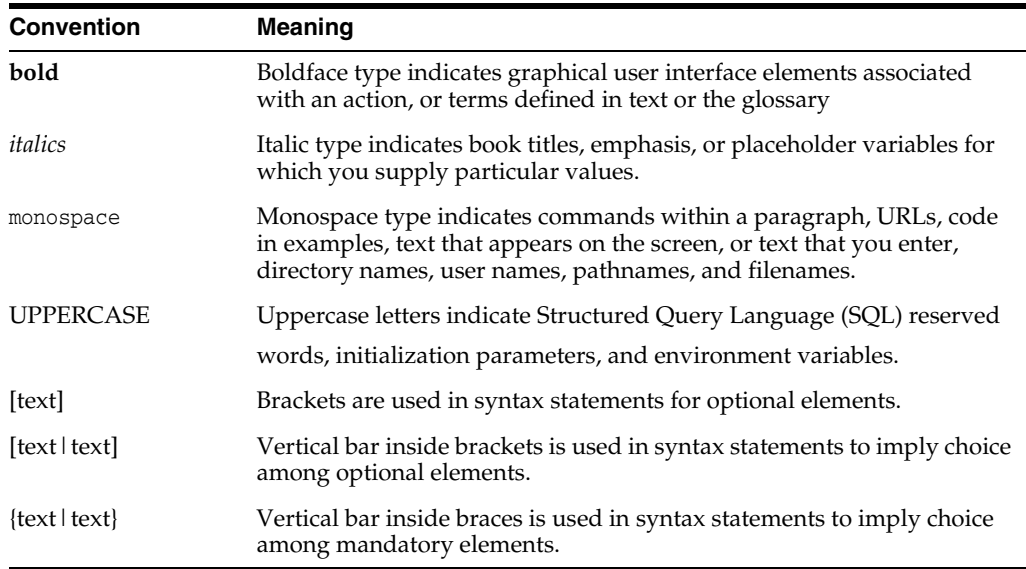

# **Part I**

# **Overview of the Oracle Database Gateway Installation**

<span id="page-12-0"></span>Part I contains the following chapter:

■ [Chapter 1, "Overview of the Oracle Database Gateway Installation"](#page-14-4)

**1**

# <span id="page-14-4"></span><span id="page-14-0"></span>**Overview of the Oracle Database Gateway Installation**

This chapter describes the installation of Oracle Database Gateways on Microsoft Windows (32-bit) and Microsoft Windows (64-bit), as well as issues that you should consider before installing the software. It includes the following topics:

- [Gateway Installation Configurations](#page-14-1)
- [Gateway Installation Methods](#page-14-2)
- **[Installation Considerations](#page-15-1)**
- **[Upgrades](#page-16-0)**
- [Accessing the Installation Software](#page-16-1)
- [Running the Oracle Universal Installer](#page-17-0)

# <span id="page-14-1"></span>**Gateway Installation Configurations**

You can install Oracle Database Gateway in either of the following configurations:

- **1.** On the same computer as an existing Oracle database but in a different Oracle home.
- **2.** On a system with no Oracle database.
- **3.** On the same computer as the Oracle database and in the same Oracle home directory. Note that in this case, the Oracle database and the gateway must be at the same release level.

# <span id="page-14-2"></span>**Gateway Installation Methods**

Following are the installation methods to install Oracle Database Gateways:

- **[Interactive Installation Method](#page-14-3)**
- [Automated Installation Method Using Response Files](#page-15-0)

#### <span id="page-14-3"></span>**Interactive Installation Method**

When you use the interactive method to install Oracle Database Gateway, Oracle Universal Installer displays a series of screens that enable you to specify all of the required information.

#### <span id="page-15-0"></span>**Automated Installation Method Using Response Files**

By creating a response file and specifying this file when you start Oracle Universal Installer, you can automate some or all of the Oracle Database Gateway installation.

For more information about these modes and about how to complete an installation using response files, refer to [Appendix A, "Using Response Files for Noninteractive](#page-138-3)  [Installation".](#page-138-3)

# <span id="page-15-1"></span>**Installation Considerations**

This section contains information that you should consider before installing this product. They are:

- **[Release Notes](#page-15-2)**
- **[Hardware and Software Certification](#page-15-3)**
- [Multiple Oracle Homes Support](#page-15-4)

#### <span id="page-15-2"></span>**Release Notes**

Read the release notes for the product before installing it. The release notes are available on the Oracle Database 11*g* Release 2 (11.2) installation media. The latest version of the release notes is also available on the Oracle Technology Network (OTN) Web site:

http://www.oracle.com/technetwork/documentation/index.html

#### <span id="page-15-3"></span>**Hardware and Software Certification**

The platform-specific hardware and software requirements included in this installation guide were current at the time this guide was published. However, because new platforms and operating system software versions might be certified after this guide is published, review the certification matrix on the My Oracle Support Web site for the most up-to-date list of certified hardware platforms and operating system versions. The My Oracle Support Web site is available at the following Web site:

https://support.oracle.com

#### <span id="page-15-4"></span>**Multiple Oracle Homes Support**

This product supports multiple Oracle homes. This means that you can install this release or previous releases of the software more than once on the same system, in different Oracle home directories.

#### **Installing the Software on a System with an Existing Oracle Installation**

You must install this product in a new Oracle home directory. You cannot install products from one release of Oracle Database Gateways into an Oracle home directory of a different release. For example, you cannot install release 11.2 software into an existing Oracle 10*g*R2 Oracle home directory. If you attempt to install this release in an Oracle home directory that contains software from an earlier Oracle release, then the installation will fail.

You can install this release more than once on the same system if each installation is installed in a separate Oracle home directory.

# <span id="page-16-0"></span>**Upgrades**

Upgrades are not supported for Oracle Database Gateways.

# <span id="page-16-1"></span>**Accessing the Installation Software**

You can access the Oracle Database Gateway software by using one of the following methods:

- [Downloading Oracle Software from the OTN Web Site](#page-16-2)
- [Copying the Oracle Software to a Hard Disk](#page-16-3)

#### <span id="page-16-2"></span>**Downloading Oracle Software from the OTN Web Site**

You can download the installation files from the OTN and extract them to your hard disk.

To download the installation files:

**1.** Use any browser to access the OTN software download page:

http://www.oracle.com/technetwork/index.html

- **2.** Navigate to each of the download pages for the product that you want to install.
- **3.** On each download page, identify the required disk space by adding the file sizes for each required file. The file sizes are listed next to the file names.
- **4.** Select a file system with enough free space to store and expand the files. In most cases, the available disk space must be at least twice the size of each compressed file.
- **5.** On the file system that you just selected, create a parent directory for each product that you plan to install, for example  $Dg_1$ , to hold the installation directories.
- **6.** Download all the installation files to the directories that you just created.
- **7.** Verify that the files that you downloaded are the same size as the corresponding files on OTN.
- **8.** Extract the files in each directory that you just created.
- **9.** After you have extracted the required installation files, go to the ["Running the](#page-17-0)  [Oracle Universal Installer"](#page-17-0) sectio[n on page 1-4.](#page-17-0)

#### <span id="page-16-3"></span>**Copying the Oracle Software to a Hard Disk**

Before installing Oracle Database Gateway, you might want to copy the software to the hard disk. This enables the installation process to run faster. Before copying the installation media content to the hard disk, you must mount the installation media.

To copy the contents of the installation media to a hard disk:

**1.** Create a directory on your hard drive. For example:

d:\install\Disk1

- **2.** Copy the contents of the installation media to the directory that you just created.
- **3.** After you have copied all the required installation files, go to the ["Running the](#page-17-0)  [Oracle Universal Installer"](#page-17-0) sectio[n on page 1-4.](#page-17-0)

# <span id="page-17-0"></span>**Running the Oracle Universal Installer**

In most cases, you use the graphical user interface (GUI) provided by Oracle Universal Installer to install the gateway. However, you can also use Oracle Universal Installer to complete noninteractive installations, without using the GUI.

**See Also:** Refer to [Appendix A, "Using Response Files for](#page-138-3)  [Noninteractive Installation"](#page-138-3) for information about noninteractive installations and other advanced installation topics

Start the Installer and install the software, as follows:

**1.** If you are installing the software from disc, then mount the appropriate disc if it is not already mounted.

If you are installing from a hard disk, then double-click setup.exe located in the directory you created for the downloaded or copied installation files.

- **2.** When installing from the installation media, the Autorun screen automatically appears. If the Autorun screen does not appear, then:
	- **a.** From the **Start** menu, select **Run**.
	- **b.** Enter the following:

*DRIVE*\_*LETTER*:\autorun\autorun.exe

In the Autorun screen, select **Install/Deinstall Products**.

- **3.** Use the following guidelines to complete the installation:
	- Follow the instruction displayed in the Installer window. If you need additional information, click **Help**.
	- If you encounter errors while installing or linking the software, then see [Appendix B, "Oracle Database Gateway Troubleshooting"](#page-142-3) for information about troubleshooting.
- **4.** When the installation is complete, click **Exit**, then click **Yes** to exit from the Installer.

# **Part II**

# <span id="page-18-0"></span>**Installing and Configuring Oracle Database Gateway for Sybase**

[Part II, "Installing and Configuring Oracle Database Gateway for Sybase"](#page-18-0) describes how to install and configure Oracle Database Gateway for Sybase.

It contains the following chapters:

- [Chapter 2, "Installing Oracle Database Gateway for Sybase"](#page-20-3)
- [Chapter 3, "Configuring Oracle Database Gateway for Sybase"](#page-24-3)

# <span id="page-20-3"></span><span id="page-20-0"></span>**Installing Oracle Database Gateway for Sybase**

This chapter provides information about the hardware and software requirements and the installation procedure for Oracle Database Gateway for Sybase.

To install the gateway, follow these steps:

- **1.** Ensure that the system meets all of the hardware and software requirements specified in ["System Requirements for Oracle Database Gateway for Sybase" on](#page-20-1)  [page 2-1](#page-20-1).
- **2.** Run the Oracle Universal Installer.

See ["Step Through the Oracle Universal Installer"](#page-22-0) [on page 2-3](#page-22-0) for more information about running the Oracle Universal Installer.

Oracle Universal Installer is a menu-driven utility that guides you through the installation of the gateway by prompting you with action items. The action items and the sequence in which they appear depend on your platform.

See Table 2–2 for a description of the installation procedure of Oracle Database Gateway for Sybase.

# <span id="page-20-1"></span>**System Requirements for Oracle Database Gateway for Sybase**

This section provides information about the hardware and software requirements for the gateway. It contains the following sections:

- ["Hardware Requirements" on page 2-1](#page-20-2)
- ["Software Requirements" on page 2-2](#page-21-0)

#### <span id="page-20-2"></span>**Hardware Requirements**

Table 2–1 lists the minimum hardware requirements for Oracle Database Gateway for Sybase.

| Requirement           | For Microsoft Windows (32-bit)                                                                                                    | For Microsoft Windows (64-bit)             |
|-----------------------|----------------------------------------------------------------------------------------------------|--------------------------------------------|
| Total disk space      | 4 GB                                                                                                    | 5 GB                                       |
| Physical Memory (RAM) | 1 GB of real memory is recommended to<br>support the gateway. The total real<br>memory requirement for the concurrent<br>use of the gateway also depends on these<br>factors: | Minimum of 1 GB                            |
|                       | The SQL statement processed by the<br>user                                                                                                    |                                            |
|                       | The number of cursors currently<br>$\blacksquare$<br>opened against Sybase                                                                                                    |                                            |
|                       | The number of columns in the table<br>being accessed                                                                                                    |                                            |
| Virtual memory        | Double the amount of RAM                                                                                                    | Double the amount of RAM                   |
| Video adapter         | 256 colors                                                                                                    | 256 colors                                 |
| Processor             | 550 MHz minimum(On Microsoft<br>Windows Vista, 800 MHz minimum)                                                                                                    | AMD64, or Intel Extended memory<br>(EM64T) |

*Table 2–1 Hardware Requirements for Oracle Database Gateway for Sybase*

#### **Checking the Hardware Requirements**

To ensure that the system meets the minimum requirements, follow these steps:

- **1.** Determine the physical RAM size. For a computer using Microsoft Windows 2000, for example, open **System** in the control panel and select the **General** tab. If the size of the physical RAM installed in the system is less than the required size, then you must install more memory before continuing.
- **2.** Determine the size of the configured swap space (also known as paging file size). For a computer using Microsoft Windows 2000, for example, open **System** in the control panel, select the **Advanced** tab, and click **Performance Options**.

If necessary, then see your operating system documentation for information about how to configure additional swap space.

- **3.** Determine the amount of free disk space on the system. For a computer using Microsoft Windows 2000, for example, open **My Computer**, right-click the drive where the Oracle software is to be installed, and select **Properties**.
- **4.** Determine the amount of disk space available in the temp directory. This is equivalent to the total amount of free disk space, minus what will be needed for the Oracle software to be installed.

If there is less than 125 MB of disk space available in the temp directory, then first delete all unnecessary files. If the temp disk space is still less than 125 MB, then set the TEMP or TMP environment variable to point to a different hard drive. For a computer using Microsoft Windows 2000, for example, open the **System** control panel, select the **Advanced** tab, and click **Environment Variables**.

#### <span id="page-21-0"></span>**Software Requirements**

Oracle Database Gateway for Sybase is supported on the following Microsoft Windows (32-bit) operating systems:

Microsoft Windows 2000 with Service Pack 1 or later. All editions, including Terminal Services and Microsoft Windows 2000 MultiLanguage Edition (MLE), are supported.

- Microsoft Windows Server 2003 all editions
- Microsoft Windows Server 2003 R2 all editions
- Microsoft Windows XP Professional
- Microsoft Windows Vista Business, Enterprise, and Ultimate editions
- Microsoft Windows 2008

Microsoft Windows Multilingual User Interface Pack is supported on Microsoft Windows XP Professional and Microsoft Windows Server 2003.

Oracle Database Gateway for Sybase is supported on the following Microsoft Windows (64-bit) operating systems:

- Microsoft Windows Server 2003 all x64 editions
- Microsoft Windows Server 2003 R2 all x64 editions
- Microsoft Windows XP Professional x64 Edition
- Microsoft Windows Vista x64 Business, Enterprise, and Ultimate editions
- Microsoft Windows 2008 x64

#### **Certified Configurations**

The gateway supports Sybase Adaptive Server. For the latest versions supported refer to the OTN Web site:

http://www.oracle.com/technetwork/database/gateways/certmatrix-168347.pdf

#### <span id="page-22-0"></span>**Step Through the Oracle Universal Installer**

Table 2–2 describes the installation procedure for Oracle Database Gateway for Sybase.

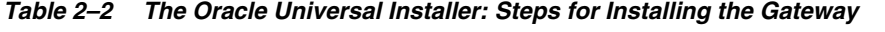

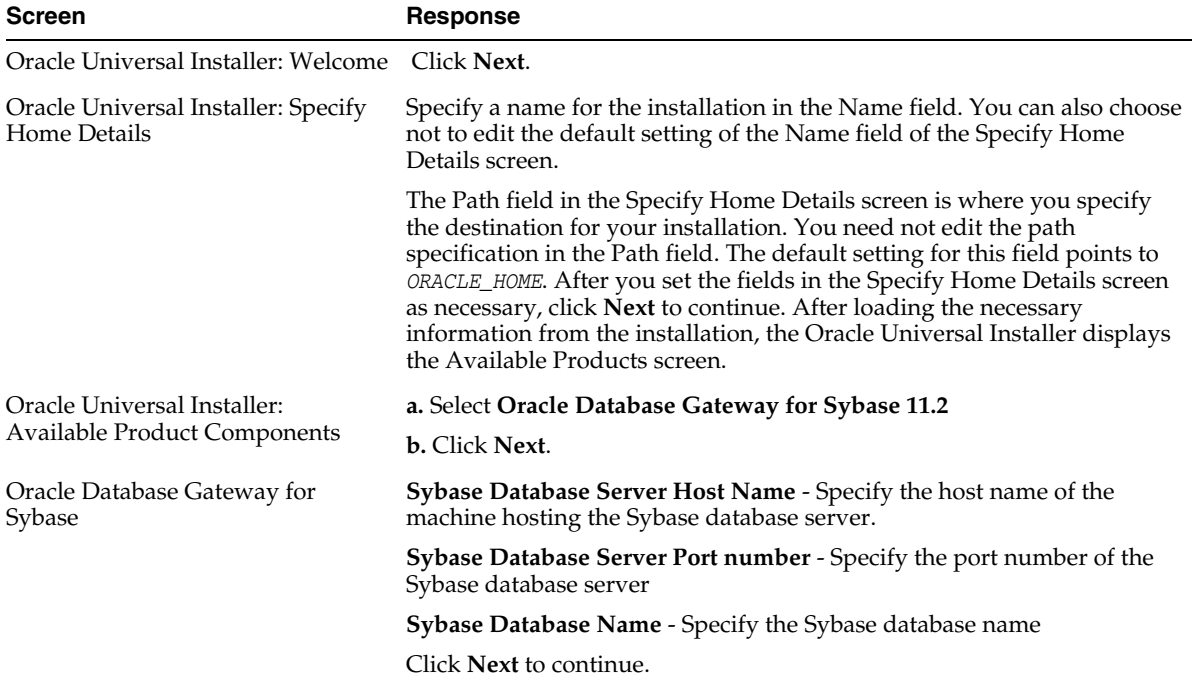

| <b>Screen</b>                                      | <b>Response</b>                                                                                                    |  |
|----------------------------------------------------|----------------------------------------------------------------------------------------------------|--|
| Oracle Universal Installer:<br>Summary             | The Installation Summary screen enables you to review a tree list of<br>options and components for this installation. Click Install to start<br>installation. |  |
| Oracle Net Configuration<br>Assistant: Welcome     | Click Cancel.                                                                                                    |  |
| Oracle Net Configuration Assistant: Click Yes.     |                                                                                                    |  |
| Oracle Universal Installer:<br>Configuration Tools | Click Exit.                                                                                                    |  |
| Exit                                               | The final screen of the Oracle Universal Installer is the End of Installation<br>screen. Click <b>Exit</b> to exit the installer.                             |  |

*Table 2–2 (Cont.) The Oracle Universal Installer: Steps for Installing the Gateway*

The gateway is now installed.

When the Oracle Universal Installer confirms that the installation is complete, verify that the installation procedure was successful. To do this, read the contents of the installation log file, which is located in the C:\Program Files\Oracle\Inventory\logs directory.

The default file name is InstallActions*YYYY-MM-DD\_HH-mm-SS-AM/PM*.log, where:

*YYYY* is year *MM* is month *DD* is day *HH* is hour *mm* is minute *SS* is seconds *AM/PM* is daytime or evening

Each of these variables in the log file name represents the date and time the product was installed.

# <span id="page-24-3"></span><span id="page-24-0"></span>**Configuring Oracle Database Gateway for Sybase**

After installing the gateway, perform the following tasks to configure Oracle Database Gateway for Sybase:

- **1.** [Configure the Gateway Initialization Parameter File](#page-24-1)
- **2.** [Configure Oracle Net for the Gateway](#page-25-1)
- **3.** [Configure the Oracle Database for Gateway Access](#page-27-1)
- **4.** [Create Database Links](#page-29-0)
- **5.** [Configure Two-Phase Commit](#page-29-1)
- **6.** [Create Sybase Views for Data Dictionary Support](#page-31-0)
- **7.** [Encrypt Gateway Initialization Parameter Values](#page-31-1)
- **8.** [Configure the Gateway to Access Multiple Sybase Databases](#page-32-0)

# <span id="page-24-1"></span>**Configure the Gateway Initialization Parameter File**

Perform the following tasks to configure the.gateway initialization parameter file.

- **1.** [Choose a System Identifier for the Gateway](#page-24-2)
- **2.** [Customize the Initialization Parameter File](#page-25-0)

#### <span id="page-24-2"></span>**Choose a System Identifier for the Gateway**

The gateway system identifier (SID) is an alphanumeric character string that identifies a gateway instance. You need one gateway instance, and therefore one gateway SID, for each Sybase database you are accessing. The SID is used as part of the file name for the initialization parameter file. The default SID is dg4sybs.

You can define a gateway SID, but using the default of dg4sybs is easier because you do not need to change the initialization parameter file name. However, if you want to access two Sybase databases, you need two gateway SIDs, one for each instance of the gateway. If you have only one Sybase database and want to access it sometimes with one set of gateway parameter settings, and other times with different gateway parameter settings, then you will need multiple gateway SIDs for the single Sybase database.

#### <span id="page-25-0"></span>**Customize the Initialization Parameter File**

The initialization parameter file must be available when the gateway is started. During installation, the following default initialization parameter file is created:

*ORACLE\_HOME*\dg4sybs\admin\initdg4sybs.ora

Where *ORACLE\_HOME* is the directory under which the gateway is installed.

This initialization file is for the default gateway SID. If you are not using dg4sybs as the gateway SID, you must rename the initialization parameter file using the SID you chose in the preceding step ["Choose a System Identifier for the Gateway" on page 3-1](#page-24-2). This default initialization parameter file is sufficient for starting the gateway, verifying a successful installation, and running the demonstration scripts.

A number of initialization parameters can be used to modify the gateway behavior. Refer to [Appendix C, "Initialization Parameters"](#page-146-2) for the complete list of initialization parameters that can be set. Changes made to the initialization parameters only take effect in the next gateway session. The most important parameter is the HS\_FDS\_ CONNECT\_INFO, which describes the connection to the non-Oracle system.

The default initialization parameter file already has an entry for this parameter. The syntax for HS\_FDS\_CONNECT\_INFO is as follows:

HS\_FDS\_CONNECT\_INFO=*host\_name*:*port\_number*/*database\_name*

Where:

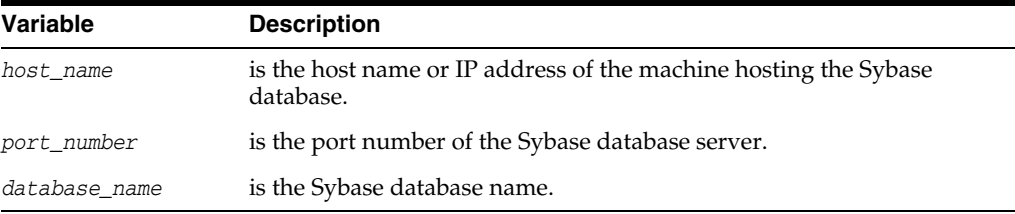

**See Also:** [Appendix C, "Initialization Parameters"](#page-146-2) and the *Oracle Database Heterogeneous Connectivity User's Guide* for more information about customizing the initialization parameter file.

#### <span id="page-25-1"></span>**Configure Oracle Net for the Gateway**

The gateway requires Oracle Net to communicate with the Oracle database. After configuring the gateway, perform the following tasks to configure Oracle Net to work with the gateway:

- **1.** [Configure Oracle Net Listener for the Gateway](#page-25-2)
- **2.** [Stop and Start the Oracle Net Listener for the Gateway](#page-27-0)

#### <span id="page-25-2"></span>**Configure Oracle Net Listener for the Gateway**

The Oracle Net Listener listens for incoming requests from the Oracle database. For the Oracle Net Listener to listen for the gateway, information about the gateway must be added to the Oracle Net Listener configuration file, listener.ora. This file by default is located in *ORACLE\_HOME*\network\admin, where *ORACLE\_HOME* is the directory under which the gateway is installed.

The following entries must be added to the listener.ora file:

- A list of Oracle Net addresses on which the Oracle Net Listener listens
- The executable name of the gateway that the Oracle Net Listener starts in response to incoming connection requests

A sample of the listener.ora entry (listener.ora.sample) is available in the *ORACLE\_HOME*\dg4sybs\admin directory where ORACLE\_HOME is the directory under which the gateway is installed.

#### <span id="page-26-0"></span>**Syntax of listener.ora File Entries**

The Oracle database communicates with the gateway using Oracle Net and any supported protocol adapters. The following is the syntax of the address on which the Oracle Net Listener listens using the TCP/IP protocol adapter:

LISTENER=

```
 (ADDRESS= 
   (PROTOCOL=TCP)
   (HOST=host_name)
   (PORT=port_number))
```
Where:

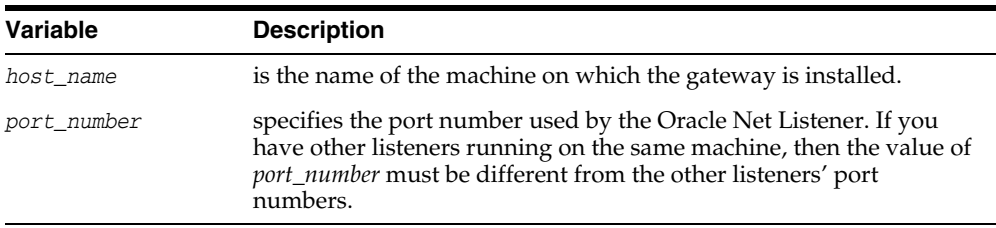

To direct the Oracle Net Listener to start the gateway in response to incoming connection requests, add an entry to the listener.ora file.

> **Note:** You must use the same SID value in the listener.ora file and the tnsnames.ora file that will be configured in the next step.

```
SID_LIST_LISTENER=
    (SID_LIST=
       (SID_DESC= 
           (SID_NAME=gateway_sid)
           (ORACLE_HOME=oracle_home_directory)
           (PROGRAM=dg4sybs)
       )
   \lambda
```
Where:

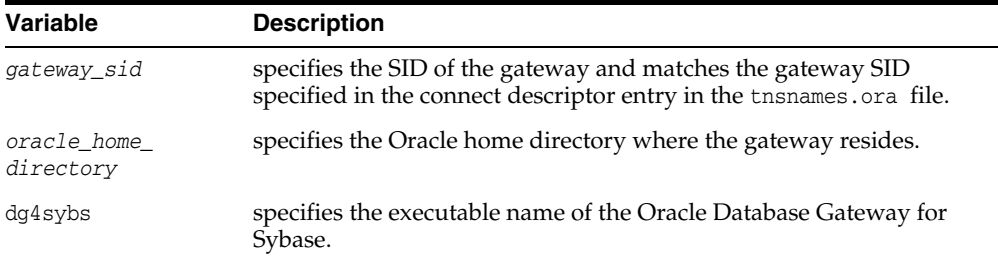

)

If you already have an existing Oracle Net Listener, then add the following syntax to SID\_LIST in the existing listener.ora file:

```
SID_LIST_LISTENER=
(SID_LIST= 
    (SID_DESC=.
 .
   \left( \right) (SID_DESC=.
 .
    )
    (SID_DESC=
      (SID_NAME=gateway_sid)
       (ORACLE_HOME=oracle_home_directory)
       (PROGRAM=dg4sybs)
    )
```
**See Also:** *Oracle Database Net Services Administrator's Guide* for information about changing the listener.ora file.

#### <span id="page-27-0"></span>**Stop and Start the Oracle Net Listener for the Gateway**

You must stop and restart the Oracle Net Listener to initiate the new settings, as follows:

- **1.** From the **Start** menu, select **Settings**, **Control Panel** and then select **Services**.
- **2.** Select the Oracle Net Listener service for the gateway.
- **3.** If the service is already running, click **Stop** to stop it.
- **4.** Click **Start** to start or restart the service.

## <span id="page-27-1"></span>**Configure the Oracle Database for Gateway Access**

Before you use the gateway to access Sybase data you must configure the Oracle database to enable communication with the gateway over Oracle Net.

To configure the Oracle database you must add connect descriptors to the tnsnames.ora file. By default, this file is in *ORACLE\_HOME*\network\admin, where ORACLE\_HOME is the directory in which the Oracle database is installed. You cannot use the Oracle Net Assistant or the Oracle Net Easy Config tools to configure the tnsnames.ora file. You must edit the file manually.

A sample of the tnsnames.ora entry (tnsnames.ora.sample) is available in the *ORACLE\_HOME*\dg4sybs\admin directory where ORACLE\_HOME is the directory under which the gateway is installed.

**See Also:** *Oracle Database Administrator's Guide* for information about editing the tnsnames.ora file.

#### <span id="page-27-2"></span>**Configuring tnsnames.ora**

Edit the tnsnames.ora file to add a connect descriptor for the gateway. The following is a syntax of the Oracle Net entry using the TCP/IP protocol:

```
connect_descriptor=
    (DESCRIPTION=
       (ADDRESS=
          (PROTOCOL=TCP)
```

```
 (HOST=host_name)
          (PORT=port_number)
       )
       (CONNECT_DATA=
          (SID=gateway_sid))
      (HS=OK))
Where:
```
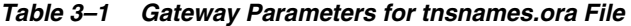

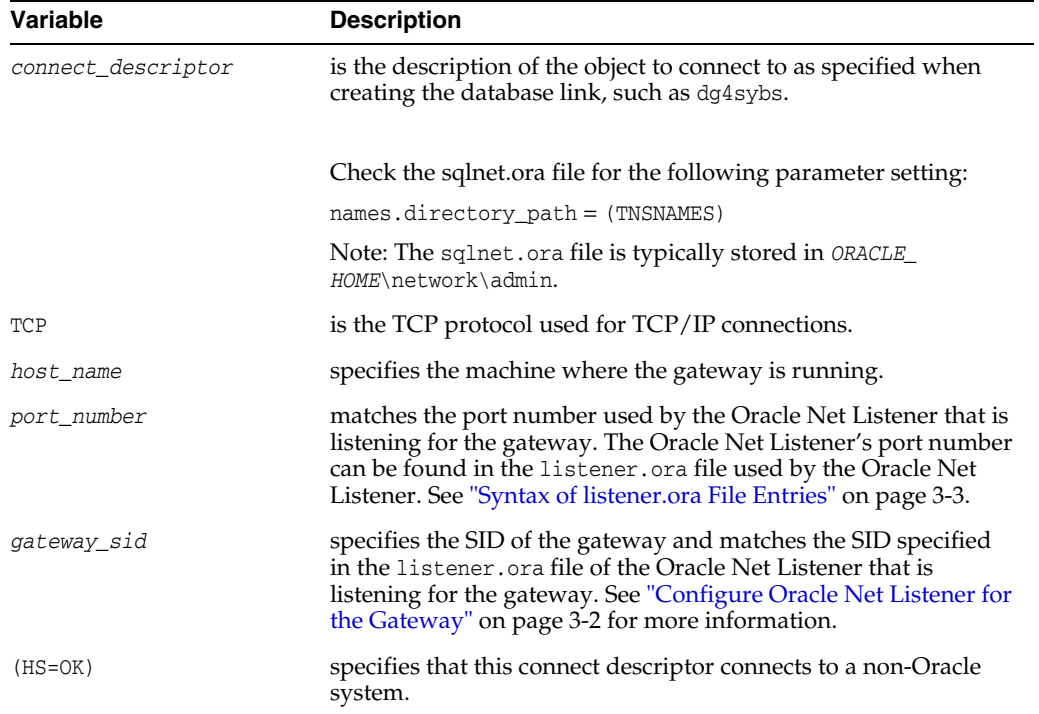

#### <span id="page-28-0"></span>**Configuring tnsnames.ora for Multiple Listeners**

To ensure higher availability, you can specify multiple listeners within the connect descriptor.

```
connect_descriptor=
    (DESCRIPTION=
       (ADDRESS=
          (PROTOCOL=TCP)
           (HOST=host_name_1)
           (PORT=port_number_1)
       )
       (ADDRESS=
          (PROTOCOL=TCP)
           (HOST=host_name_2)
          (PORT=port_number_2)
      \lambda (CONNECT_DATA=
           (SID=gateway_sid))
      (\mathrm{HS=OK}) )
```
This indicates that, if the listener for *host\_name\_1* and *port\_number\_1* is not available, then the second listener for *host\_name\_2* and *port\_number\_2* will take over.

**See Also:** *Oracle Database Administrator's Guide* for information about editing the tnsnames.ora file.

# <span id="page-29-0"></span>**Create Database Links**

Any Oracle client connected to the Oracle database can access Sybase data through the gateway. The Oracle client and the Oracle database can reside on different machines. The gateway accepts connections only from the Oracle database.

A connection to the gateway is established through a database link when it is first used in an Oracle session. In this context, a connection refers to the connection between the Oracle database and the gateway. The connection remains established until the Oracle session ends. Another session or user can access the same database link and get a distinct connection to the gateway and Sybase database.

Database links are active for the duration of a gateway session. If you want to close a database link during a session, you can do so with the ALTER SESSION statement.

To access the Sybase server, you must create a database link. A public database link is the most common of database links.

SQL> CREATE PUBLIC DATABASE LINK *dblink* CONNECT TO 2 "*user"* IDENTIFIED BY *"password"* USING *'tns\_name\_entry*';

Where:

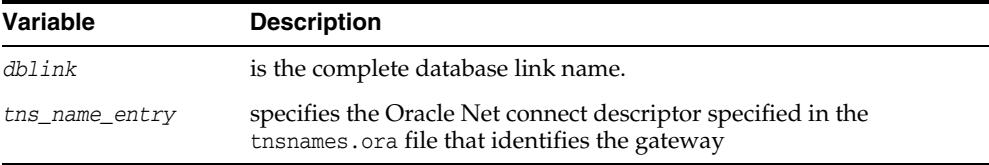

After the database link is created you can verify the connection to the Sybase database, as follows:

SQL> SELECT \* FROM DUAL@dblink;

**See Also:** *Oracle Database Administrator's Guide* and *Oracle Database Heterogeneous Connectivity User's Guide* for more information about using database links.

# <span id="page-29-1"></span>**Configure Two-Phase Commit**

The gateway supports the following transaction capabilities:

- COMMIT\_CONFIRM
- READ ONLY
- SINGLE SITE

The transaction model is set using the HS\_TRANSACTION\_MODEL initialization parameter. By default, the gateway runs in COMMIT\_CONFIRM transaction mode. When the Sybase database is updated by a transaction, the gateway becomes the commit point site. The Oracle database commits the unit of work in the Sybase database after verifying that all Oracle databases in the transaction have successfully prepared the transaction. Only one gateway instance can participate in an Oracle two-phase commit transaction as the commit point site.

**See Also:** *Oracle Database Heterogeneous Connectivity User's Guide* for information about the two-phase commit process.

To enable the COMMIT\_CONFIRM transaction mode, perform the following tasks:

- **1.** [Create a Recovery Account and Password](#page-30-0)
- **2.** [Create the Transaction Log Table](#page-30-1)

The log table, called HS\_TRANSACTION\_LOG, is where two-phase commit transactions are recorded.

#### <span id="page-30-0"></span>**Create a Recovery Account and Password**

For the gateway to recover distributed transactions, a recovery account and password must be set up in the Sybase database. By default, both the user name of the account and the password are RECOVER. The name of the account can be changed with the gateway initialization parameter HS\_FDS\_RECOVERY\_ACCOUNT. The account password can be changed with the gateway initialization parameter HS\_FDS\_RECOVERY\_PWD.

**Note:** Oracle recommends that you do not use the default value RECOVER for the user name and password. Moreover, storing plain-text as user name and password in the initialization file is not a good security policy. There is a utility called dg4pwd that should be used for encryption. Refer to Section 4.2.3, 'Encrypting Initialization parameters' in the *Oracle Database Heterogeneous Connectivity User's Guide* for further details.

- **1.** Set up a user account in the Sybase database. Both the user name and password must be a valid Sybase user name and password.
- **2.** In the initialization parameter file, set the following gateway initialization parameters:
	- HS\_FDS\_RECOVERY\_ACCOUNT to the user name of the Sybase user account you set up for recovery.
	- HS\_FDS\_RECOVERY\_PWD to the password of the Sybase user account you set up for recovery.

**See Also:** ["Customize the Initialization Parameter File" on](#page-25-0)  [page 3-2](#page-25-0) for information about editing the initialization parameter file. For information about HS\_FDS\_RECOVERY\_ACCOUNT and HS\_FDS\_ RECOVERY\_PWD, see [Appendix C, "Initialization Parameters".](#page-146-2)

#### <span id="page-30-1"></span>**Create the Transaction Log Table**

When configuring the gateway for two-phase commit, a table must be created in the Sybase database for logging transactions. The gateway uses the transaction log table to check the status of failed transactions that were started at the Sybase database by the gateway and registered in the table.

**Note:** Updates to the transaction log table cannot be part of an Oracle distributed transaction.

**Note:** The information in the transaction log table is required by the recovery process and must not be altered. The table must be used, accessed, or updated only by the gateway.

The table, called HS\_TRANSACTION\_LOG, consists of two columns, GLOBAL\_TRAN\_ID, data type CHAR(64) NOT NULL and TRAN\_COMMENT, data type CHAR(255).

You can use another name for the log table, other than HS\_TRANSACTION\_LOG, by specifying the other name using the HS\_FDS\_TRANSACTION\_LOG initialization parameter.

**See Also:** [Appendix C, "Initialization Parameters"](#page-146-2) for information about the HS\_FDS\_TRANSACTION\_LOG initialization parameter.

Create the transaction log table in the user account you created in ["Create a Recovery](#page-30-0)  [Account and Password" on page 3-7.](#page-30-0) Because the transaction log table is used to record the status of a gateway transaction, the table must reside at the database where the Sybase update takes place. Also, the transaction log table must be created under the owner of the recovery account.

**Note:** To utilize the transaction log table, users of the gateway must be granted privileges on the table.

To create a transaction log table use the dg4sybs\_tx.sql script, located in the directory *ORACLE\_HOME*\dg4sybs\admin, where *ORACLE\_HOME* is the directory under which the gateway is installed. Use isql to execute the script at the MS-DOS prompt, as follows:

> isql -Urecovery\_account -Precovery\_account\_password [-Sserver] -idg4sybs\_tx.sql

# <span id="page-31-0"></span>**Create Sybase Views for Data Dictionary Support**

To enable Oracle data dictionary translation support use the dg4sybs\_cvw.sql script, located in the directory *ORACLE\_HOME*\dg4sybs\admin where *ORACLE\_HOME* is the directory under which the gateway is installed. You must run this script on each Sybase database that you want to access through the gateway. Use isql to execute the script, as follows:

> isql -Usa\_user -Psa\_pwd [-Sserver] [-Ddatabase] -e -i dg4sybs\_cvw.sql

 where sa\_user and sa\_pwd are the Sybase system administrator user ID and password respectively.

## <span id="page-31-1"></span>**Encrypt Gateway Initialization Parameter Values**

The gateway uses user IDs and passwords to access the information in the remote database. Some user IDs and passwords must be defined in the gateway initialization file to handle functions such as resource recovery. In the current security conscious environment, having plain-text passwords that are accessible in the initialization file is deemed insecure. The dg4pwd encryption utility has been added as part of Heterogeneous Services to help make this more secure. This utility is accessible by this gateway. The initialization parameters that contain sensitive values can be stored in an encrypted form.

**See Also:** *Oracle Database Heterogeneous Connectivity User's Guide* for more information about using this utility.

## <span id="page-32-0"></span>**Configure the Gateway to Access Multiple Sybase Databases**

The tasks for configuring the gateway to access multiple Sybase databases are similar to the tasks for configuring the gateway for a single database. The configuration example assumes the following:

- The gateway is installed and configured with the default SID of dg4sybs.
- The gateway is configured for one Sybase database named db1.
- Two Sybase databases named db2 and db3 on a host with IP Address 204.179.79.15 are being added.

#### <span id="page-32-1"></span>**Multiple Sybase Databases Example: Configuring the Gateway**

#### **Choose One System ID for Each Sybase Database**

A separate instance of the gateway is needed for each Sybase database. Each instance needs its own gateway System ID (SID). For this example, the gateway SIDs are chosen for the instances that access the Sybase databases:

- dg4sybs2 for the gateway accessing database db2.
- dg4sybs3 for the gateway accessing database db3.

#### **Create Two Initialization Parameter Files**

Create an initialization parameter file for each instance of the gateway by copying the original initialization parameter file: *ORACLE\_ HOME*\dg4sybs\admin\initdg4sybs.ora, twice, naming one with the gateway SID for db2 and the other with the gateway SID for db3:

> cd *ORACLE\_HOME*\dg4sybs\admin

- > copy initdg4sybs.ora initdg4sybs2.ora
- > copy initdg4sybs.ora initdg4sybs3.ora

Change the value of the HS\_FDS\_CONNECT\_INFO parameter in the new files.

For initdg4sybs2.ora, enter the following:

HS\_FDS\_CONNECT\_INFO=204.179.79.15:5000/db2

For initdg4sybs3.ora, enter the following:

```
HS_FDS_CONNECT_INFO=204.179.79.15:5000/db3
```
**Note:** If you have multiple gateway SIDs for the same Sybase database because you want to use different gateway parameter settings at different times, follow the same procedure. You create several initialization parameter files, each with different SIDs and different parameter settings.

#### <span id="page-33-0"></span>**Multiple Sybase Databases Example: Configuring Oracle Net Listener**

#### **Add Entries to listener.ora**

Add two new entries to the Oracle Net Listener configuration file, listener.ora. You must have an entry for each gateway instance, even when multiple gateway instances access the same database.

The following example shows the entry for the original installed gateway first, followed by the new entries:

```
SID_LIST_LISTENER=
(SID_LIST=
    (SID_DESC=
      (SID_NAME=dg4sybs)
       (ORACLE_HOME=oracle_home_directory)
       (PROGRAM=dg4sybs)
   \lambda (SID_DESC=
       (SID_NAME=dg4sybs2)
       (ORACLE_HOME=oracle_home_directory)
       (PROGRAM=dg4sybs)
   \lambda (SID_DESC=
       (SID_NAME=dg4sybs3)
       (ORACLE_HOME=oracle_home_directory)
       (PROGRAM=dg4sybs)
    )
)
```
where, oracle\_home\_directory is the directory where the gateway resides.

#### <span id="page-33-1"></span>**Multiple Sybase Databases Example: Stopping and Starting the Oracle Net Listener**

Perform the following steps:

- **1.** From the **Start** menu, select **Settings**, **Control Panel** and then select **Services**.
- **2.** Select the Oracle Net Listener service for the gateway.
- **3.** Click **Stop**.
- **4.** Click **Start**.

#### <span id="page-33-2"></span>**Multiple Sybase Databases Example: Configuring Oracle Database for Gateway Access**

Add two connect descriptor entries to the tnsnames.ora file. You must have an entry for each gateway instance, even if the gateway instances access the same database.

This example describes how to configure Oracle Net on the Oracle database for multiple gateway instances. It shows the entry for the original installed gateway first, followed by the two entries for the new gateway instances:

```
old_db_using=(DESCRIPTION=
               (ADDRESS=
                 (PROTOCOL=TCP)
                  (PORT=port_number)
                 (HOST=host_name))
                 (CONNECT_DATA=
                     (SID=dg4sybs))
                (HS=OK))
new_db2_using=(DESCRIPTION=
```

```
 (ADDRESS=
                 (PROTOCOL=TCP)
                  (PORT=port_number)
                  (HOST=host_name))
                  (CONNECT_DATA=
                      (SID=dg4sybs2))
                 (HS=OK))
new_db3_using=(DESCRIPTION=
                (ADDRESS=
                  (PROTOCOL=TCP)
                  (PORT=port_number)
                  (HOST=host_name))
                  (CONNECT_DATA=
                      (SID=dg4sybs3))
                 (HS=OK))
```
The value for PORT is the TCP/IP port number of the Oracle Net Listener that is listening for the gateway. The number can be found in the listener.ora file used by the Oracle Net Listener. The value for HOST is the name of the machine on which the gateway is running. The name also can be found in the listener.ora file used by the Oracle Net Listener.

#### <span id="page-34-0"></span>**Multiple Sybase Databases Example: Accessing Sybase Data**

Enter the following to create a database link for the dg4sybs2 gateway:

```
SQL> CREATE PUBLIC DATABASE LINK SYBS2 CONNECT TO
  2 "user2" IDENTIFIED BY "password2" USING 'new_db2_using';
```
Enter the following to create a database link for the dg4sybs3 gateway:

```
SQL> CREATE PUBLIC DATABASE LINK SYBS3 CONNECT TO
  2 "user3" IDENTIFIED BY "password3" USING 'new_db3_using';
```
After the database links are created, you can verify the connection to the new Sybase databases, as in the following:

SQL> SELECT \* FROM ALL\_USERS@SYBS2;

SQL> SELECT \* FROM ALL\_USERS@SYBS3;
# **Part III**

# <span id="page-36-0"></span>**Installing and Configuring Oracle Database Gateway for Informix**

[Part III, "Installing and Configuring Oracle Database Gateway for Informix"](#page-36-0) describes how to install and configure Oracle Database Gateway for Informix.

It contains the following chapters:

- [Chapter 4, "Installing Oracle Database Gateway for Informix"](#page-38-0)
- [Chapter 5, "Configuring Oracle Database Gateway for Informix"](#page-42-0)

# <span id="page-38-0"></span>**Installing Oracle Database Gateway for Informix**

This chapter provides information about the hardware and software requirements and the installation procedure for Oracle Database Gateway for Informix.

To install the gateway, follow these steps:

- **1.** Ensure that the system meets all of the hardware and software requirements specified in ["System Requirements for Oracle Database Gateway for Informix"](#page-38-1) [on](#page-38-1)  [page 4-1](#page-38-1).
- **2.** Run the Oracle Universal Installer.

See ["Step Through the Oracle Universal Installer"](#page-40-0) section [on page 4-3](#page-40-0) for more information about running the Oracle Universal Installer.

Oracle Universal Installer is a menu-driven utility that guides you through the installation of the gateway by prompting you with action items. The action items and the sequence in which they appear depend on your platform.

See Table 4–2 for a description of the installation procedure of Oracle Database Gateway for Informix.

## <span id="page-38-1"></span>**System Requirements for Oracle Database Gateway for Informix**

This section provides information about the hardware and software requirements for the gateway. It contains the following sections:

- ["Hardware Requirements" on page 4-1](#page-38-2)
- ["Software Requirements" on page 4-2](#page-39-0)

## <span id="page-38-2"></span>**Hardware Requirements**

Table 4–1 lists the minimum hardware requirements for Oracle Database Gateway for Informix.

*Table 4–1 Hardware Requirements for Oracle Database Gateway for Informix*

| Requirement      | For Microsoft Windows (32-bit) | For Microsoft Windows (64-bit) |
|------------------|--------------------------------|--------------------------------|
| Total disk space | 4 GB                           | 5 GB                           |

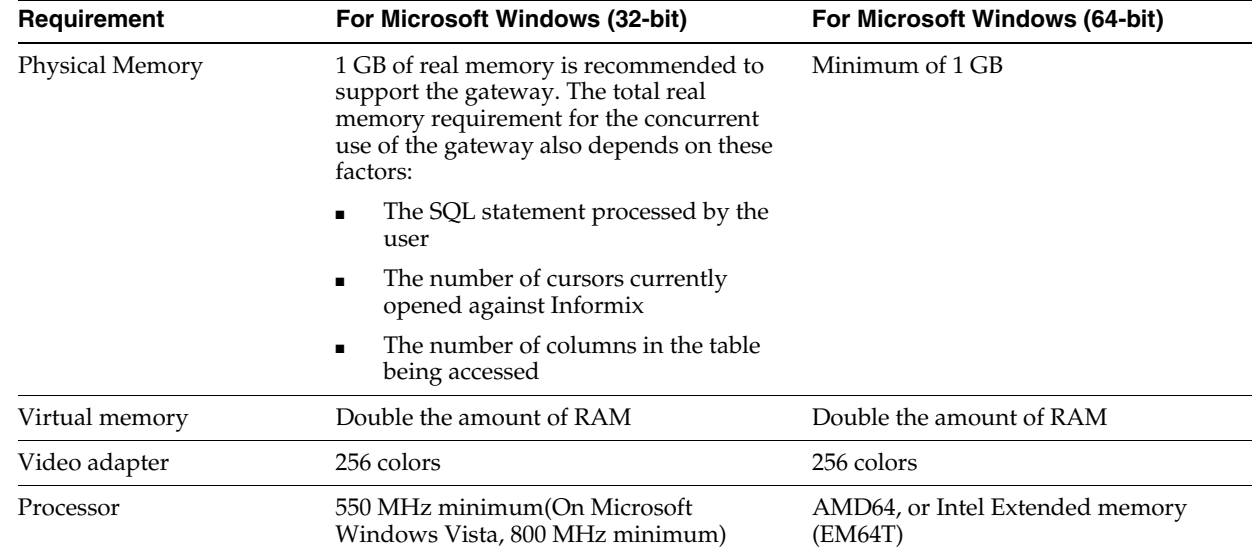

#### *Table 4–1 (Cont.) Hardware Requirements for Oracle Database Gateway for Informix*

#### **Checking the Hardware Requirements**

To ensure that the system meets the minimum requirements, follow these steps:

- **1.** Determine the physical RAM size. For a computer using Microsoft Windows 2000, for example, open **System** in the control panel and select the **General** tab. If the size of the physical RAM installed in the system is less than the required size, then you must install more memory before continuing.
- **2.** Determine the size of the configured swap space (also known as paging file size). For a computer using Microsoft Windows 2000, for example, open **System** in the control panel, select the **Advanced** tab, and click **Performance Options**.

If necessary, then see your operating system documentation for information about how to configure additional swap space.

- **3.** Determine the amount of free disk space on the system. For a computer using Microsoft Windows 2000, for example, open **My Computer**, right-click the drive where the Oracle software is to be installed, and select **Properties**.
- **4.** Determine the amount of disk space available in the temp directory. This is equivalent to the total amount of free disk space, minus what will be needed for the Oracle software to be installed.

If there is less than 125 MB of disk space available in the temp directory, then first delete all unnecessary files. If the temp disk space is still less than 125 MB, then set the TEMP or TMP environment variable to point to a different hard drive. For a computer using Microsoft Windows 2000, for example, open the **System** control panel, select the **Advanced** tab, and click **Environment Variables**.

#### <span id="page-39-0"></span>**Software Requirements**

Oracle Database Gateway for Informix is supported on the following Microsoft Windows (32-Bit) operating systems:

- Microsoft Windows 2000 with Service Pack 1 or later. All editions, including Terminal Services and Microsoft Windows 2000 MultiLanguage Edition (MLE), are supported.
- Microsoft Windows Server 2003 all editions
- Microsoft Windows Server 2003 R2 all editions
- Microsoft Windows XP Professional
- Microsoft Windows Vista Business, Enterprise, and Ultimate editions
- Microsoft Windows 2008

Microsoft Windows Multilingual User Interface Pack is supported on Microsoft Windows XP Professional and Microsoft Windows Server 2003.

Oracle Database Gateway for Informix is supported on the following Microsoft Windows (64-bit) operating systems:

- Microsoft Windows Server 2003 all x64 editions
- Microsoft Windows Server 2003 R2 all x64 editions
- Microsoft Windows XP Professional x64 Edition
- Microsoft Windows Vista x64 Business, Enterprise, and Ultimate editions
- Microsoft Windows 2008 x64

#### **Certified Configurations**

The gateway supports Informix Dynamic Server. For the latest versions supported refer to the OTN Web site:

http://www.oracle.com/technetwork/database/gateways/certmatrix-168347.pdf

## <span id="page-40-0"></span>**Step Through the Oracle Universal Installer**

Table 4–2 describes the installation procedure for Oracle Database Gateway for Informix.

| Screen                                              | <b>Response</b>                                                                                                    |
|-----------------------------------------------------|----------------------------------------------------------------------------------------------------|
| Oracle Universal Installer: Welcome                 | Click Next.                                                                                                    |
| Oracle Universal Installer: Specify<br>Home Details | Specify a name for the installation in the Name field. You can also choose<br>not to edit the default setting of the Name field of the Specify Home<br>Details screen.                                                                                                    |
|                                                     | The Path field in the Specify Home Details screen is where you specify<br>the destination for your installation. You need not edit the path<br>specification in the Path field. The default setting for this field points to<br>ORACLE_HOME. After you set the fields in the Specify Home Details screen<br>as necessary, click Next to continue. After loading the necessary<br>information from the installation, the Oracle Universal Installer displays<br>the Available Products screen. |
| Oracle Universal Installer:                         | a. Select Oracle Database Gateway for Informix 11.2.                                                                                                    |
| <b>Available Product Components</b>                 | <b>b.</b> Click Next.                                                                                                    |
| Oracle Database Gateway for<br>Informix             | Informix Database Server Host Name - Specify the host name of the<br>machine hosting the Informix database server.                                                                                                    |
|                                                     | <b>Informix Database Server Port number -</b> Specify the port number of the<br>Informix database server                                                                                                    |
|                                                     | <b>Informix Server Name - Specify the Informix server name</b>                                                                                                    |
|                                                     | <b>Informix Database Name - Specify the Informix database name</b>                                                                                                    |
|                                                     | Click <b>Next</b> to continue.                                                                                                    |
|                                                     |                                                                                                    |

*Table 4–2 The Oracle Universal Installer: Steps for Installing the Gateway*

| <b>Screen</b>                                      | Response                                                                                                    |
|----------------------------------------------------|----------------------------------------------------------------------------------------------------|
| Oracle Universal Installer:<br>Summary             | The Installation Summary screen enables you to review a tree list of<br>options and components for this installation. Click Install to start<br>installation. |
| Oracle Net Configuration<br>Assistant: Welcome     | Click Cancel.                                                                                                    |
| Oracle Net Configuration Assistant: Click Yes.     |                                                                                                    |
| Oracle Universal Installer:<br>Configuration Tools | Click Exit.                                                                                                    |
| Exit                                               | The final screen of the Oracle Universal Installer is the End of Installation<br>screen. Click <b>Exit</b> to exit the installer.                             |

*Table 4–2 (Cont.) The Oracle Universal Installer: Steps for Installing the Gateway*

The gateway is now installed.

When the Oracle Universal Installer confirms that the installation is complete, verify that the installation procedure was successful. To do this, read the contents of the installation log file, which is located in the C:\Program Files\Oracle\Inventory\logs directory.

The default file name is InstallActions*YYYY-MM-DD\_HH-mm-SS-AM/PM*.log, where:

*YYYY* is year *MM* is month *DD* is day *HH* is hour *mm* is minute *SS* is seconds *AM/PM* is daytime or evening

Each of these variables in the log file name represents the date and time the product was installed.

# <span id="page-42-0"></span>**Configuring Oracle Database Gateway for Informix**

After installing the gateway, perform the following tasks to configure Oracle Database Gateway for Informix:

- **1.** [Configure the Gateway Initialization Parameter File](#page-42-1)
- **2.** [Configure Oracle Net for the Gateway](#page-43-0)
- **3.** [Configure the Oracle Database for Gateway Access](#page-45-0)
- **4.** [Create Database Links](#page-47-0)
- **5.** [Configure Two-Phase Commit](#page-47-1)
- **6.** [Encrypt Gateway Initialization Parameter Values](#page-49-1)
- **7.** [Configure the Gateway to Access Multiple Informix Databases](#page-49-0)

## <span id="page-42-1"></span>**Configure the Gateway Initialization Parameter File**

Perform the following tasks to configure the gateway initialization parameter file:

- **1.** [Choose a System Identifier for the Gateway](#page-42-2)
- **2.** [Customize the Initialization Parameter File](#page-42-3)

## <span id="page-42-2"></span>**Choose a System Identifier for the Gateway**

The gateway system identifier (SID) is an alphanumeric character string that identifies a gateway instance. You need one gateway instance, and therefore one gateway SID, for each Informix database you are accessing. The SID is used as part of the file name for the initialization parameter file. The default SID is  $dq4$  if  $mx$ .

You can define a gateway SID, but using the default of dg4ifmx is easier because you do not need to change the initialization parameter file name. However, if you want to access two Informix databases, you need two gateway SIDs, one for each instance of the gateway. If you have only one Informix database and want to access it sometimes with one set of gateway parameter settings, and other times with different gateway parameter settings, then you will need multiple gateway SIDs for the single Informix database.

## <span id="page-42-3"></span>**Customize the Initialization Parameter File**

The initialization parameter file must be available when the gateway is started. During installation, the following default initialization parameter file is created:

*ORACLE\_HOME*\dg4ifmx\admin\initdg4ifmx.ora

Where *ORACLE\_HOME* is the directory under which the gateway is installed.

This initialization file is for the default gateway SID. If you are not using dg4ifmx as the gateway SID, you must rename the initialization parameter file using the SID you chose in the preceding step ["Choose a System Identifier for the Gateway" on page 5-1](#page-42-2). This default initialization parameter file is sufficient for starting the gateway, verifying a successful installation, and running the demonstration scripts.

A number of initialization parameters can be used to modify the gateway behavior. Refer to [Appendix C, "Initialization Parameters"](#page-146-0) for the complete list of initialization parameters that can be set. Changes made to the initialization parameters only take effect in the next gateway session. The most important parameter is the HS\_FDS\_ CONNECT\_INFO, which describes the connection to the non-Oracle system.

The default initialization parameter file already has an entry for this parameter. The syntax for HS\_FDS\_CONNECT\_INFO is as follows:

HS\_FDS\_CONNECT\_INFO=*host\_name*:*port\_number*/*server\_name*/*database\_name*

Where:

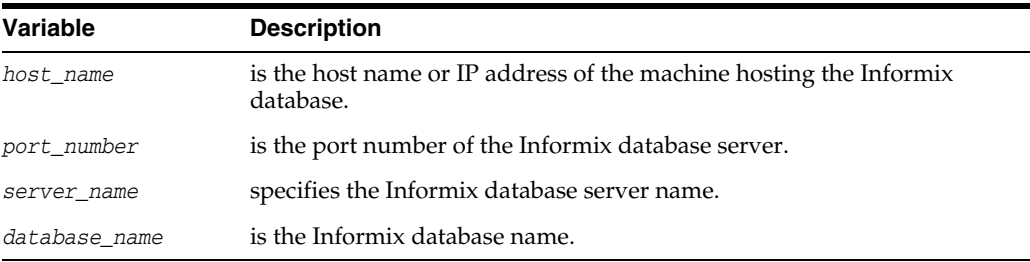

**See Also:** [Appendix C, "Initialization Parameters"](#page-146-0) and the *Oracle Database Heterogeneous Connectivity User's Guide* for more information about customizing the initialization parameter file.

## <span id="page-43-0"></span>**Configure Oracle Net for the Gateway**

The gateway requires Oracle Net to communicate with the Oracle database. After configuring the gateway, perform the following tasks to configure Oracle Net to work with the gateway:

- **1.** [Configure Oracle Net Listener for the Gateway](#page-43-1)
- **2.** [Stop and Start the Oracle Net Listener for the Gateway](#page-45-1)

## <span id="page-43-1"></span>**Configure Oracle Net Listener for the Gateway**

The Oracle Net Listener listens for incoming requests from the Oracle database. For the Oracle Net Listener to listen for the gateway, information about the gateway must be added to the Oracle Net Listener configuration file, listener.ora. This file by default is located in *ORACLE\_HOME*\network\admin, where *ORACLE\_HOME* is the directory under which the gateway is installed.

The following entries must be added to the listener.ora file:

A list of Oracle Net addresses on which the Oracle Net Listener listens

■ The executable name of the gateway that the Oracle Net Listener starts in response to incoming connection requests

A sample of the listener.ora entry (listener.ora.sample) is available in the *ORACLE\_HOME*\dg4ifmx\admin directory where ORACLE\_HOME is the directory under which the gateway is installed.

#### <span id="page-44-0"></span>**Syntax of listener.ora File Entries**

The Oracle database communicates with the gateway using Oracle Net and any supported protocol adapters. The following is the syntax of the address on which the Oracle Net Listener listens using the TCP/IP protocol adapter:

LISTENER=

 (ADDRESS= (PROTOCOL=TCP) (HOST=*host\_name*) (PORT=*port\_number*))

#### Where:

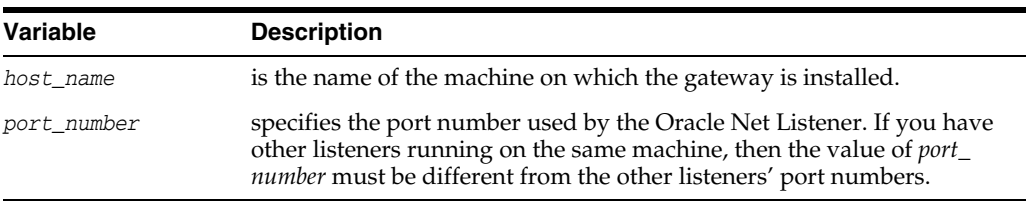

To direct the Oracle Net Listener to start the gateway in response to incoming connection requests, add an entry to the listener.ora file.

> **Note:** You must use the same SID value in the listener.ora file and the tnsnames.ora file that will be configured in the next step.

```
SID_LIST_LISTENER=
    (SID_LIST=
       (SID_DESC= 
           (SID_NAME=gateway_sid)
           (ORACLE_HOME=oracle_home_directory)
           (PROGRAM=dg4ifmx)
       )
   \lambda
```
#### Where:

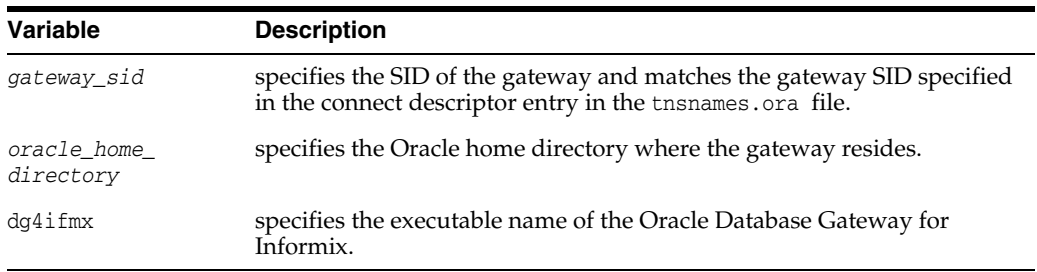

If you already have an existing Oracle Net Listener, then add the following syntax to SID\_LIST in the existing listener.ora file:

```
SID_LIST_LISTENER=
(SID_LIST= 
    (SID_DESC=.
 .
    )
    (SID_DESC=.
 .
   \left( \right) (SID_DESC=
       (SID_NAME=gateway_sid)
       (ORACLE_HOME=oracle_home_directory)
       (PROGRAM=dg4ifmx)
   \lambda)
```
**See Also:** *Oracle Database Net Services Administrator's Guide* for information about changing the listener.ora file.

## <span id="page-45-1"></span>**Stop and Start the Oracle Net Listener for the Gateway**

You must stop and restart the Oracle Net Listener to initiate the new settings, as follows:

- **1.** From the **Start** menu, select **Settings**, **Control Panel** and then select **Services**.
- **2.** Select the Oracle Net Listener service for the gateway.
- **3.** If the service is already running, click **Stop** to stop it.
- **4.** Click **Start** to start or restart the service.

## <span id="page-45-0"></span>**Configure the Oracle Database for Gateway Access**

Before you use the gateway to access Informix data you must configure the Oracle database to enable communication with the gateway over Oracle Net.

To configure the Oracle database you must add connect descriptors to the tnsnames.ora file. By default, this file is in *ORACLE\_HOME*\network\admin, where ORACLE\_HOME is the directory in which the Oracle database is installed. You cannot use the Oracle Net Assistant or the Oracle Net Easy Config tools to configure the tnsnames.ora file. You must edit the file manually.

A sample of the tnsnames.ora entry (tnsnames.ora.sample) is available in the *ORACLE\_HOME*\dg4ifmx\admin directory where ORACLE\_HOME is the directory under which the gateway is installed.

**See Also:** *Oracle Database Administrator's Guide* for information about editing the tnsnames.ora file.

#### **Configuring tnsnames.ora**

Edit the tnsnames.ora file to add a connect descriptor for the gateway. The following is a syntax of the Oracle Net entry using the TCP/IP protocol.

```
connect_descriptor=
    (DESCRIPTION=
       (ADDRESS=
         (PROTOCOL=TCP)
          (HOST=host_name)
          (PORT=port_number)
       )
```

```
 (CONNECT_DATA=
    (SID=gateway_sid))
(HS=OK))
```
Where:

| Variable           | <b>Description</b>                                                                                                    |
|--------------------|----------------------------------------------------------------------------------------------------|
| connect_descriptor | is the description of the object to connect to as specified when<br>creating the database link, such as dg4ifmx.                                                                                                    |
|                    | Check the sqlnet.ora file for the following parameter setting:                                                                                                    |
|                    | names.directory_path = (TNSNAMES)                                                                                                    |
|                    | <b>Note:</b> The sqlnet.ora file is typically stored in <i>ORACLE</i><br>HOME\network\admin.                                                                                                    |
| TCP                | is the TCP protocol used for TCP/IP connections.                                                                                                    |
| host name          | specifies the machine where the gateway is running.                                                                                                    |
| port number        | matches the port number used by the Oracle Net Listener that<br>is listening for the gateway. The Oracle Net Listener's port<br>number can be found in the listener. ora file used by the<br>Oracle Net Listener. See "Syntax of listener.ora File Entries" on<br>page 5-3. |
| gateway_sid        | specifies the SID of the gateway and matches the SID specified<br>in the listener. ora file of the Oracle Net Listener that is<br>listening for the gateway. See "Configure Oracle Net Listener<br>for the Gateway" on page 5-2 for more information.                       |
| $(HS=OK)$          | specifies that this connect descriptor connects to a non-Oracle<br>system.                                                                                                    |

*Table 5–1 Parameters for listener.ora File*

## **Configuring tnsnames.ora for Multiple Listeners**

To ensure higher availability, you can specify multiple listeners within the connect descriptor.

```
connect_descriptor=
    (DESCRIPTION=
       (ADDRESS=
          (PROTOCOL=TCP)
          (HOST=host_name_1)
          (PORT=port_number_1)
       )
       (ADDRESS=
          (PROTOCOL=TCP)
          (HOST=host_name_2)
          (PORT=port_number_2)
       )
       (CONNECT_DATA=
          (SID=gateway_sid))
      (HS=OK))
```
This indicates that, if the listener for *host\_name\_1* and *port\_number\_1* is not available, then the second listener for *host\_name\_2* and *port\_number\_2* will take over.

**See Also:** *Oracle Database Administrator's Guide* for information about editing the tnsnames.ora file.

## <span id="page-47-0"></span>**Create Database Links**

Any Oracle client connected to the Oracle database can access Informix data through the gateway. The Oracle client and the Oracle database can reside on different machines. The gateway accepts connections only from the Oracle database.

A connection to the gateway is established through a database link when it is first used in an Oracle session. In this context, a connection refers to the connection between the Oracle database and the gateway. The connection remains established until the Oracle session ends. Another session or user can access the same database link and get a distinct connection to the gateway and Informix database.

Database links are active for the duration of a gateway session. If you want to close a database link during a session, you can do so with the ALTER SESSION statement.

To access the Informix server, you must create a database link. A public database link is the most common of database links.

```
SQL> CREATE PUBLIC DATABASE LINK dblink CONNECT TO
2 "user" IDENTIFIED BY "password" USING 'tns_name_entry';
```
Where:

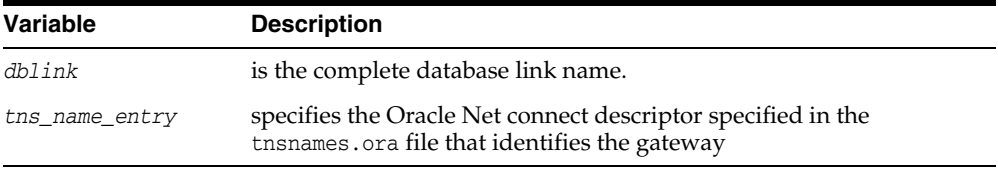

After the database link is created you can verify the connection to the Informix database, as follows:

```
SQL> SELECT * FROM DUAL@dblink;
```
**See Also:** *Oracle Database Administrator's Guide* and *Oracle Database Heterogeneous Connectivity User's Guide* for more information about using database links.

## <span id="page-47-1"></span>**Configure Two-Phase Commit**

The gateway supports the following transaction capabilities:

- COMMIT\_CONFIRM
- READ\_ONLY
- SINGLE\_SITE

The transaction model is set using the HS\_TRANSACTION\_MODEL initialization parameter. By default, the gateway runs in COMMIT\_CONFIRM transaction mode. When the Informix database is updated by a transaction, the gateway becomes the commit point site. The Oracle database commits the unit of work in the Informix database after verifying that all Oracle databases in the transaction have successfully prepared the transaction. Only one gateway instance can participate in an Oracle two-phase commit transaction as the commit point site.

**See Also:** *Oracle Database Heterogeneous Connectivity User's Guide* for information about the two-phase commit process.

To enable the COMMIT\_CONFIRM transaction mode, perform the following tasks:

- **1.** [Create a Recovery Account and Password](#page-48-0)
- **2.** [Create the Transaction Log Table](#page-48-1)

The log table, called HS\_TRANSACTION\_LOG, is where two-phase commit transactions are recorded.

#### <span id="page-48-0"></span>**Create a Recovery Account and Password**

For the gateway to recover distributed transactions, a recovery account and password must be set up in the Informix database. By default, both the user name of the account and the password are RECOVER. The name of the account can be changed with the gateway initialization parameter HS\_FDS\_RECOVERY\_ACCOUNT. The account password can be changed with the gateway initialization parameter HS\_FDS\_RECOVERY\_PWD.

**Note:** Oracle recommends that you do not use the default value RECOVER for the user name and password. Moreover, storing plain-text as user name and password in the initialization file is not a good security policy. There is a utility called dg4pwd that should be used for encryption. Refer to Section 4.2.3, 'Encrypting Initialization parameters' in the *Oracle Database Heterogeneous Connectivity User's Guide* for further details.

- **1.** Set up a user account in the Informix database. Both the user name and password must be a valid Informix user name and password.
- **2.** In the initialization parameter file, set the following gateway initialization parameters:
	- HS\_FDS\_RECOVERY\_ACCOUNT to the user name of the Informix user account you set up for recovery.
	- HS\_FDS\_RECOVERY\_PWD to the password of the Informix user account you set up for recovery.

**See Also:** [Customize the Initialization Parameter File on page 5-1](#page-42-3)  for information about editing the initialization parameter file. For information about HS\_FDS\_RECOVERY\_ACCOUNT and HS\_FDS\_ RECOVERY\_PWD, see [Appendix C, "Initialization Parameters".](#page-146-0)

### <span id="page-48-1"></span>**Create the Transaction Log Table**

When configuring the gateway for two-phase commit, a table must be created in the Informix database for logging transactions. The gateway uses the transaction log table to check the status of failed transactions that were started at the Informix database by the gateway and registered in the table.

**Note:** Updates to the transaction log table cannot be part of an Oracle distributed transaction.

**Note:** The information in the transaction log table is required by the recovery process and must not be altered. The table must be used, accessed, or updated only by the gateway.

The table, called HS\_TRANSACTION\_LOG, consists of two columns, GLOBAL\_TRAN\_ID, data type CHAR(64) NOT NULL and TRAN\_COMMENT, data type CHAR(255).

You can use another name for the log table, other than HS\_TRANSACTION\_LOG, by specifying the other name using the HS\_FDS\_TRANSACTION\_LOG initialization parameter.

**See Also:** [Appendix C, "Initialization Parameters"](#page-146-0) for information about the HS\_FDS\_TRANSACTION\_LOG initialization parameter.

Create the transaction log table in the user account you created in [Create a Recovery](#page-48-0)  [Account and Password on page 5-7.](#page-48-0) Because the transaction log table is used to record the status of a gateway transaction, the table must reside at the database where the Informix update takes place. Also, the transaction log table must be created under the owner of the recovery account.

**Note:** To utilize the transaction log table, users of the gateway must be granted privileges on the table.

To create a transaction log table use the dg4ifmx\_tx.sql script, located in the directory *ORACLE\_HOME*\dg4ifmx\admin where *ORACLE\_HOME* is the directory under which the gateway is installed.

## <span id="page-49-1"></span>**Encrypt Gateway Initialization Parameter Values**

The gateway uses user IDs and passwords to access the information in the remote database. Some user IDs and passwords must be defined in the gateway initialization file to handle functions such as resource recovery. In the current security conscious environment, having plain-text passwords that are accessible in the initialization file is deemed insecure. The dg4pwd encryption utility has been added as part of Heterogeneous Services to help make this more secure. This utility is accessible by this gateway. The initialization parameters that contain sensitive values can be stored in an encrypted form.

**See Also:** *Oracle Database Heterogeneous Connectivity User's Guide* for more information about using this utility.

## <span id="page-49-0"></span>**Configure the Gateway to Access Multiple Informix Databases**

The tasks for configuring the gateway to access multiple Informix databases are similar to the tasks for configuring the gateway for a single database. The configuration example assumes the following:

- The gateway is installed and configured with the default SID of  $\text{dg4ifmx}$ .
- The ORACLE\_HOME environment variable is set to the directory where the gateway is installed.
- The gateway is configured for one Informix database named db1.
- Two Informix databases named db2 and db3 on a host with IP Address 204.179.79.15 are being added.

## **Multiple Informix Databases Example: Configuring the Gateway**

#### **Choose One System ID for Each Informix Database**

A separate instance of the gateway is needed for each Informix database. Each instance needs its own gateway System ID (SID). For this example, the gateway SIDs are chosen for the instances that access the Informix databases:

- dg4ifmx2 for the gateway accessing database db2.
- $dg4i$  fmx3 for the gateway accessing database  $db3$ .

#### **Create Two Initialization Parameter Files**

Create an initialization parameter file for each instance of the gateway by copying the original initialization parameter file, *ORACLE\_ HOME*\dg4ifmx\admin\initdg4ifmx.ora, twice, naming one with the gateway SID for db2 and the other with the gateway SID for db3:

```
> cd ORACLE_HOME\dg4ifmx\admin
```
- > copy initdg4ifmx.ora initdg4ifmx2.ora
- > copy initdg4ifmx.ora initdg4ifmx3.ora

Change the value of the HS\_FDS\_CONNECT\_INFO parameter in the new files.

For initdg4ifmx2.ora, enter the following:

HS\_FDS\_CONNECT\_INFO=204.179.79.15:3900/sr2/db2

For initdg4ifmx3.ora, enter the following:

HS\_FDS\_CONNECT\_INFO=204.179.79.15:3900/sr3/db3

**Note:** If you have multiple gateway SIDs for the same Informix database because you want to use different gateway parameter settings at different times, follow the same procedure. You create several initialization parameter files, each with different SIDs and different parameter settings.

## **Multiple Informix Databases Example: Configuring Oracle Net Listener**

#### **Add Entries to listener.ora**

Add two new entries to the Oracle Net Listener configuration file, listener.ora. You must have an entry for each gateway instance, even when multiple gateway instances access the same database.

The following example shows the entry for the original installed gateway first, followed by the new entries:

```
SID_LIST_LISTENER=
(SID_LIST=
    (SID_DESC=
       (SID_NAME=dg4ifmx)
       (ORACLE_HOME=oracle_home_directory)
       (PROGRAM=dg4ifmx)
   \lambda (SID_DESC=
       (SID_NAME=dg4ifmx2)
       (ORACLE_HOME=oracle_home_directory)
```

```
 (PROGRAM=dg4ifmx)
   )
    (SID_DESC=
      (SID_NAME=dg4ifmx3)
       (ORACLE_HOME=oracle_home_directory)
       (PROGRAM=dg4ifmx)
    )
)
```
where, oracle\_home\_directory is the directory where the gateway resides.

## **Multiple Informix Databases Example: Stopping and Starting the Oracle Net Listener**

Perform the following steps:

- **1.** From the **Start** menu, select **Settings**, **Control Panel** and then select **Services**.
- **2.** Select the Oracle Net Listener service for the gateway.
- **3.** Click **Stop**.
- **4.** Click **Start**.

## **Multiple Informix Databases Example: Configuring Oracle Database for Gateway Access**

Add two connect descriptor entries to the tnsnames.ora file. You must have an entry for each gateway instance, even if the gateway instances access the same database.

This example describes how to configure Oracle Net on the Oracle database for multiple gateway instances. It shows the entry for the original installed gateway first, followed by the two entries for the new gateway instances:

```
old_db_using=(DESCRIPTION=
               (ADDRESS=
                 (PROTOCOL=TCP)
                 (PORT=port_number)
                 (HOST=host_name))
                  (CONNECT_DATA=
                     (SID=dg4ifmx))
                (HS=OK))
new_db2_using=(DESCRIPTION=
                (ADDRESS=
                  (PROTOCOL=TCP)
                  (PORT=port_number)
                  (HOST=host_name))
                  (CONNECT_DATA=
                     (SID=dg4ifmx2))
                 (HS=OK))
new_db3_using=(DESCRIPTION=
               (ADDRESS=
                  (PROTOCOL=TCP)
                  (PORT=port_number)
                  (HOST=host_name))
                  (CONNECT_DATA=
                     (SID=dg4ifmx3))
                 (HS=OK))
```
The value for PORT is the TCP/IP port number of the Oracle Net Listener that is listening for the gateway. The number can be found in the listener. ora file used by the Oracle Net Listener. The value for HOST is the name of the machine on which the

gateway is running. The name also can be found in the listener.ora file used by the Oracle Net Listener.

## **Multiple Informix Databases Example: Accessing Informix Data**

Enter the following to create a database link for the dg4ifmx2 gateway:

SQL> CREATE PUBLIC DATABASE LINK IFMX2 CONNECT TO 2 *"user2*" IDENTIFIED BY "*password2"* USING 'new\_db2\_using';

Enter the following to create a database link for the dg4ifmx3 gateway:

```
SQL> CREATE PUBLIC DATABASE LINK IFMX3 CONNECT TO
  2 "user3" IDENTIFIED BY "password3" USING 'new_db3_using';
```
After the database links are created, you can verify the connection to the new Informix databases, as in the following:

SQL> SELECT \* FROM ALL\_USERS@IFMX2;

SQL> SELECT \* FROM ALL\_USERS@IFMX3;

# **Part IV**

# <span id="page-54-0"></span>**Installing and Configuring Oracle Database Gateway for Teradata**

[Part IV, "Installing and Configuring Oracle Database Gateway for Teradata"](#page-54-0) describes how to install and configure of Oracle Database Gateway for Teradata.

It contains the following chapters:

- [Chapter 6, "Installing Oracle Database Gateway for Teradata"](#page-56-0)
- [Chapter 7, "Configuring Oracle Database Gateway for Teradata"](#page-60-0)

## <span id="page-56-0"></span>**Installing Oracle Database Gateway for Teradata**

This chapter provides information about the hardware and software requirements and the installation procedure for Oracle Database Gateway for Teradata.

To install the gateway, follow these steps:

- **1.** Ensure that the system meets all of the hardware and software requirements specified in ["System Requirements for Oracle Database Gateway for Teradata"](#page-56-1) section [on page 6-1](#page-56-1).
- **2.** Run the Oracle Universal Installer

See ["Step Through the Oracle Universal Installer"](#page-58-0) section [on page 6-3](#page-58-0) for more information on running the Oracle Universal Installer.

Oracle Universal Installer is a menu-driven utility that guides you through the installation of the gateway by prompting you with action items. The action items and the sequence in which they appear depend on your platform.

See Table 6–2 for a description of the installation procedure of Oracle Database Gateway for Teradata.

## <span id="page-56-1"></span>**System Requirements for Oracle Database Gateway for Teradata**

This chapter provides information about the hardware and software requirements for the gateway. It contains the following sections:

- ["Hardware Requirements" on page 6-1](#page-56-2)
- ["Software Requirements" on page 6-2](#page-57-0)

## <span id="page-56-2"></span>**Hardware Requirements**

Table 6–1 lists the minimum hardware requirements for Oracle Database Gateway for Teradata.

*Table 6–1 Hardware Requirements for Oracle Database Gateway for Teradata*

| Requirement      | For Microsoft Windows (32-bit) | For Microsoft Windows (64-bit) |
|------------------|--------------------------------|--------------------------------|
| Total disk space | 4 GB                           | 5 GB                           |

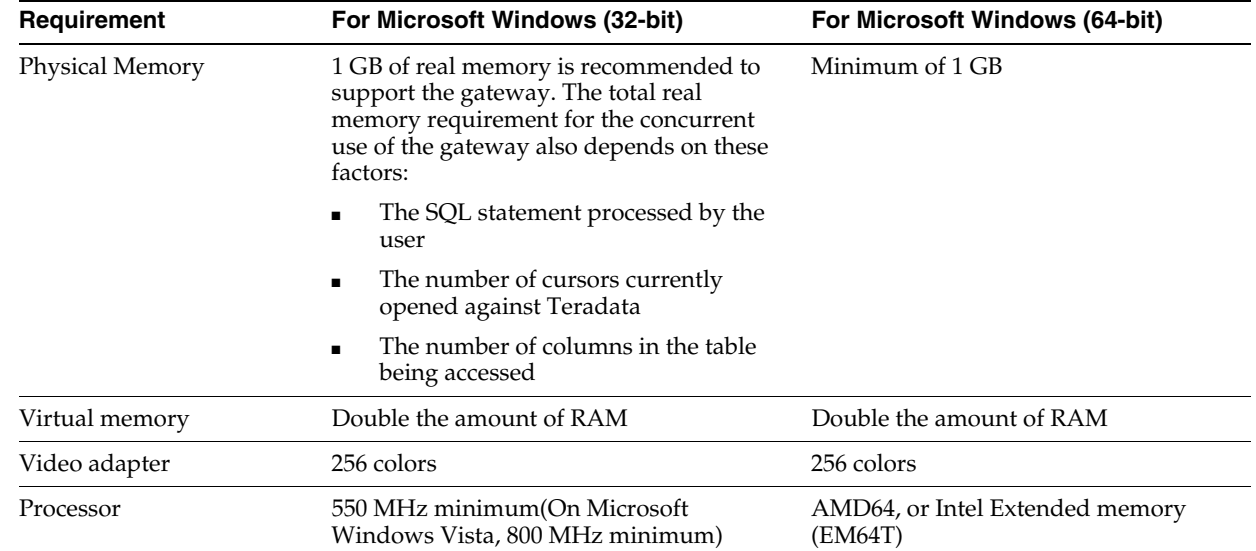

#### *Table 6–1 (Cont.) Hardware Requirements for Oracle Database Gateway for Teradata*

#### **Checking the Hardware Requirements**

To ensure that the system meets the minimum requirements, follow these steps:

- **1.** Determine the physical RAM size. For a computer using Microsoft Windows 2000, for example, open **System** in the control panel and select the **General** tab. If the size of the physical RAM installed in the system is less than the required size, then you must install more memory before continuing.
- **2.** Determine the size of the configured swap space (also known as paging file size). For a computer using Microsoft Windows 2000, for example, open **System** in the control panel, select the **Advanced** tab, and click **Performance Options**.

If necessary, then see your operating system documentation for information about how to configure additional swap space.

- **3.** Determine the amount of free disk space on the system. For a computer using Microsoft Windows 2000, for example, open **My Computer**, right-click the drive where the Oracle software is to be installed, and select **Properties**.
- **4.** Determine the amount of disk space available in the temp directory. This is equivalent to the total amount of free disk space, minus what will be needed for the Oracle software to be installed.

If there is less than 125 MB of disk space available in the temp directory, then first delete all unnecessary files. If the temp disk space is still less than 125 MB, then set the TEMP or TMP environment variable to point to a different hard drive. For a computer using Microsoft Windows 2000, for example, open the **System** control panel, select the **Advanced** tab, and click **Environment Variables**.

#### <span id="page-57-0"></span>**Software Requirements**

Oracle Database Gateway for Teradata is supported on the following Microsoft Windows (32-bit) operating systems:

- Microsoft Windows 2000 with Service Pack 1 or later. All editions, including Terminal Services and Microsoft Windows 2000 MultiLanguage Edition (MLE), are supported.
- Microsoft Windows Server 2003 all editions
- Microsoft Windows Server 2003 R2 all editions
- Microsoft Windows XP Professional
- Microsoft Windows Vista Business, Enterprise, and Ultimate editions
- Microsoft Windows 2008

Microsoft Windows Multilingual User Interface Pack is supported on Microsoft Windows XP Professional and Microsoft Windows Server 2003.

Oracle Database Gateway for Teradata is supported on the following Microsoft Windows (64-bit) operating systems:

- Microsoft Windows Server 2003 all x64 editions
- Microsoft Windows Server 2003 R2 all x64 editions
- Microsoft Windows XP Professional x64 Edition
- Microsoft Windows Vista x64 Business, Enterprise, and Ultimate editions
- Microsoft Windows 2008 x64

#### **Certified Configurations**

Teradata client libraries are required on the machine where the gateway is installed. For the latest certified clients refer to the OTN Web site:

http://www.oracle.com/technetwork/database/gateways/certmatrix-168347.pdf

## <span id="page-58-0"></span>**Step Through the Oracle Universal Installer**

Table 6–2 describes the installation procedure for Oracle Database Gateway for Teradata.

| <b>Screen</b>                                       | Response                                                                                                    |
|-----------------------------------------------------|----------------------------------------------------------------------------------------------------|
| Oracle Universal Installer: Welcome                 | Click Next.                                                                                                    |
| Oracle Universal Installer: Specify<br>Home Details | Specify a name for the installation in the Name field. You can also choose<br>not to edit the default setting of the Name field of the Specify Home<br>Details screen.                                                                                                    |
|                                                     | The Path field in the Specify Home Details screen is where you specify<br>the destination for your installation. You need not edit the path<br>specification in the Path field. The default setting for this field points to<br>ORACLE_HOME. After you set the fields in the Specify Home Details screen<br>as necessary, click Next to continue. After loading the necessary<br>information from the installation, the Oracle Universal Installer displays<br>the Available Products screen. |
| Oracle Database Gateway for<br>Teradata             | <b>Teradata Database Server Host IP or Alias - Specify either the host IP or</b><br>alias name of the machine running the Teradata database server.                                                                                                    |
|                                                     | <b>Teradata Database Server Port number</b> - Specify the port number of the<br>Teradata database server                                                                                                    |
|                                                     | <b>Teradata Database Name - Specify the Teradata database name</b>                                                                                                    |
|                                                     | Click <b>Next</b> to continue.                                                                                                    |
| Oracle Universal Installer:<br>Summary              | The Installation Summary screen enables you to review a tree list of<br>options and components for this installation. Click Install to start<br>installation.                                                                                                    |

*Table 6–2 The Oracle Universal Installer: Steps for Installing the Gateway*

| <b>Screen</b>                                      | <b>Response</b>                                                                                                    |
|----------------------------------------------------|----------------------------------------------------------------------------------------------------|
| Oracle Net Configuration<br>Assistant: Welcome     | Click Cancel.                                                                                                    |
| Oracle Net Configuration Assistant: Click Yes.     |                                                                                                    |
| Oracle Universal Installer:<br>Configuration Tools | Click Exit.                                                                                                    |
| Exit                                               | The final screen of the Oracle Universal Installer is the End of Installation<br>screen. Click <b>Exit</b> to exit the installer. |

*Table 6–2 (Cont.) The Oracle Universal Installer: Steps for Installing the Gateway*

The gateway is now installed.

When the Oracle Universal Installer confirms that the installation is complete, verify that the installation procedure was successful. To do this, read the contents of the installation log file, which is located in the C:\Program Files\Oracle\Inventory\logs directory.

The default file name is InstallActions*YYYY-MM-DD\_HH-mm-SS-AM/PM*.log, where:

*YYYY* is year *MM* is month *DD* is day *HH* is hour *mm* is minute *SS* is seconds *AM/PM* is daytime or evening

Each of these variables in the log file name represents the date and time the product was installed.

**7**

# <span id="page-60-0"></span>**Configuring Oracle Database Gateway for Teradata**

After installing the gateway, perform the following tasks to configure Oracle Database Gateway for Teradata:

- **1.** [Configure the Gateway Initialization Parameter File](#page-60-1)
- **2.** [Configure Oracle Net for the Gateway](#page-61-0)
- **3.** [Configure the Oracle Database for Gateway Access](#page-63-0)
- **4.** [Create Database Links](#page-65-0)
- **5.** [Configure Two-Phase Commit](#page-65-1)
- **6.** [Encrypt Gateway Initialization Parameter Values](#page-67-0)
- **7.** [Configure the Gateway to Access Multiple Teradata Databases](#page-67-1)

## <span id="page-60-1"></span>**Configure the Gateway Initialization Parameter File**

Perform the following tasks to configure the gateway initialization parameter file:

- **1.** [Choose a System Identifier for the Gateway](#page-60-2)
- **2.** [Customize the Initialization Parameter File](#page-60-3)

## <span id="page-60-2"></span>**Choose a System Identifier for the Gateway**

The gateway system identifier (SID) is an alphanumeric character string that identifies a gateway instance. You need one gateway instance, and therefore one gateway SID, for each Teradata database you are accessing. The SID is used as part of the file name for the initialization parameter file. The default SID is dg4tera.

You can define a gateway SID, but using the default of dg4tera is easier because you do not need to change the initialization parameter file name. However, if you want to access two Teradata databases, you need two gateway SIDs, one for each instance of the gateway. If you have only one Teradata database and want to access it sometimes with one set of gateway parameter settings, and other times with different gateway parameter settings, then you will need multiple gateway SIDs for the single Teradata database.

## <span id="page-60-3"></span>**Customize the Initialization Parameter File**

The initialization parameter file must be available when the gateway is started. During installation, the following default initialization parameter file is created:

*ORACLE\_HOME*\dg4tera\admin\initdg4tera.ora

Where *ORACLE\_HOME* is the directory under which the gateway is installed.

This initialization file is for the default gateway SID. If you are not using dg4tera as the gateway SID, you must rename the initialization parameter file using the SID you chose in the preceding Step ["Choose a System Identifier for the Gateway" on page 7-1](#page-60-2). This default initialization parameter file is sufficient for starting the gateway, verifying a successful installation, and running the demonstration scripts.

A number of initialization parameters can be used to modify the gateway behavior. Refer to [Appendix C, "Initialization Parameters"](#page-146-0) for the complete list of initialization parameters that can be set. Changes made to the initialization parameters only take effect in the next gateway session. The most important parameter is the HS\_FDS\_ CONNECT\_INFO, which describes the connection to the non-Oracle system.

The default initialization parameter file already has an entry for this parameter. The syntax for HS\_FDS\_CONNECT\_INFO is as follows:

HS\_FDS\_CONNECT\_INFO=*ip\_address*:*port\_number*[/*database\_name*]

Where:

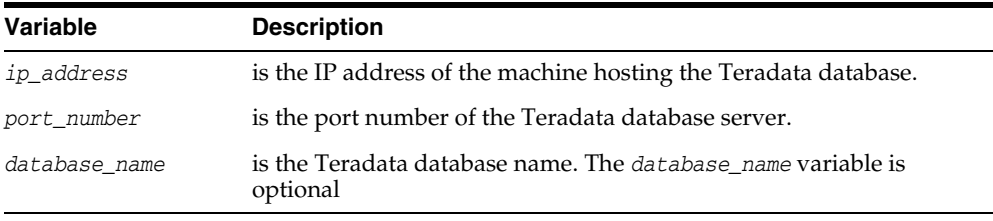

**See Also:** [Appendix C, "Initialization Parameters"](#page-146-0) and the *Oracle Database Heterogeneous Connectivity User's Guide* for more information about customizing the initialization parameter file.

## <span id="page-61-0"></span>**Configure Oracle Net for the Gateway**

The gateway requires Oracle Net to communicate with the Oracle database. After configuring the gateway, perform the following tasks to configure Oracle Net to work with the gateway:

- **1.** [Configure Oracle Net Listener for the Gateway](#page-61-1)
- **2.** [Stop and Start the Oracle Net Listener for the Gateway](#page-63-1)

## <span id="page-61-1"></span>**Configure Oracle Net Listener for the Gateway**

The Oracle Net Listener listens for incoming requests from the Oracle database. For the Oracle Net Listener to listen for the gateway, information about the gateway must be added to the Oracle Net Listener configuration file, listener.ora. This file by default is located in *ORACLE\_HOME*\network\admin, where *ORACLE\_HOME* is the directory under which the gateway is installed.

The following entries must be added to the listener.ora file:

- A list of Oracle Net addresses on which the Oracle Net Listener listens
- The executable name of the gateway that the Oracle Net Listener starts in response to incoming connection requests

A sample of the listener.ora entry (listener.ora.sample) is available in the *ORACLE\_HOME*\dg4tera\admin directory where ORACLE\_HOME is the directory under which the gateway is installed.

#### <span id="page-62-0"></span>**Syntax of listener.ora File Entries**

The Oracle database communicates with the gateway using Oracle Net and any supported protocol adapters. The following is the syntax of the address on which the Oracle Net Listener listens using the TCP/IP protocol adapter:

LISTENER=

```
 (ADDRESS= 
  (PROTOCOL=TCP)
   (HOST=host_name)
   (PORT=port_number))
```
Where:

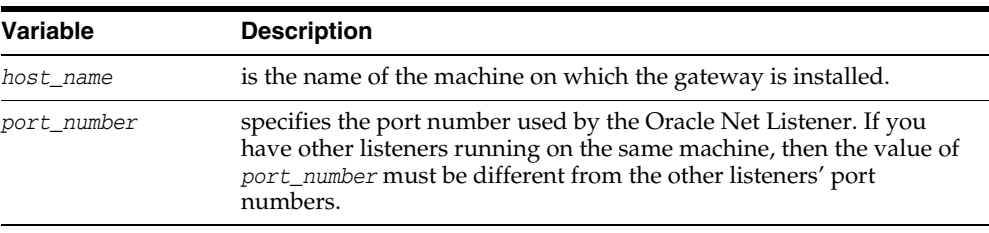

To direct the Oracle Net Listener to start the gateway in response to incoming connection requests, add an entry to the listener.ora file.

> **Note:** You must use the same SID value in the listener.ora file and the tnsnames.ora file that will be configured in the next step.

```
SID_LIST_LISTENER=
    (SID_LIST=
       (SID_DESC= 
          (SID_NAME=gateway_sid)
          (ORACLE_HOME=oracle_home_directory)
          (PROGRAM=dg4tera)
          (ENVS=PATH=oracle_home_directory\bin;teradata_client_
directory\lib;Windows_system_paths)
       )
   \lambda
```
#### Where:

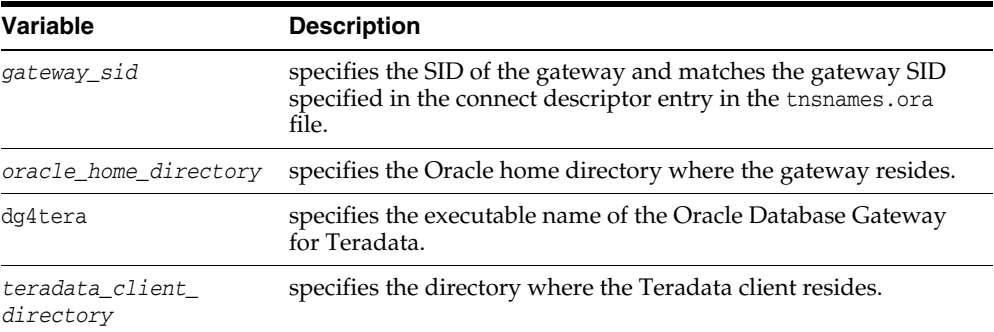

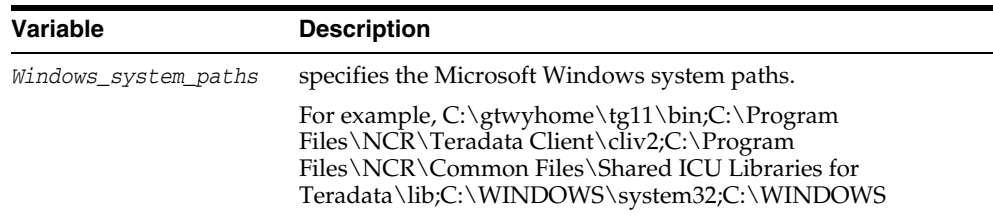

If you already have an existing Oracle Net Listener, then add the following syntax to SID\_LIST in the existing listener.ora file:

```
SID_LIST_LISTENER=
(SID_LIST= 
    (SID_DESC=.
 .
   \lambda (SID_DESC=.
 .
   \lambda (SID_DESC=
       (SID_NAME=gateway_sid)
       (ORACLE_HOME=oracle_home_directory)
       (PROGRAM=dg4tera)
       (ENVS=PATH=oracle_home_directory\bin;teradata_client_directory\lib;Windows_
system_paths)
   )
\lambda
```
**See Also:** *Oracle Database Net Services Administrator's Guide* for information about changing the listener.ora file.

## <span id="page-63-1"></span>**Stop and Start the Oracle Net Listener for the Gateway**

You must stop and restart the Oracle Net Listener to initiate the new settings, as follows:

- **1.** From the **Start** menu, select **Settings**, **Control Panel** and then select **Services**.
- **2.** Select the Oracle Net Listener service for the gateway.
- **3.** If the service is already running, click **Stop** to stop it.
- **4.** Click **Start** to start or restart the service.

## <span id="page-63-0"></span>**Configure the Oracle Database for Gateway Access**

Before you use the gateway to access Teradata data you must configure the Oracle database to enable communication with the gateway over Oracle Net.

To configure the Oracle database you must add connect descriptors to the tnsnames.ora file. By default, this file is in *ORACLE\_HOME*\network\admin, where ORACLE\_HOME is the directory in which the Oracle database is installed. You cannot use the Oracle Net Assistant or the Oracle Net Easy Config tools to configure the tnsnames.ora file. You must edit the file manually.

A sample of the tnsnames.ora entry (tnsnames.ora.sample) is available in the *ORACLE\_HOME*\dg4tera\admin directory where ORACLE\_HOME is the directory under which the gateway is installed.

**See Also:** *Oracle Database Administrator's Guide* for information about editing the tnsnames.ora file.

## **Configuring tnsnames.ora**

Edit the tnsnames.ora file to add a connect descriptor for the gateway. The following is a syntax of the Oracle Net entry using the TCP/IP protocol:

```
connect_descriptor=
    (DESCRIPTION=
       (ADDRESS=
          (PROTOCOL=TCP)
           (HOST=host_name)
           (PORT=port_number)
      \left( \right) (CONNECT_DATA=
           (SID=gateway_sid))
       (HS=OK))
Where:
```
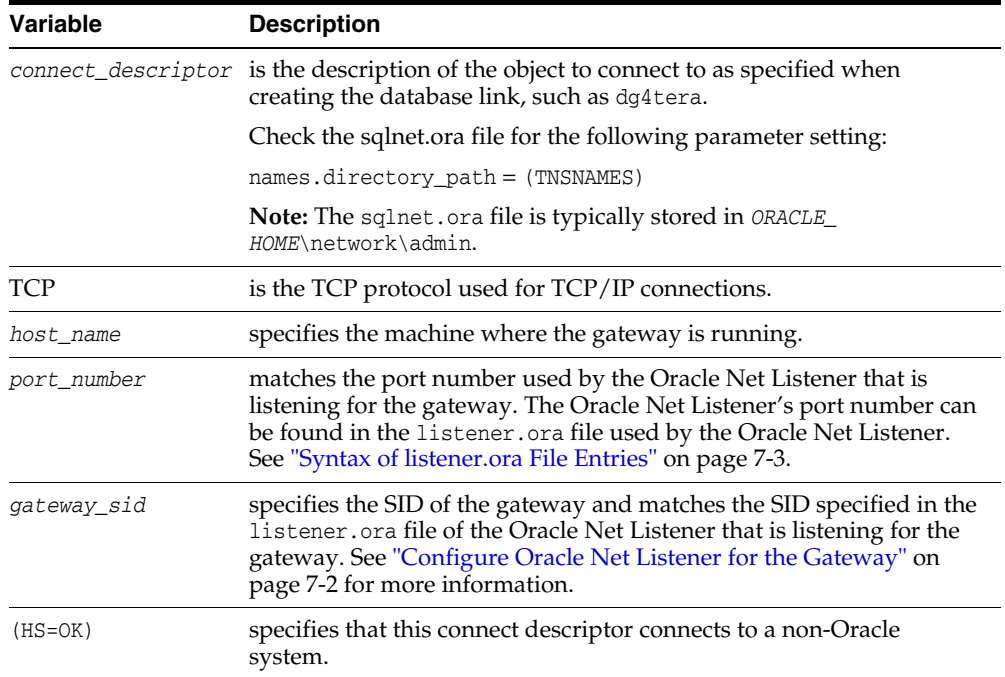

## **Configuring tnsnames.ora for Multiple Listeners**

To ensure higher availability, you can specify multiple listeners within the connect descriptor.

```
connect_descriptor=
    (DESCRIPTION=
       (ADDRESS=
          (PROTOCOL=TCP)
          (HOST=host_name_1)
          (PORT=port_number_1)
       )
       (ADDRESS=
          (PROTOCOL=TCP)
          (HOST=host_name_2)
          (PORT=port_number_2)
```

```
) (CONNECT_DATA=
         (SID=gateway_sid))
       (HS=OK))
```
This indicates that, if the listener for *host\_name\_1* and *port\_number\_1* is not available, then the second listener for *host\_name\_2* and *port\_number\_2* will take over.

**See Also:** *Oracle Database Administrator's Guide* for information about editing the tnsnames.ora file.

## <span id="page-65-0"></span>**Create Database Links**

Any Oracle client connected to the Oracle database can access Teradata data through the gateway. The Oracle client and the Oracle database can reside on different machines. The gateway accepts connections only from the Oracle database.

A connection to the gateway is established through a database link when it is first used in an Oracle session. In this context, a connection refers to the connection between the Oracle database and the gateway. The connection remains established until the Oracle session ends. Another session or user can access the same database link and get a distinct connection to the gateway and Teradata database.

Database links are active for the duration of a gateway session. If you want to close a database link during a session, you can do so with the ALTER SESSION statement.

To access the Teradata server, you must create a database link. A public database link is the most common of database links.

SQL> CREATE PUBLIC DATABASE LINK *dblink* CONNECT TO 2 "*user"* IDENTIFIED BY *"password"* USING *'tns\_name\_entry*';

Where:

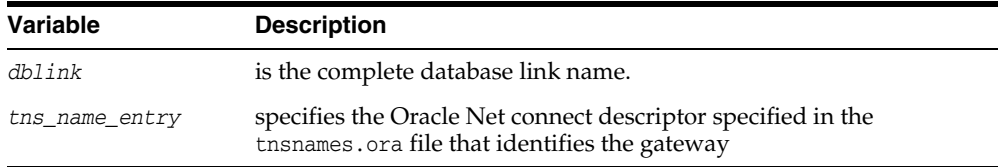

After the database link is created you can verify the connection to the Teradata database, as follows:

```
SQL> SELECT * FROM DUAL@dblink;
```
**See Also:** *Oracle Database Administrator's Guide* and *Oracle Database Heterogeneous Connectivity User's Guide* for more information about using database links.

## <span id="page-65-1"></span>**Configure Two-Phase Commit**

The gateway supports the following transaction capabilities:

- COMMIT\_CONFIRM
- READ ONLY
- SINGLE SITE

The transaction model is set using the HS\_TRANSACTION\_MODEL initialization parameter. By default, the gateway runs in COMMIT\_CONFIRM transaction mode. When the Teradata database is updated by a transaction, the gateway becomes the commit point site. The Oracle database commits the unit of work in the Teradata database after verifying that all Oracle databases in the transaction have successfully prepared the transaction. Only one gateway instance can participate in an Oracle two-phase commit transaction as the commit point site.

**See Also:** *Oracle Database Heterogeneous Connectivity User's Guide* for information about the two-phase commit process.

To enable the COMMIT\_CONFIRM transaction mode, perform the following tasks:

- **1.** [Create a Recovery Account and Password](#page-66-0)
- **2.** [Create the Transaction Log Table](#page-66-1)

The log table, called HS\_TRANSACTION\_LOG, is where two-phase commit transactions are recorded.

## <span id="page-66-0"></span>**Create a Recovery Account and Password**

For the gateway to recover distributed transactions, a recovery account and password must be set up in the Teradata database. By default, both the user name of the account and the password are RECOVER. The name of the account can be changed with the gateway initialization parameter HS\_FDS\_RECOVERY\_ACCOUNT. The account password can be changed with the gateway initialization parameter HS\_FDS\_RECOVERY\_PWD.

**Note:** Oracle recommends that you do not use the default value RECOVER for the user name and password. Moreover, storing plain-text as user name and password in the initialization file is not a good security policy. There is a utility called dg4pwd that should be used for encryption. Refer to Section 4.2.3, 'Encrypting Initialization parameters' in the *Oracle Database Heterogeneous Connectivity User's Guide* for further details.

- **1.** Set up a user account in the Teradata database. Both the user name and password must be a valid Teradata user name and password.
- **2.** In the initialization parameter file, set the following gateway initialization parameters:
	- HS\_FDS\_RECOVERY\_ACCOUNT to the user name of the Teradata user account you set up for recovery.
	- HS\_FDS\_RECOVERY\_PWD to the password of the Teradata user account you set up for recovery.

**See Also:** ["Customize the Initialization Parameter File" on](#page-60-3)  [page 7-1](#page-60-3) for information about editing the initialization parameter file. For information about HS\_FDS\_RECOVERY\_ACCOUNT and HS\_FDS\_ RECOVERY\_PWD, see [Appendix C, "Initialization Parameters".](#page-146-0)

## <span id="page-66-1"></span>**Create the Transaction Log Table**

When configuring the gateway for two-phase commit, a table must be created in the Teradata database for logging transactions. The gateway uses the transaction log table to check the status of failed transactions that were started at the Teradata database by the gateway and registered in the table.

**Note:** Updates to the transaction log table cannot be part of an Oracle distributed transaction.

The information in the transaction log table is required by the recovery process and must not be altered. The table must be used, accessed, or updated only by the gateway.

The table, called HS\_TRANSACTION\_LOG, consists of two columns, GLOBAL\_TRAN\_ID, data type CHAR(64) and TRAN\_COMMENT, data type CHAR(255).

You can use another name for the log table, other than  $HS_TRANSACTION\_LOG$ , by specifying the other name using the HS\_FDS\_TRANSACTION\_LOG initialization parameter.

**See Also:** [Appendix C, "Initialization Parameters"](#page-146-0) for information about the HS\_FDS\_TRANSACTION\_LOG initialization parameter.

Create the transaction log table in the user account you created in ["Create a Recovery](#page-66-0)  [Account and Password" on page 7-7.](#page-66-0) Because the transaction log table is used to record the status of a gateway transaction, the table must reside at the database where the Teradata update takes place. Also, the transaction log table must be created under the owner of the recovery account.

**Note:** To utilize the transaction log table, users of the gateway must be granted privileges on the table.

To create a transaction log table use the dg4tera\_tx.sql script, located in the directory *ORACLE\_HOME*\dg4tera\admin where *ORACLE\_HOME* is the directory under which the gateway is installed.

## <span id="page-67-0"></span>**Encrypt Gateway Initialization Parameter Values**

The gateway uses user IDs and passwords to access the information in the remote database. Some user IDs and passwords must be defined in the gateway initialization file to handle functions such as resource recovery. In the current security conscious environment, having plain-text passwords that are accessible in the initialization file is deemed insecure. The dg4pwd encryption utility has been added as part of Heterogeneous Services to help make this more secure. This utility is accessible by this gateway. The initialization parameters that contain sensitive values can be stored in an encrypted form.

**See Also:** *Oracle Database Heterogeneous Connectivity User's Guide* for more information about using this utility.

## <span id="page-67-1"></span>**Configure the Gateway to Access Multiple Teradata Databases**

The tasks for configuring the gateway to access multiple Teradata databases are similar to the tasks for configuring the gateway for a single database. The configuration example assumes the following:

The gateway is installed and configured with the default SID of dg4tera.

- The gateway is configured for one Teradata database named db1.
- Two Teradata databases named db2 and db3 on a host with IP Address 204.179.79.15 are being added.

#### **Multiple Teradata Databases Example: Configuring the Gateway**

#### **Choose One System ID for Each Teradata Database**

A separate instance of the gateway is needed for each Teradata database. Each instance needs its own gateway System ID (SID). For this example, the gateway SIDs are chosen for the instances that access the Teradata databases:

- dg4tera2 for the gateway accessing database db2
- dg4tera3 for the gateway accessing database db3

#### **Create Two Initialization Parameter Files**

Create an initialization parameter file for each instance of the gateway by copying the original initialization parameter file: *ORACLE\_ HOME*\dg4tera\admin\initdg4tera.ora, twice, naming one with the gateway SID for db2 and the other with the gateway SID for db3:

> cd *ORACLE\_HOME*\dg4tera\admin

- > copy initdg4tera.ora initdg4tera2.ora
- > copy initdg4tera.ora initdg4tera3.ora

Change the value of the HS\_FDS\_CONNECT\_INFO parameter in the new files.

For initdg4tera2.ora, enter the following:

HS\_FDS\_CONNECT\_INFO=204.179.79.15:1025/db2

For initdg4tera3.ora, enter the following:

HS\_FDS\_CONNECT\_INFO=204.179.79.15:1025/db3

**Note:** If you have multiple gateway SIDs for the same Teradata database because you want to use different gateway parameter settings at different times, follow the same procedure. You create several initialization parameter files, each with different SIDs and different parameter settings.

## **Multiple Teradata Databases Example: Configuring Oracle Net Listener**

#### **Add Entries to listener.ora**

Add two new entries to the Oracle Net Listener configuration file, listener.ora. You must have an entry for each gateway instance, even when multiple gateway instances access the same database.

The following example shows the entry for the original installed gateway first, followed by the new entries:

```
SID_LIST_LISTENER=
(SID_LIST=
    (SID_DESC=
       (SID_NAME=dg4tera)
       (ORACLE_HOME=oracle_home_directory)
```

```
 (PROGRAM=dg4tera)
       (ENVS=PATH=oracle_home_directory\bin;teradata_client_directory\lib;Windows_
system_paths)
   )
    (SID_DESC=
      (SID_NAME=dg4tera2)
       (ORACLE_HOME=oracle_home_directory)
       (PROGRAM=dg4tera)
       (ENVS=PATH=oracle_home_directory\bin;teradata_client_directory\lib;Windows_
system_paths)
  \lambda (SID_DESC=
       (SID_NAME=dg4tera3)
       (ORACLE_HOME=oracle_home_directory)
       (PROGRAM=dg4tera)
       (ENVS=PATH=oracle_home_directory\bin;teradata_client_directory\lib;Windows_
system_paths)
   )
)
```
where, oracle\_home\_directory is the directory where the gateway resides, teradata\_ client\_directory specifies the directory where the Teradata client resides, and Windows\_system\_paths specifies the Microsoft Windows system paths.

## **Multiple Teardata Databases Example: Stopping and Starting the Oracle Net Listener**

Perform the following steps:

- **1.** From the **Start** menu, select **Settings**, **Control Panel** and then select **Services**.
- **2.** Select the Oracle Net Listener service for the gateway.
- **3.** Click **Stop**.
- **4.** Click **Start**.

## **Multiple Teradata Databases Example: Configuring Oracle Database for Gateway Access**

Add two connect descriptor entries to the the shames. Ora file. You must have an entry for each gateway instance, even if the gateway instances access the same database.

This example describes how to configure Oracle Net on the Oracle database for multiple gateway instances. It shows the entry for the original installed gateway first, followed by the two entries for the new gateway instances:

```
old_db_using=(DESCRIPTION=
               (ADDRESS=
                  (PROTOCOL=TCP)
                  (PORT=port_number)
                  (HOST=host_name))
                  (CONNECT_DATA=
                     (SID=dg4tera))
                (HS=OK))
new_db2_using=(DESCRIPTION=
                (ADDRESS=
                  (PROTOCOL=TCP)
                  (PORT=port_number)
                  (HOST=host_name))
                  (CONNECT_DATA=
                      (SID=dg4tera2))
```

```
 (HS=OK))
new_db3_using=(DESCRIPTION=
               (ADDRESS=
                 (PROTOCOL=TCP)
                  (PORT=port_number)
                  (HOST=host_name))
                  (CONNECT_DATA=
                      (SID=dg4tera3))
                 (HS=OK))
```
The value for PORT is the TCP/IP port number of the Oracle Net Listener that is listening for the gateway. The number can be found in the listener.ora file used by the Oracle Net Listener. The value for HOST is the name of the machine on which the gateway is running. The name also can be found in the listener.ora file used by the Oracle Net Listener.

#### **Multiple Teradata Databases Example: Accessing Teradata Data**

Enter the following to create a database link for the dg4tera2 gateway:

SQL> CREATE PUBLIC DATABASE LINK TERA2 CONNECT TO 2 "*user2*" IDENTIFIED BY *"password2"* USING 'new\_db2\_using';

Enter the following to create a database link for the dg4tera3 gateway:

SQL> CREATE PUBLIC DATABASE LINK TERA3 CONNECT TO 2 *"user3"* IDENTIFIED BY *"password3"* USING 'new\_db3\_using';

After the database links are created, you can verify the connection to the new Teradata databases, as in the following:

SQL> SELECT \* FROM ALL\_USERS@TERA2;

SQL> SELECT \* FROM ALL\_USERS@TERA3;
# **Part V**

# <span id="page-72-0"></span>**Installing and Configuring Oracle Database Gateway for SQL Server**

[Part V, "Installing and Configuring Oracle Database Gateway for SQL Server"](#page-72-0) describes how to install and configure of Oracle Database Gateway for SQL Server

It contains the following chapters:

- [Chapter 8, "Installing Oracle Database Gateway for SQL Server"](#page-74-0)
- [Chapter 9, "Configuring Oracle Database Gateway for SQL Server"](#page-78-0)

## <span id="page-74-0"></span>**Installing Oracle Database Gateway for SQL Server**

This chapter provides information about the hardware and software requirements and the installation procedure for Oracle Database Gateway for SQL Server.

To install the Oracle Database Gateway for SQL Server, follow these steps:

- **1.** Ensure that the system meets all of the hardware and software requirements specified in ["System Requirements for Oracle Database Gateway for SQL Server"](#page-74-1) section [on page 8-1.](#page-74-1)
- **2.** Run the Oracle Universal Installer.

See ["Step Through the Oracle Universal Installer"](#page-76-0) section [on page 8-3](#page-76-0) for more information on running the Oracle Universal Installer.

Oracle Universal Installer is a menu-driven utility that guides you through the installation of the gateway by prompting you with action items. The action items and the sequence in which they appear depend on your platform.

See Table 8–2 for description of the installation procedure of Oracle Database Gateway for SQL Server.

## <span id="page-74-1"></span>**System Requirements for Oracle Database Gateway for SQL Server**

This section provides information about the hardware and software requirements for the gateway. It contains the following sections:

- ["Hardware Requirements" on page 8-1](#page-74-2)
- ["Software Requirements" on page 8-2](#page-75-0)

## <span id="page-74-2"></span>**Hardware Requirements**

Table 8–1 lists the minimum hardware requirements for Oracle Database Gateway for SQL Server.

*Table 8–1 Hardware Requirements for Oracle Database Gateway for SQL Server*

| Requirement      | For Microsoft Windows (32-bit) | For Microsoft Windows (64-bit) |
|------------------|--------------------------------|--------------------------------|
| Total disk space | 4 GB                           | 5 GB                           |

| Requirement     | For Microsoft Windows (32-bit)                                                                                                    | For Microsoft Windows (64-bit)             |
|-----------------|----------------------------------------------------------------------------------------------------|--------------------------------------------|
| Physical Memory | 1 GB of real memory is recommended to<br>support the gateway. The total real memory<br>requirement for the concurrent use of the<br>gateway also depends on these factors: | Minimum of 1 GB                            |
|                 | The SQL statement processed by the<br>user                                                                                                    |                                            |
|                 | The number of cursors currently<br>opened against SQL Server                                                                                                    |                                            |
|                 | The number of columns in the table<br>being accessed                                                                                                    |                                            |
| Virtual memory  | Double the amount of RAM                                                                                                    | Double the amount of RAM                   |
| Video adapter   | 256 colors                                                                                                    | 256 colors                                 |
| Processor       | 550 MHz minimum (On Microsoft Windows<br>Vista, 800 MHz minimum)                                                                                                    | AMD64, or Intel Extended memory<br>(EM64T) |

*Table 8–1 (Cont.) Hardware Requirements for Oracle Database Gateway for SQL Server*

#### **Checking the Hardware Requirements**

To ensure that the system meets the minimum requirements, follow these steps:

- **1.** Determine the physical RAM size. For a computer using Microsoft Windows 2000, for example, open **System** in the control panel and select the **General** tab. If the size of the physical RAM installed in the system is less than the required size, then you must install more memory before continuing.
- **2.** Determine the size of the configured swap space (also known as paging file size). For a computer using Microsoft Windows 2000, for example, open **System** in the control panel, select the **Advanced** tab, and click **Performance Options**.

If necessary, then see your operating system documentation for information about how to configure additional swap space.

- **3.** Determine the amount of free disk space on the system. For a computer using Microsoft Windows 2000, for example, open **My Computer**, right-click the drive where the Oracle software is to be installed, and select **Properties**.
- **4.** Determine the amount of disk space available in the temp directory. This is equivalent to the total amount of free disk space, minus what will be needed for the Oracle software to be installed.

If there is less than 125 MB of disk space available in the temp directory, then first delete all unnecessary files. If the temp disk space is still less than 125 MB, then set the TEMP or TMP environment variable to point to a different hard drive. For a computer using Microsoft Windows 2000, for example, open the **System** control panel, select the **Advanced** tab, and click **Environment Variables**.

## <span id="page-75-0"></span>**Software Requirements**

Oracle Database Gateway for SQL Server is supported on the following Microsoft Windows (32-bit) operating systems:

- Microsoft Windows 2000 with Service Pack 1 or later. All editions, including Terminal Services and Microsoft Windows 2000 MultiLanguage Edition (MLE), are supported.
- Microsoft Windows Server 2003 all editions
- Microsoft Windows Server 2003 R2 all editions
- Microsoft Windows XP Professional
- Microsoft Windows Vista Business, Enterprise, and Ultimate editions
- Microsoft Windows 2008

Microsoft Windows Multilingual User Interface Pack is supported on Microsoft Windows XP Professional and Microsoft Windows Server 2003.

Oracle Database Gateway for SQL Server is supported on the following Microsoft Windows (64-bit) operating systems:

- Microsoft Windows Server 2003 all x64 editions
- Microsoft Windows Server 2003 R2 all x64 editions
- Microsoft Windows XP Professional x64 Edition
- Microsoft Windows Vista x64 Business, Enterprise, and Ultimate editions
- Microsoft Windows 2008 x64

#### **Certified Configurations**

The gateway supports SQL Server. For the latest versions supported refer to the OTN Web site:

http://www.oracle.com/technetwork/database/gateways/certmatrix-168347.pdf

## <span id="page-76-0"></span>**Step Through the Oracle Universal Installer**

#### **Step Through the Oracle Universal Installer**

Table 8–2 describes the installation procedure for Oracle Database Gateway for SQL Server

| <b>Screen</b>                                       | Response                                                                                                    |
|-----------------------------------------------------|----------------------------------------------------------------------------------------------------|
| Oracle Universal Installer: Welcome Click Next.     |                                                                                                    |
| Oracle Universal Installer: Specify<br>Home Details | Specify a name for the installation in the Name field. You can also choose<br>not to edit the default setting of the Name field of the Specify Home<br>Details screen.                                                                                                    |
|                                                     | The Path field in the Specify Home Details screen is where you specify<br>the destination for your installation. You need not edit the path<br>specification in the Path field. The default setting for this field points to<br>ORACLE_HOME. After you set the fields in the Specify Home Details screen<br>as necessary, click Next to continue. After loading the necessary<br>information from the installation, the Oracle Universal Installer displays<br>the Available Products screen. |
| Oracle Database Gateway for SQL<br>Server           | <b>SQL Server Database Server Host Name - Specify the host name of the</b><br>machine hosting the SQL Server database.                                                                                                    |
|                                                     | <b>SQL Server Database Server Port number</b> - Specify the port number of<br>the SQL Server database server                                                                                                    |
|                                                     | <b>SQL Server Database Name - Specify the SQL Server database name</b>                                                                                                    |
|                                                     | Click <b>Next</b> to continue.                                                                                                    |

*Table 8–2 The Oracle Universal Installer: Steps for Installing the Gateway*

| <b>Screen</b>                                      | <b>Response</b>                                                                                                    |
|----------------------------------------------------|----------------------------------------------------------------------------------------------------|
| Oracle Universal Installer:<br>Summary             | The Installation Summary screen enables you to review a tree list of<br>options and components for this installation. Click Install to start<br>installation. |
| Oracle Net Configuration<br>Assistant: Welcome     | Click Cancel.                                                                                                    |
| Oracle Net Configuration Assistant: Click Yes.     |                                                                                                    |
| Oracle Universal Installer:<br>Configuration Tools | Click Exit.                                                                                                    |
| Exit                                               | The final screen of the Oracle Universal Installer is the End of Installation<br>screen. Click <b>Exit</b> to exit the installer.                             |

*Table 8–2 (Cont.) The Oracle Universal Installer: Steps for Installing the Gateway*

The gateway is now installed.

When the Oracle Universal Installer confirms that the installation is complete, verify that the installation procedure was successful. To do this, read the contents of the installation log file, which is located in the C:\Program Files\Oracle\Inventory\logs directory.

The default file name is InstallActions*YYYY-MM-DD\_HH-mm-SS-AM/PM*.log, where:

*YYYY* is year *MM* is month *DD* is day *HH* is hour *mm* is minute *SS* is seconds *AM/PM* is daytime or evening

Each of these variables in the log file name represents the date and time the product was installed.

## <span id="page-78-0"></span>**Configuring Oracle Database Gateway for SQL Server**

After installing the gateway, perform the following tasks to configure Oracle Database Gateway for SQL Server:

- **1.** [Configure the Gateway Initialization Parameter File](#page-78-1)
- **2.** [Configure Oracle Net for the Gateway](#page-79-0)
- **3.** [Configure the Oracle Database for Gateway Access](#page-81-0)
- **4.** [Create Database Links](#page-83-0)
- **5.** [Configure Two-Phase Commit](#page-84-0)
- **6.** [Create SQL Server Views for Data Dictionary Support](#page-85-0)
- **7.** [Encrypt Gateway Initialization Parameter Values](#page-86-0)
- **8.** [Configure the Gateway to Access Multiple SQL Server Databases](#page-86-1)

## <span id="page-78-1"></span>**Configure the Gateway Initialization Parameter File**

Perform the following tasks to configure the gateway initialization parameter file:

- **1.** [Choose a System Identifier for the Gateway](#page-78-2)
- **2.** [Customize the Initialization Parameter File](#page-79-1)

### <span id="page-78-2"></span>**Choose a System Identifier for the Gateway**

The gateway system identifier (SID) is an alphanumeric character string that identifies a gateway instance. You need one gateway instance, and therefore one gateway SID, for each SQL Server database you are accessing. The SID is used as part of the file name for the initialization parameter file. The default SID is dg4msql.

You can define a gateway SID, but using the default of dg4msq1 is easier because you do not need to change the initialization parameter file name. However, if you want to access two SQL Server databases, you need two gateway SIDs, one for each instance of the gateway. If you have only one SQL Server database and want to access it sometimes with one set of gateway parameter settings, and other times with different gateway parameter settings, then you will need multiple gateway SIDs for the single SQL Server database.

## <span id="page-79-1"></span>**Customize the Initialization Parameter File**

The initialization parameter file must be available when the gateway is started. During installation, the following default initialization parameter file is created:

*ORACLE\_HOME*\dg4msql\admin\initdg4msql.ora

Where *ORACLE\_HOME* is the directory under which the gateway is installed.

This initialization file is for the default gateway SID. If you are not using dg4msql as the gateway SID, you must rename the initialization parameter file using the SID you chose in the preceding step ["Choose a System Identifier for the Gateway" on page 9-1](#page-78-2). This default initialization parameter file is sufficient for starting the gateway, verifying a successful installation, and running the demonstration scripts.

A number of initialization parameters can be used to modify the gateway behavior. Refer to [Appendix C, "Initialization Parameters"](#page-146-0) for the complete list of initialization parameters that can be set. Changes made to the initialization parameters only take effect in the next gateway session. The most important parameter is the HS\_FDS\_ CONNECT\_INFO which describes the connection to the non-Oracle system.

The default initialization parameter file already has an entry for this parameter. The syntax for HS\_FDS\_CONNECT\_INFO is as follows:

HS\_FDS\_CONNECT\_INFO= *host\_name*/[*instance\_name*][/*database\_name*]

Where:

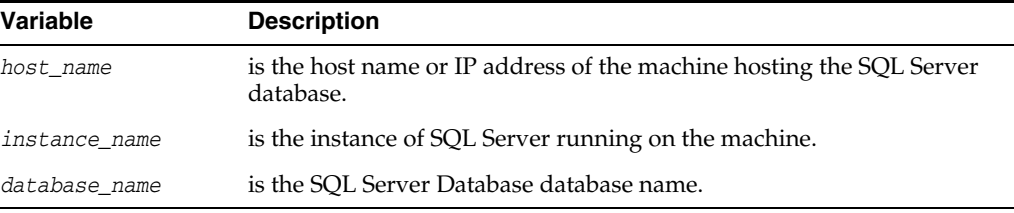

Both *instance\_name* and *database\_name* are optional. If *instance\_name* is omitted and *database\_name* is provided, the slash (/) is required. This can be shown as follows:

HS\_FDS\_CONNECT\_INFO= *host\_name*//*database\_name*

**See Also:** [Appendix C, "Initialization Parameters"](#page-146-0) and *Oracle Database Heterogeneous Connectivity User's Guide* for more information about customizing the initialization parameter file.

## <span id="page-79-0"></span>**Configure Oracle Net for the Gateway**

The gateway requires Oracle Net to communicate with the Oracle database. After configuring the gateway, perform the following tasks to configure Oracle Net to work with the gateway:

- **1.** [Configure Oracle Net Listener for the Gateway](#page-80-0)
- **2.** [Stop and Start the Oracle Net Listener for the Gateway](#page-81-1)

## <span id="page-80-0"></span>**Configure Oracle Net Listener for the Gateway**

The Oracle Net Listener listens for incoming requests from the Oracle database. For the Oracle Net Listener to listen for the gateway, information about the gateway must be added to the Oracle Net Listener configuration file, listener.ora. This file by default is located in *ORACLE\_HOME*\network\admin, where *ORACLE\_HOME* is the directory under which the gateway is installed.

The following entries must be added to the listener.ora file:

- A list of Oracle Net addresses on which the Oracle Net Listener listens
- The executable name of the gateway that the Oracle Net Listener starts in response to incoming connection requests

A sample of the listener.ora entry (listener.ora.sample) is available in the *ORACLE\_HOME*\dg4msql\admin directory where ORACLE\_HOME is the directory under which the gateway is installed.

#### <span id="page-80-1"></span>**Syntax of listener.ora File Entries**

The Oracle database communicates with the gateway using Oracle Net and any supported protocol adapters. The following is the syntax of the address on which the Oracle Net Listener listens using the TCP/IP protocol adapter:

LISTENER=

```
 (ADDRESS= 
   (PROTOCOL=TCP)
   (HOST=host_name)
   (PORT=port_number))
```
Where:

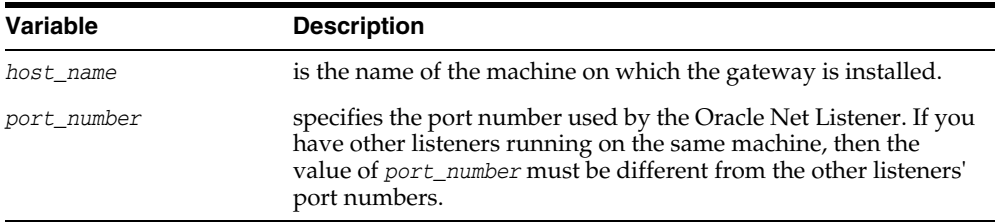

To direct the Oracle Net Listener to start the gateway in response to incoming connection requests, add an entry to the listener.ora file.

> **Note:** You must use the same SID value in the listener.ora file and the tnsnames.ora file which will be configured in the next step.

```
SID_LIST_LISTENER=
    (SID_LIST=
       (SID_DESC= 
           (SID_NAME=gateway_sid)
           (ORACLE_HOME=oracle_home_directory)
           (PROGRAM=dg4msql)
       )
\rightarrow
```
Where:

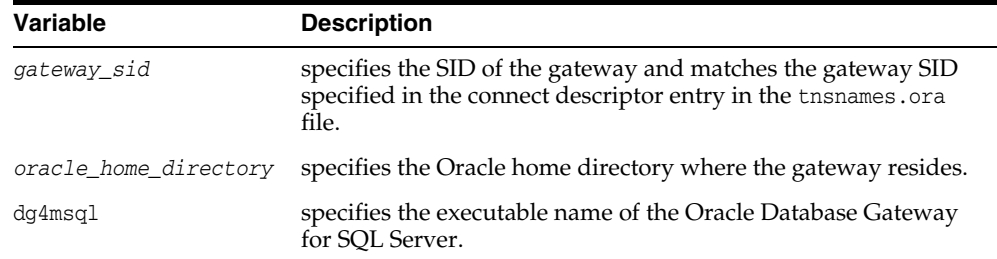

If you already have an existing Oracle Net Listener, then add the following syntax to SID\_LIST in the existing listener.ora file:

```
SID_LIST_LISTENER=
(SID_LIST= 
    (SID_DESC=.
 .
    )
    (SID_DESC=.
 .
   \left( \right) (SID_DESC=
       (SID_NAME=gateway_sid)
       (ORACLE_HOME=oracle_home_directory)
       (PROGRAM=dg4msql)
    )
)
```
**See Also:** *Oracle Database Net Services Administrator's Guide* for information about changing the listener.ora file.

## <span id="page-81-1"></span>**Stop and Start the Oracle Net Listener for the Gateway**

You must stop and restart the Oracle Net Listener to initiate the new settings, as follows:

- **1.** From the **Start** menu, select **Settings**, **Control Panel** and then select **Services**.
- **2.** Select the Oracle Net Listener service for the gateway.
- **3.** If the service is already running, click **Stop** to stop it.
- **4.** Click **Start** to start or restart the service.

## <span id="page-81-0"></span>**Configure the Oracle Database for Gateway Access**

Before you use the gateway to access SQL Server data you must configure the Oracle database to enable communication with the gateway over Oracle Net.

To configure the Oracle database you must add connect descriptors to the tnsnames.ora file. By default, this file is in *ORACLE\_HOME*\network\admin, where ORACLE\_HOME is the directory in which the Oracle database is installed. You cannot use the Oracle Net Assistant or the Oracle Net Easy Config tools to configure the tnsnames.ora file. You must edit the file manually.

A sample of the tnsnames.ora entry (tnsnames.ora.sample) is available in the *ORACLE\_HOME*\dg4msql\admin directory where ORACLE\_HOME is the directory under which the gateway is installed.

**See Also:** *Oracle Database Administrator's Guide* for information about editing the tnsnames.ora file.

## **Configuring tnsnames.ora**

Edit the tnsnames.ora file to add a connect descriptor for the gateway. The following is a syntax of the Oracle Net entry using the TCP/IP protocol:

```
connect_descriptor=
    (DESCRIPTION=
       (ADDRESS=
          (PROTOCOL=TCP)
          (HOST=host_name)
          (PORT=port_number)
       )
       (CONNECT_DATA=
          (SID=gateway_sid))
       (HS=OK))
```
#### Where:

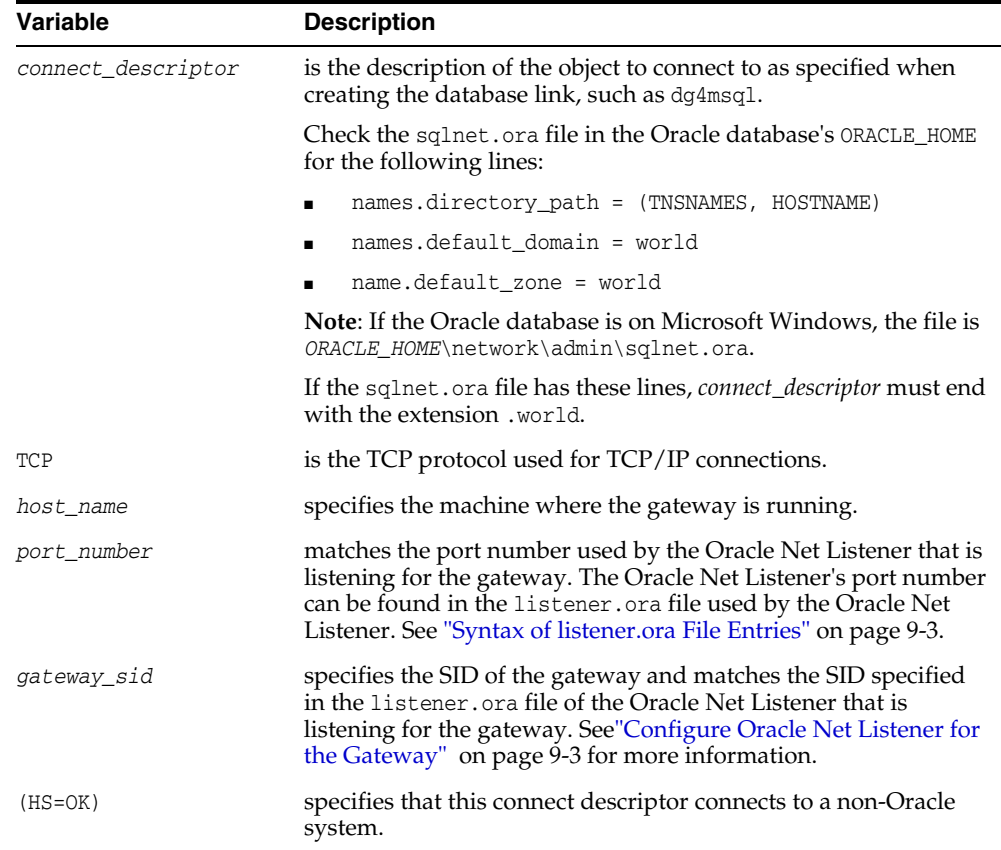

## **Configuring tnsnames.ora for Multiple Listeners**

To ensure higher availability, you can specify multiple listeners within the connect descriptor.

```
connect_descriptor=
    (DESCRIPTION=
       (ADDRESS=
          (PROTOCOL=TCP)
```

```
 (HOST=host_name_1)
    (PORT=port_number_1)
\lambda (ADDRESS=
    (PROTOCOL=TCP)
    (HOST=host_name_2)
    (PORT=port_number_2)
\lambda (CONNECT_DATA=
    (SID=gateway_sid))
(HS=OK))
```
This indicates that, if the listener for *host\_name\_1* and *port\_number\_1* is not available, then the second listener for *host\_name\_2* and *port\_number\_2* will take over.

**See Also:** *Oracle Database Administrator's Guide* for information about editing the tnsnames.ora file.

## <span id="page-83-0"></span>**Create Database Links**

Any Oracle client connected to the Oracle database can access SQL Server data through the gateway. The Oracle client and the Oracle database can reside on different machines. The gateway accepts connections only from the Oracle database.

A connection to the gateway is established through a database link when it is first used in an Oracle session. In this context, a connection refers to the connection between the Oracle database and the gateway. The connection remains established until the Oracle session ends. Another session or user can access the same database link and get a distinct connection to the gateway and SQL Server database.

Database links are active for the duration of a gateway session. If you want to close a database link during a session, you can do so with the ALTER SESSION statement.

To access the SQL Server, you must create a database link. A public database link is the most common of database links.

```
SQL> CREATE PUBLIC DATABASE LINK dblink CONNECT TO
2 "user" IDENTIFIED BY "password" USING 'tns_name_entry';
```
Where:

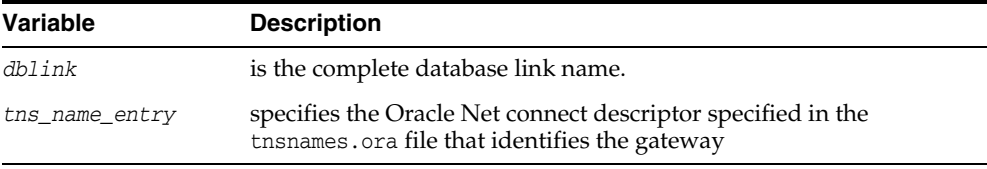

After the database link is created you can verify the connection to the SQL Server database, as follows:

SQL> SELECT \* FROM DUAL@dblink;

**See Also:** *Oracle Database Administrator's Guide* and *Oracle Database Heterogeneous Connectivity User's Guide* for more information about using database links.

## <span id="page-84-0"></span>**Configure Two-Phase Commit**

The gateway supports the following transaction capabilities:

- COMMIT\_CONFIRM
- READ ONLY
- SINGLE SITE

The transaction model is set using the HS\_TRANSACTION\_MODEL initialization parameter. By default, the gateway runs in COMMIT\_CONFIRM transaction mode. When the SQL Server database is updated by a transaction, the gateway becomes the commit point site. The Oracle database commits the unit of work in the SQL Server database after verifying that all Oracle databases in the transaction have successfully prepared the transaction. Only one gateway instance can participate in an Oracle two-phase commit transaction as the commit point site.

**See Also:** *Oracle Database Heterogeneous Connectivity User's Guide* for information about the two-phase commit process.

To enable the COMMIT\_CONFIRM transaction mode, perform the following tasks:

- **1.** [Create a Recovery Account and Password](#page-84-1)
- **2.** [Create the Transaction Log Table](#page-85-1)

The log table, called HS\_TRANSACTION\_LOG, is where two-phase commit transactions are recorded.

## <span id="page-84-1"></span>**Create a Recovery Account and Password**

For the gateway to recover distributed transactions, a recovery account and password must be set up in the SQL Server database. By default, both the user name of the account and the password are RECOVER. The name of the account can be changed with the gateway initialization parameter HS\_FDS\_RECOVERY\_ACCOUNT. The account password can be changed with the gateway initialization parameter HS\_FDS\_ RECOVERY\_PWD.

**Note:** Oracle recommends that you do not use the default value RECOVER for the user name and password. Moreover, storing plain-text as user name and password in the initialization file is not a good security policy. There is a utility called dg4pwd that should be used for encryption. Refer to Section 4.2.3, 'Encrypting Initialization parameters' in the *Oracle Database Heterogeneous Connectivity User's Guide* for further details.

- **1.** Set up a user account in the SQL Server database. Both the user name and password must be a valid SQL Server user name and password.
- **2.** In the initialization parameter file, set the following gateway initialization parameters:
	- HS\_FDS\_RECOVERY\_ACCOUNT to the user name of the SQL Server user account you set up for recovery.
	- HS\_FDS\_RECOVERY\_PWD to the password of the SQL Server user account you set up for recovery.

**See Also:** ["Customize the Initialization Parameter File" on](#page-79-1)  [page 9-2](#page-79-1) for information about editing the initialization parameter file. For information about HS\_FDS\_RECOVERY\_ACCOUNT and HS\_FDS\_ RECOVERY\_PWD, see [Appendix C, "Initialization Parameters".](#page-146-0)

## <span id="page-85-1"></span>**Create the Transaction Log Table**

When configuring the gateway for two-phase commit, a table must be created in the SQL Server database for logging transactions. The gateway uses the transaction log table to check the status of failed transactions that were started at the SQL Server database by the gateway and registered in the table.

**Note:** Updates to the transaction log table cannot be part of an Oracle distributed transaction.

**Note:** The information in the transaction log table is required by the recovery process and must not be altered. The table must be used, accessed, or updated only by the gateway.

The table, called HS\_TRANSACTION\_LOG, consists of two columns, GLOBAL\_TRAN\_ID, data type CHAR(64) NOT NULL and TRAN\_COMMENT, data type CHAR(255).

You can use another name for the log table, other than HS\_TRANSACTION\_LOG, by specifying the other name using the HS\_FDS\_TRANSACTION\_LOG initialization parameter.

**See Also:** [Appendix C, "Initialization Parameters"](#page-146-0) for information about the HS\_FDS\_TRANSACTION\_LOG initialization parameter.

Create the transaction log table in the user account you created in ["Create a Recovery](#page-84-1)  [Account and Password" on page 9-7.](#page-84-1) Because the transaction log table is used to record the status of a gateway transaction, the table must reside at the database where the SQL Server update takes place. Also, the transaction log table must be created under the owner of the recovery account.

**Note:** To utilize the transaction log table, users of the gateway must be granted privileges on the table.

To create a transaction log table use the dg4msql\_tx.sql script, located in the directory *ORACLE\_HOME*\dg4msql\admin where *ORACLE\_HOME* is the directory under which the gateway is installed. Use isql to execute the script at the MS-DOS prompt, as follows:

> isql -Urecovery\_account -Precovery\_account\_password [-Sserver] -idg4msql\_tx.sql

## <span id="page-85-0"></span>**Create SQL Server Views for Data Dictionary Support**

To enable Oracle data dictionary translation support use the dg4msql\_cvw.sql script, located in the directory *ORACLE\_HOME*\dg4msql\admin where *ORACLE\_HOME* is the directory under which the gateway is installed. You must run this script on each SQL Server database that you want to access through the gateway. Use isql to execute the script, as follows:

> isql -Usa\_user -Psa\_pwd [-Sserver] [-ddatabase] -e -i dg4msql\_cvw.sql

 where sa\_user and sa\_pwd are the SQL Server system administrator user ID and password respectively.

## <span id="page-86-0"></span>**Encrypt Gateway Initialization Parameter Values**

The gateway uses user IDs and passwords to access the information in the remote database. Some user IDs and passwords must be defined in the gateway initialization file to handle functions such as resource recovery. In the current security conscious environment, having plain-text passwords that are accessible in the initialization file is deemed insecure. The dg4pwd encryption utility has been added as part of Heterogeneous Services to help make this more secure. This utility is accessible by this gateway. The initialization parameters that contain sensitive values can be stored in an encrypted form.

**See Also:** *Oracle Database Heterogeneous Connectivity User's Guide* for more information about using this utility.

## <span id="page-86-1"></span>**Configure the Gateway to Access Multiple SQL Server Databases**

The tasks for configuring the gateway to access multiple SQL Server databases are similar to the tasks for configuring the gateway for a single database. The configuration example assumes the following:

- The gateway is installed and configured with the default SID of  $dq4mgq1$
- The gateway is configured for one SQL Server database named db1
- Two SQL Server databases named db2 and db3 on a host with IP Address 204.179.79.15 are being added

## **Multiple SQL Server Databases Example: Configuring the Gateway**

#### **Choose One System ID for Each SQL Server Database**

A separate instance of the gateway is needed for each SQL Server database. Each instance needs its own gateway System ID (SID). For this example, the gateway SIDs are chosen for the instances that access the SQL Server databases:

- $dg4msq12$  for the gateway accessing database  $db2$
- $dg4mg13$  for the gateway accessing database db3

#### **Create Two Initialization Parameter Files**

Create an initialization parameter file for each instance of the gateway by copying the original initialization parameter file: *ORACLE\_ HOME*\dg4msql\admin\initdg4msql.ora, twice, naming one with the gateway SID for db2 and the other with the gateway SID for db3:

> cd ORACLE\_HOME\dg4msql\admin > copy initdg4msql.ora initdg4msql2.ora > copy initdg4msql.ora initdg4msql3.ora

Change the value of the HS\_FDS\_CONNECT\_INFO parameter in the new files.

For initdg4msql2.ora, enter the following:

HS\_FDS\_CONNECT\_INFO=204.179.79.15//db2

For initdg4msql3.ora, enter the following:

HS\_FDS\_CONNECT\_INFO=204.179.79.15//db3

**Note:** If you have multiple gateway SIDs for the same SQL Server database because you want to use different gateway parameter settings at different times, follow the same procedure. You create several initialization parameter files, each with different SIDs and different parameter settings.

## **Multiple SQL Server Databases Example: Configuring Oracle Net Listener**

#### **Add Entries to listener.ora**

Add two new entries to the Oracle Net Listener configuration file, listener.ora. You must have an entry for each gateway instance, even when multiple gateway instances access the same database.

The following example shows the entry for the original installed gateway first, followed by the new entries:

```
SID_LIST_LISTENER=
(SID_LIST=
    (SID_DESC=
       (SID_NAME=dg4msql)
       (ORACLE_HOME=oracle_home_directory)
       (PROGRAM=dg4msql)
   \lambda (SID_DESC=
       (SID_NAME=dg4msql2)
       (ORACLE_HOME=oracle_home_directory)
       (PROGRAM=dg4msql)
   \lambda (SID_DESC=
       (SID_NAME=dg4msql3)
       (ORACLE_HOME=oracle_home_directory)
       (PROGRAM=dg4msql)
    )
)
```
where, oracle\_home\_directory is the directory where the gateway resides.

### **Multiple SQL Server Databases Example: Stopping and Starting the Oracle Net Listener**

Perform the following steps:

- **1.** From the **Start** menu, select **Settings**, **Control Panel** and then select **Services**.
- **2.** Select the Oracle Net Listener service for the gateway.
- **3.** Click **Stop**.
- **4.** Click **Start**.

## **Multiple SQL Server Databases Example: Configuring Oracle Database for Gateway Access**

Add two connect descriptor entries to the tnsnames.ora file. You must have an entry for each gateway instance, even if the gateway instances access the same database.

This example describes how to configure Oracle Net on the Oracle database for multiple gateway instances. It shows the entry for the original installed gateway first, followed by the two entries for the new gateway instances:

```
old_db_using=(DESCRIPTION=
                (ADDRESS=
                 (PROTOCOL=TCP)
                 (PORT=port_number)
                  (HOST=host_name))
                  (CONNECT_DATA=
                     (SID=dg4msql))
                 (HS=OK))
new_db2_using=(DESCRIPTION=
                (ADDRESS=
                  (PROTOCOL=TCP)
                  (PORT=port_number)
                  (HOST=host_name))
                  (CONNECT_DATA=
                     (SID=dg4msql2))
                  (HS=OK))
new_db3_using=(DESCRIPTION=
               (ADDRESS=
                  (PROTOCOL=TCP)
                  (PORT=port_number)
                  (HOST=host_name))
                  (CONNECT_DATA=
                      (SID=dg4msql3))
                 (HS=OK))
```
The value for PORT is the TCP/IP port number of the Oracle Net Listener that is listening for the gateway. The number can be found in the listener.ora file used by the Oracle Net Listener. The value for HOST is the name of the machine on which the gateway is running. The name also can be found in the listener.ora file used by the Oracle Net Listener.

## **Multiple SQL Server Databases Example: Accessing SQL Server Data**

Enter the following to create a database link for the dg4msql2 gateway:

SQL> CREATE PUBLIC DATABASE LINK MSQL2 CONNECT TO 2 "*user2"* IDENTIFIED BY *"password2"* USING 'new\_db2\_using';

Enter the following to create a database link for the dg4msql3 gateway:

SQL> CREATE PUBLIC DATABASE LINK MSQL3 CONNECT TO 2 *"user3"* IDENTIFIED BY *"password3"* USING 'new\_db3\_using';

After the database links are created, you can verify the connection to the new SQL Server databases, as in the following:

SQL> SELECT \* FROM ALL\_USERS@MSQL2; SOL> SELECT \* FROM ALL USERS@MSOL3;

# **Part VI**

# <span id="page-90-0"></span>**Installing and Configuring Oracle Database Gateway for ODBC**

[Part VI, "Installing and Configuring Oracle Database Gateway for ODBC"](#page-90-0) describes how to install and configure Oracle Database Gateway for ODBC on Microsoft Windows.

It contains the following chapters:

- [Chapter 10, "Installing Oracle Database Gateway for ODBC"](#page-92-0)
- [Chapter 11, "Configuring Oracle Database Gateway for ODBC"](#page-96-0)

## <span id="page-92-0"></span>**Installing Oracle Database Gateway for ODBC**

This chapter provides information about the hardware and software requirements and the installation procedure for Oracle Database Gateway for ODBC.

To install Oracle Database Gateway for ODBC, follow these steps:

- **1.** Ensure that the system meets all of the hardware and software requirements specified in ["System Requirements for Oracle Database Gateway for ODBC" on](#page-92-1)  [page 10-1](#page-92-1).
- **2.** Run the Oracle Universal Installer.

See ["Step Through the Oracle Universal Installer"](#page-94-0) section [on page 10-3](#page-94-0) for more information about running the Oracle Universal Installer.

Oracle Universal Installer is a menu-driven utility that guides you through the installation of Oracle Database Gateway for ODBC by prompting you with action items. The action items and the sequence in which they appear depend on your platform.

See Table 10–2 for a description of the installation procedure of Oracle Database Gateway for ODBC.

## <span id="page-92-1"></span>**System Requirements for Oracle Database Gateway for ODBC**

This section provides information about the hardware and software requirements for Oracle Database Gateway for ODBC. It contains the following sections:

- ["Hardware Requirements" on page 10-1](#page-92-2)
- ["Software Requirements" on page 10-2](#page-93-0)

#### <span id="page-92-2"></span>**Hardware Requirements**

Table 10–1 lists the minimum hardware requirements for Oracle Database Gateway for ODBC.

*Table 10–1 Hardware Requirements for Oracle Database Gateway for ODBC*

| Requirement      | For Microsoft Windows (32-bit) | For Microsoft Windows (64-bit) |
|------------------|--------------------------------|--------------------------------|
| Total disk space | 4 GB                           | 5 GB                           |

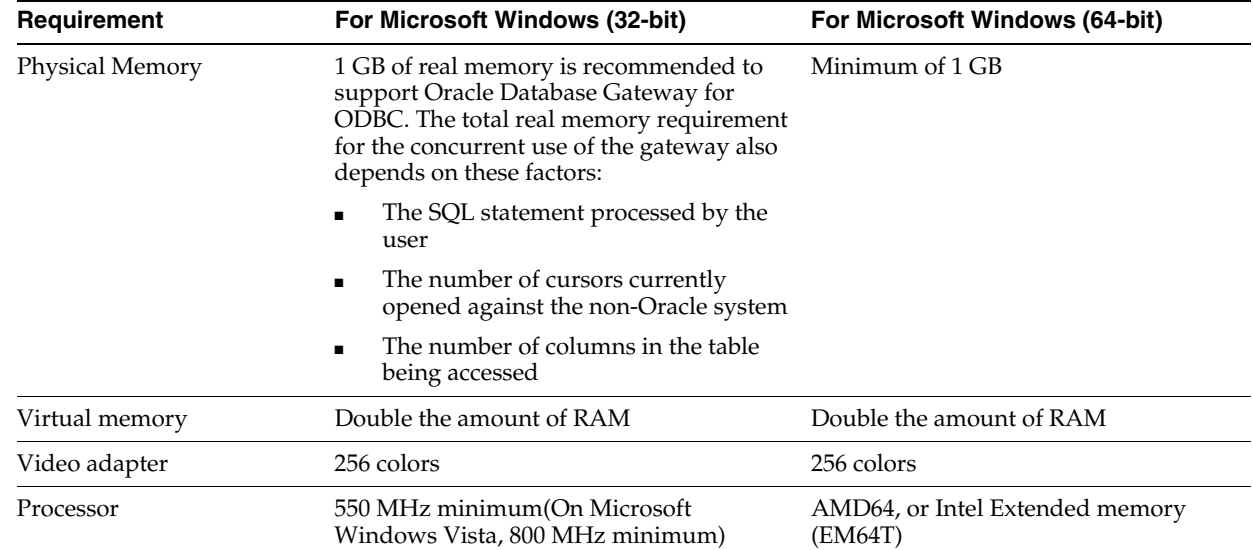

#### *Table 10–1 (Cont.) Hardware Requirements for Oracle Database Gateway for ODBC*

#### **Checking the Hardware Requirements**

To ensure that the system meets the minimum requirements, follow these steps:

- **1.** Determine the physical RAM size. For a computer using Microsoft Windows 2000, for example, open **System** in the control panel and select the **General** tab. If the size of the physical RAM installed in the system is less than the required size, then you must install more memory before continuing.
- **2.** Determine the size of the configured swap space (also known as paging file size). For a computer using Microsoft Windows 2000, for example, open **System** in the control panel, select the **Advanced** tab, and click **Performance Options**.

If necessary, then see your operating system documentation for information about how to configure additional swap space.

- **3.** Determine the amount of free disk space on the system. For a computer using Microsoft Windows 2000, for example, open **My Computer**, right-click the drive where the Oracle software is to be installed, and select **Properties**.
- **4.** Determine the amount of disk space available in the temp directory. This is equivalent to the total amount of free disk space, minus what will be needed for the Oracle software to be installed.

If there is less than 125 MB of disk space available in the temp directory, then first delete all unnecessary files. If the temp disk space is still less than 125 MB, then set the TEMP or TMP environment variable to point to a different hard drive. For a computer using Microsoft Windows 2000, for example, open the **System** control panel, select the **Advanced** tab, and click **Environment Variables**.

### <span id="page-93-0"></span>**Software Requirements**

Oracle Database Gateway for ODBC is supported on the following Microsoft Windows (32-bit) operating systems:

- Microsoft Windows 2000 with Service Pack 1 or later. All editions, including Terminal Services and Microsoft Windows 2000 MultiLanguage Edition (MLE), are supported.
- Microsoft Windows Server 2003 all editions
- Microsoft Windows Server 2003 R2 all editions
- Microsoft Windows XP Professional
- Microsoft Windows Vista Business, Enterprise, and Ultimate editions
- Microsoft Windows 2008

Microsoft Windows Multilingual User Interface Pack is supported on Microsoft Windows XP Professional and Windows Server 2003.

Oracle Database Gateway for ODBC is supported on the following Microsoft Windows (64-bit) operating systems:

- Microsoft Windows Server 2003 all x64 editions
- Microsoft Windows Server 2003 R2 all x64 editions
- Microsoft Windows XP Professional x64 Edition
- Microsoft Windows Vista x64 Business, Enterprise, and Ultimate editions
- Microsoft Windows 2008 x64

#### **Certified Configurations**

For the latest certified configuration refer to the OTN Web site:

http://www.oracle.com/technetwork/database/gateways/certmatrix-168347.pdf

## <span id="page-94-0"></span>**Step Through the Oracle Universal Installer**

Table 10–2 describes the installation procedure for Oracle Database Gateway for ODBC.

| <b>Screen</b>                                                      | Response                                                                                                    |
|--------------------------------------------------------------------|----------------------------------------------------------------------------------------------------|
| Oracle Universal Installer: Welcome Click Next.                    |                                                                                                    |
| Oracle Universal Installer: Specify<br>Home Details                | Specify a name for the installation in the Name field. You can also choose<br>not to edit the default setting of the Name field of the Specify Home<br>Details screen.                                                                                                    |
|                                                                    | The Path field in the Specify Home Details screen is where you specify<br>the destination for your installation. You need not edit the path<br>specification in the Path field. The default setting for this field points to<br>ORACLE_HOME. After you set the fields in the Specify Home Details screen<br>as necessary, click Next to continue. After loading the necessary<br>information from the installation, the Oracle Universal Installer displays<br>the Available Products screen. |
| Oracle Universal Installer:<br><b>Available Product Components</b> | a. Select Oracle Database Gateway for ODBC 11.2.                                                                                                    |
|                                                                    | <b>b.</b> Click Next.                                                                                                    |
| Oracle Universal Installer:<br>Summary                             | The Installation Summary screen enables you to review a tree list of<br>options and components for this installation. Click Install to start<br>installation.                                                                                                    |
| Oracle Net Configuration<br>Assistant: Welcome                     | Click Cancel.                                                                                                    |

*Table 10–2 The Oracle Universal Installer: Steps for Installing Oracle Database Gateway for ODBC*

| <b>Screen</b>                                      | Response                                                                                                    |
|----------------------------------------------------|----------------------------------------------------------------------------------------------------|
| Oracle Net Configuration Assistant: Click Yes.     |                                                                                                    |
| Oracle Universal Installer:<br>Configuration Tools | Click Exit.                                                                                                    |
| Exit                                               | The final screen of the Oracle Universal Installer is the End of Installation<br>screen. Click <b>Exit</b> to exit the installer. |

*Table 10–2 (Cont.) The Oracle Universal Installer: Steps for Installing Oracle Database Gateway for ODBC*

The gateway is now installed.

When the Oracle Universal Installer confirms that the installation is complete, verify that the installation procedure was successful. To do this, read the contents of the installation log file, which is located in the

C:\Program Files\Oracle\Inventory\logs directory.

The default file name is InstallActions*YYYY-MM-DD\_HH-mm-SS-AM/PM*.log, where:

*YYYY* is year *MM* is month *DD* is day *HH* is hour *mm* is minute *SS* is seconds *AM/PM* is daytime or evening

Each of these variables in the log file name represents the date and time the product was installed.

# **11**

# <span id="page-96-0"></span>**Configuring Oracle Database Gateway for ODBC**

After installing the gateway and the ODBC driver for the non-Oracle system, perform the following tasks to configure Oracle Database Gateway for ODBC:

- **1.** [Configure the Gateway Initialization Parameter File](#page-96-1)
- **2.** [Configure Oracle Net for the Gateway](#page-98-0)
- **3.** [Configure the Oracle Database for Gateway Access](#page-100-0)
- **4.** [Create Database Links](#page-101-0)
- **5.** [Encrypt Gateway Initialization Parameter Values](#page-102-0)
- **6.** [Configure the Gateway to Access Multiple ODBC Data Sources](#page-102-1)

## <span id="page-96-1"></span>**Configure the Gateway Initialization Parameter File**

Perform the following tasks to configure the gateway initialization file:

- **1.** [Create the Initialization Parameter File](#page-96-2)
- **2.** [Set the Initialization Parameter Values](#page-97-0)

## <span id="page-96-2"></span>**Create the Initialization Parameter File**

You must create an initialization file for your Oracle Database Gateway for ODBC. Oracle supplies a sample initialization file, initdg4odbc.ora. The sample file is stored in the *ORACLE\_HOME*\hs\admin directory.

To create an initialization file for the ODBC gateway, copy the sample initialization file and rename it to init*sid*.ora, where *sid* is the system identifier(SID) you want to use for the instance of the non-Oracle system to which the gateway connects.

The gateway system identifier (SID) is an alphanumeric character string that identifies a gateway instance. You need one gateway instance, and therefore one gateway SID, for each ODBC source you are accessing.

If you want to access two ODBC sources, you need two gateway SIDs, one for each instance of the gateway. If you have only one ODBC source but want to access it sometimes with one set of gateway parameter settings, and other times with different gateway parameter settings, then you will need multiple gateway SIDs for the single ODBC source. The SID is used as part of the file name for the initialization parameter file.

## <span id="page-97-0"></span>**Set the Initialization Parameter Values**

After the initialization file has been created, you must set the initialization parameter values. A number of initialization parameters can be used to modify the gateway behavior. You must set the HS\_FDS\_CONNECT\_INFO initialization parameter. Other initialization parameters have defaults or are optional. You can use the default values and omit the optional parameters, or you can specify the parameters with values tailored for your installation. Refer to [Appendix C, "Initialization Parameters"](#page-146-0) for the complete list of initialization parameters that can be set. Changes made to the initialization parameters only take effect in the next gateway session.

The HS\_FDS\_CONNECT\_INFO initialization parameter specifies the information required for connecting to the non-Oracle system. Set the HS\_FDS\_CONNECT\_INFO as follows:

```
HS_FDS_CONNECT_INFO=dsn_value
```
where *dsn\_value* is the name of the system DSN defined in the Microsoft Windows ODBC Data Source Administrator.

**Note:** Before deciding whether to accept the default values or to change them, see [Appendix C, "Initialization Parameters"](#page-146-0) for detailed information about all the initialization parameters.

#### **Example: Setting Initialization Parameter Values**

Assume that a system DSN has been defined in the Microsoft Windows ODBC Data Source Administrator. In order to connect to this SQL Server database through the gateway, the following line is required in the init*sid*.ora file:

HS\_FDS\_CONNECT\_INFO=*sqlserver7*

*sqlserver7* is the name of the system DSN defined in the Microsoft Windows ODBC Data Source Administrator.

The following procedure enables you to define a system DSN in the Microsoft Windows ODBC Data Source Administrator, version 3.5:

- **1.** From the **Start** menu, choose **Settings** > **Control Panel** and select **ODBC**.
- **2.** Select the **System DSN** tab page to display the system data sources.
- **3.** Click **Add**.
- **4.** From the list of installed ODBC drivers, select the name of the driver that the data source will use. For example, select **SQL Server**.
- **5.** Click **Finish**.
- **6.** Enter a name for the DSN and an optional description. Enter other information depending on the ODBC driver. For example, for SQL Server enter the SQL Server machine name.

**Note:** The name entered for the DSN must match the value of the initialization parameter HS\_FDS\_CONNECT\_INFO that is specified in init*sid*.ora.

**7.** Refer to your ODBC driver documentation and follow the prompts to complete configuration of the DSN.

**8.** After creating the system DSN, click **OK** to exit the ODBC Data Source Administrator.

> **Note:** If the ODBC driver supports Quoted Identifiers or Delimited Identifiers it should be turned on.

## <span id="page-98-0"></span>**Configure Oracle Net for the Gateway**

The gateway requires Oracle Net to communicate with the Oracle database. After configuring the gateway, perform the following tasks to configure Oracle Net to work with the gateway:

- **1.** [Configure Oracle Net Listener for the Gateway](#page-98-1)
- **2.** [Stop and Start the Oracle Net Listener for the Gateway](#page-99-0)

## <span id="page-98-1"></span>**Configure Oracle Net Listener for the Gateway**

The Oracle Net Listener listens for incoming requests from the Oracle database. For the Oracle Net Listener to listen for the gateway, information about the gateway must be added to the Oracle Net Listener configuration file, listener.ora. This file by default is located in *ORACLE\_HOME*\network\admin, where *ORACLE\_HOME* is the directory under which the gateway is installed.

The following entries must be added to the listener.ora file:

- A list of Oracle Net addresses on which the Oracle Net Listener listens
- The executable name of the gateway that the Oracle Net Listener starts in response to incoming connection requests

A sample of the listener.ora entry (listener.ora.sample) is available in the *ORACLE\_HOME*\dg4odbc\admin directory where ORACLE\_HOME is the directory under which the gateway is installed.

#### <span id="page-98-2"></span>**Syntax of listener.ora File Entries**

The Oracle database communicates with the gateway using Oracle Net and any supported protocol adapters. The following is the syntax of the address on which the Oracle Net Listener listens using the TCP/IP protocol adapter:

```
LISTENER=
```

```
 (ADDRESS= 
  (PROTOCOL=TCP)
   (HOST=host_name)
   (PORT=port_number))
```
#### Where:

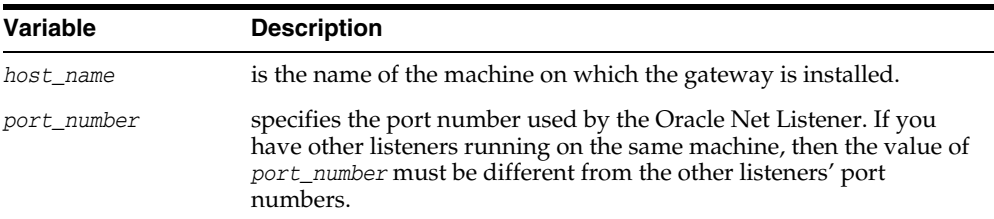

To direct the Oracle Net Listener to start the gateway in response to incoming connection requests, add an entry to the listener.ora file.

**Note:** You must use the same SID value in the listener.ora file and the tnsnames.ora file that will be configured in the next step.

```
SID_LIST_LISTENER=
    (SID_LIST=
       (SID_DESC= 
          (SID_NAME=gateway_sid)
          (ORACLE_HOME=oracle_home_directory)
          (PROGRAM=dg4odbc)
       )
    )
```
Where:

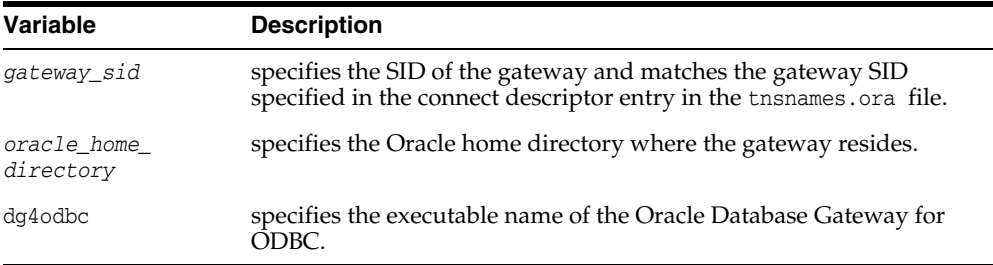

If you already have an existing Oracle Net Listener, then add the following syntax to SID\_LIST in the existing listener.ora file:

```
SID_LIST_LISTENER=
(SID_LIST= 
    (SID_DESC=.
 .
    )
    (SID_DESC=.
      .
    )
    (SID_DESC=
      (SID_NAME=gateway_sid)
       (ORACLE_HOME=oracle_home_directory)
       (PROGRAM=dg4odbc)
    )
)
```
**See Also:** *Oracle Database Net Services Administrator's Guide* for information about changing the listener.ora file.

## <span id="page-99-0"></span>**Stop and Start the Oracle Net Listener for the Gateway**

You must stop and restart the Oracle Net Listener to initiate the new settings, as follows:

- **1.** From the **Start** menu, select **Settings**, **Control Panel** and then select **Services**.
- **2.** Select the Oracle Net Listener service for the gateway.
- **3.** If the service is already running, click **Stop** to stop it.
- **4.** Click **Start** to start or restart the service.

## <span id="page-100-0"></span>**Configure the Oracle Database for Gateway Access**

Before you use the gateway to access an ODBC data source you must configure the Oracle database to enable communication with the gateway over Oracle Net.

To configure the Oracle database you must add connect descriptors to the tnsnames.ora file. By default, this file is in *ORACLE\_HOME*\network\admin, where ORACLE\_HOME is the directory in which the Oracle database is installed. You cannot use the Oracle Net Assistant or the Oracle Net Easy Config tools to configure the tnsnames.ora file. You must edit the file manually.

A sample of the tnsnames.ora entry (tnsnames.ora.sample) is available in the *ORACLE\_HOME*\dg4odbc\admin directory where ORACLE\_HOME is the directory under which the gateway is installed.

**See Also:** *Oracle Database Administrator's Guide* for information about editing the tnsnames.ora file.

## **Configuring tnsnames.ora**

Edit the tnsnames.ora file to add a connect descriptor for the gateway. The following is a syntax of the Oracle Net entry using the TCP/IP protocol:

```
connect_descriptor=
    (DESCRIPTION=
       (ADDRESS=
           (PROTOCOL=TCP)
           (HOST=host_name)
           (PORT=port_number)
       )
       (CONNECT_DATA=
           (SID=gateway_sid))
       (HS=OK))
Where:
```

| Variable           | <b>Description</b>                                                                                                    |
|--------------------|----------------------------------------------------------------------------------------------------|
| connect_descriptor | is the description of the object to connect to as specified when<br>creating the database link, such as dg4odbc.                                                                                                    |
|                    | Check the sqlnet.ora file for the following parameter setting:                                                                                                    |
|                    | $names.directory\_path = (TNSNAMES)$                                                                                                    |
|                    | Note: The sqlnet.ora file is typically stored in ORACLE<br>HOME\network\admin.                                                                                                    |
| TCP                | is the TCP protocol used for TCP/IP connections.                                                                                                    |
| host name          | specifies the machine where the gateway is running.                                                                                                    |
| port_number        | matches the port number used by the Oracle Net Listener that is<br>listening for the gateway. The Oracle Net Listener's port number<br>can be found in the listener. ora file used by the Oracle Net<br>Listener. See "Syntax of listener.ora File Entries" on page 11-3. |
| qateway_sid        | specifies the SID of the gateway and matches the SID specified<br>in the listener. ora file of the Oracle Net Listener that is<br>listening for the gateway. See "Configure Oracle Net Listener for<br>the Gateway" on page 11-3 for more information.                    |
| $(HS=OK)$          | specifies that this connect descriptor connects to a non-Oracle<br>system.                                                                                                    |

*Table 11–1 Gateway Parameters for tnsnames.ora File*

## **Configuring tnsnames.ora for Multiple Listeners**

To ensure higher availability, you can specify multiple listeners within the connect descriptor.

```
connect_descriptor=
    (DESCRIPTION=
       (ADDRESS=
          (PROTOCOL=TCP)
          (HOST=host_name_1)
          (PORT=port_number_1)
       )
        (ADDRESS=
           (PROTOCOL=TCP)
           (HOST=host_name_2)
           (PORT=port_number_2)
      \lambda (CONNECT_DATA=
          (SID=gateway_sid))
       (HS=OK))
```
This indicates that, if the listener for *host\_name\_1* and *port\_number\_1* is not available, then the second listener for *host\_name\_2* and *port\_number\_2* will take over.

**See Also:** *Oracle Database Administrator's Guide* for information about editing the tnsnames.ora file.

## <span id="page-101-0"></span>**Create Database Links**

Any Oracle client connected to the Oracle database can access an ODBC data source through the gateway. The Oracle client and the Oracle database can reside on different machines. The gateway accepts connections only from the Oracle database.

A connection to the gateway is established through a database link when it is first used in an Oracle session. In this context, a connection refers to the connection between the Oracle database and the gateway. The connection remains established until the Oracle session ends. Another session or user can access the same database link and get a distinct connection to the gateway and ODBC data source.

Database links are active for the duration of a gateway session. If you want to close a database link during a session, you can do so with the ALTER SESSION statement.

To access the ODBC data source, you must create a database link. A public database link is the most common of database links.

```
SQL> CREATE PUBLIC DATABASE LINK dblink CONNECT TO
2 "user" IDENTIFIED BY "password" USING 'tns_name_entry';
```
Where:

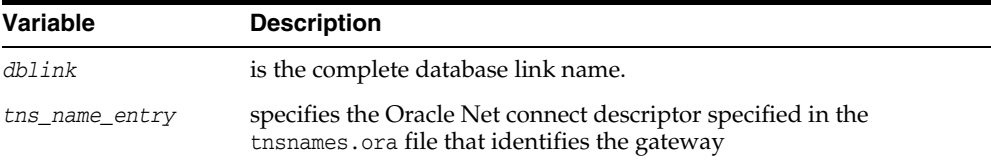

After the database link is created you can verify the connection to the ODBC data source, as follows:

SQL> SELECT \* FROM DUAL@dblink;

**See Also:** *Oracle Database Administrator's Guide* and *Oracle Database Heterogeneous Connectivity User's Guide* for more information about using database links.

## <span id="page-102-0"></span>**Encrypt Gateway Initialization Parameter Values**

The gateway uses user IDs and passwords to access the information in the remote database. Some user IDs and passwords must be defined in the gateway initialization file to handle functions such as resource recovery. In the current security conscious environment, having plain-text passwords that are accessible in the initialization file is deemed insecure. The dg4pwd encryption utility has been added as part of Heterogeneous Services to help make this more secure. This utility is accessible by this gateway. The initialization parameters that contain sensitive values can be stored in an encrypted form.

**See Also:** *Oracle Database Heterogeneous Connectivity User's Guide* for more information about using this utility.

## <span id="page-102-1"></span>**Configure the Gateway to Access Multiple ODBC Data Sources**

The tasks for configuring the gateway to access multiple ODBC data sources are similar to the tasks for configuring the gateway for a single data source. The configuration example assumes the following:

- The gateway is installed and configured with the SID of dg4odbc.
- The gateway is configured to access one ODBC data source named dsn1.
- Two ODBC data sources named dsn2 and dsn3 where dsn2 and dsn3 are the names of the system DSN defined in the Microsoft Windows ODBC Data Source Administrator, are being added.

## **Multiple ODBC Data Sources Example: Configuring the Gateway**

#### **Choose One System ID for Each ODBC Data Source**

A separate instance of the gateway is needed for each ODBC data source. Each instance needs its own gateway System ID (SID). For this example, the gateway SIDs are chosen for the instances that access the ODBC data source:

- dg4odbc2 for the gateway accessing data source dsn2.
- dg4odbc3 for the gateway accessing data source dsn3.

#### **Create Two Initialization Parameter Files**

Create an initialization parameter file for each instance of the gateway by copying the original initialization parameter file: *ORACLE\_ HOME*\hs\admin\initdg4odbc.ora, twice, naming one with the gateway SID for dsn2 and the other with the gateway SID for dsn3:

- > cd *ORACLE\_HOME*\hs\admin
- > copy initdg4odbc.ora initdg4odbc2.ora
- > copy initdg4odbc.ora initdg4odbc3.ora

Change the value of the HS\_FDS\_CONNECT\_INFO parameter in the new files as follows:

For initdg4odbc2.ora, enter the following:

HS\_FDS\_CONNECT\_INFO=dsn2

For initdg4odbc3.ora, enter the following:

HS\_FDS\_CONNECT\_INFO=dsn3

**Note:** If you have multiple gateway SIDs for the same ODBC data source because you want to use different gateway parameter settings at different times, follow the same procedure. You create several initialization parameter files, each with different SIDs and different parameter settings.

## **Multiple ODBC Data Sources Example: Configuring Oracle Net Listener**

#### **Add Entries to listener.ora**

Add two new entries to the Oracle Net Listener configuration file, listener.ora. You must have an entry for each gateway instance, even when multiple gateway instances access the same database.

The following example shows the entry for the original installed gateway first, followed by the new entries:

```
SID_LIST_LISTENER=
(SID_LIST=
    (SID_DESC=
       (SID_NAME=dg4odbc)
       (ORACLE_HOME=oracle_home_directory)
       (PROGRAM=dg4odbc)
   \lambda (SID_DESC=
       (SID_NAME=dg4odbc2)
       (ORACLE_HOME=oracle_home_directory)
       (PROGRAM=dg4odbc)
    )
    (SID_DESC=
       (SID_NAME=dg4odbc3)
       (ORACLE_HOME=oracle_home_directory)
       (PROGRAM=dg4odbc)
    )
)
```
where, oracle\_home\_directory is the directory where the gateway resides.

## **Multiple ODBC Data Sources Example: Stopping and Starting the Oracle Net Listener**

Perform the following steps:

- **1.** From the **Start** menu, select **Settings**, **Control Panel** and then select **Services**.
- **2.** Select the Oracle Net Listener service for the gateway.
- **3.** Click **Stop**.
- **4.** Click **Start**.

## **Multiple ODBC Data Sources Example: Configuring Oracle Database for Gateway Access**

Add two connect descriptor entries to the tnsnames.ora file. You must have an entry for each gateway instance, even if the gateway instances access the same database.

The following example shows the entry for the original installed gateway first, followed by the two entries for the new gateway instances:

```
old_dsn_using=(DESCRIPTION=
                (ADDRESS=
                 (PROTOCOL=TCP)
                  (PORT=port_number)
                  (HOST=host_name))
                 (CONNECT_DATA=
                      (SID=dg4odbc))
                (HS=OK))
new_dsn2_using=(DESCRIPTION=
               (ADDRESS=
                  (PROTOCOL=TCP)
                  (PORT=port_number)
                  (HOST=host_name))
                  (CONNECT_DATA=
                      (SID=dg4odbc2))
                 (HS=OK))
new_dsn3_using=(DESCRIPTION=
               (ADDRESS=
                  (PROTOCOL=TCP)
                  (PORT=port_number)
                  (HOST=host_name))
                  (CONNECT_DATA=
                      (SID=dg4odbc3))
                  (HS=OK))
```
The value for PORT is the TCP/IP port number of the Oracle Net Listener that is listening for the gateway. The number can be found in the listener.ora file used by the Oracle Net Listener. The value for HOST is the name of the machine on which the gateway is running. The name also can be found in the listener.ora file used by the Oracle Net Listener.

### **Multiple ODBC Data Sources Example: Accessing ODBC Data**

Enter the following to create a database link for the dg4odbc2 gateway:

SQL> CREATE PUBLIC DATABASE LINK ODBC2 CONNECT TO 2 *"user2"* IDENTIFIED BY *"password2*" USING 'new\_dsn2\_using';

Enter the following to create a database link for the dg4odbc3 gateway:

```
SQL> CREATE PUBLIC DATABASE LINK ODBC3 CONNECT TO
  2 "user3" IDENTIFIED BY "password3" USING 'new_dsn3_using';
```
After the database links are created, you can verify the connection to the new ODBC data sources, as in the following:

```
SQL> SELECT * FROM ALL_USERS@ODBC2;
```

```
SQL> SELECT * FROM ALL_USERS@ODBC3;
```
# **Part VII**

# <span id="page-106-0"></span>**Installing and Configuring Oracle Database Gateway for DRDA**

[Part VII, "Installing and Configuring Oracle Database Gateway for DRDA"](#page-106-0) describes how to install and configure of Oracle Database Gateway for DRDA.

It contains the following chapters:

- [Chapter 12, "Installing Oracle Database Gateway for DRDA"](#page-108-0)
- [Chapter 13, "Configuring the DRDA Server"](#page-112-0)
- [Chapter 14, "Configuring Oracle Database Gateway for DRDA"](#page-116-0)
- [Chapter 15, "Security Considerations"](#page-126-0)
- [Chapter 16, "Migration From Previous Releases"](#page-130-0)
# <span id="page-108-2"></span>**Installing Oracle Database Gateway for DRDA**

This chapter guides you through the installation procedure of Oracle Database Gateway for DRDA.

To install the gateway, follow these steps:

- **1.** Ensure that the system meets all of the hardware and software requirements specified in ["System Requirements for Oracle Database Gateway for DRDA"](#page-108-0) [on](#page-108-0)  [page 12-1](#page-108-0).
- **2.** Log on to your host computer as a member of the Administrators group.
- **3.** Run the Oracle Universal Installer.

See ["Step Through the Oracle Universal Installer"](#page-110-0) section [on page 12-3](#page-110-0) for more information about running the Oracle Universal Installer.

Oracle Universal Installer is a menu-driven utility that guides you through the installation of the gateway by prompting you with action items. The action items and the sequence in which they appear depend on your platform.

See Table 12–2 for a description of the installation procedure of Oracle Database Gateway for DRDA.

# <span id="page-108-0"></span>**System Requirements for Oracle Database Gateway for DRDA**

This section provides information about the hardware and software requirements for the gateway. It contains the following sections:

- ["Hardware Requirements" on page 12-1](#page-108-1)
- ["Software Requirements" on page 12-2](#page-109-0)

#### <span id="page-108-1"></span>**Hardware Requirements**

Table 12–1 lists the minimum hardware requirements for Oracle Database Gateway for DRDA.

*Table 12–1 Hardware Requirements for Oracle Database Gateway for DRDA*

| Requirement      | For Microsoft Windows (32-bit) | For Microsoft Windows (64-bit) |
|------------------|--------------------------------|--------------------------------|
| Total disk space | 4 GB                           | $5$ GB                         |

| Requirement     | For Microsoft Windows (32-bit)                                                                                                    | For Microsoft Windows (64-bit)             |
|-----------------|----------------------------------------------------------------------------------------------------|--------------------------------------------|
| Physical Memory | 1 GB of real memory is the recommended<br>minimum for running one instance of the<br>gateway. Running additional instances of<br>the Oracle Database Gateway for DRDA<br>might require additional real memory or<br>increased swap space to achieve<br>reasonable performance. | Minimum of 1 GB                            |
|                 | The total real memory requirement for<br>each concurrent use of the gateway<br>depends on the following factors:                                                                                                    |                                            |
|                 | Number of concurrent TCP/IP<br>connections opened by each user                                                                                                    |                                            |
|                 | Number of data items being<br>$\blacksquare$<br>transferred between the gateway and<br>the remote transaction program                                                                                                    |                                            |
|                 | Additional factors such as configured<br>$\blacksquare$<br>network buffer size                                                                                                    |                                            |
| Virtual memory  | Double the amount of RAM                                                                                                    | Double the amount of RAM                   |
| Video adapter   | 256 colors                                                                                                    | 256 colors                                 |
| Processor       | 550 MHz minimum(On Microsoft<br>Windows Vista, 800 MHz minimum)                                                                                                    | AMD64, or Intel Extended memory<br>(EM64T) |

*Table 12–1 (Cont.) Hardware Requirements for Oracle Database Gateway for DRDA*

#### **Checking the Hardware Requirements**

To ensure that the system meets the minimum requirements, follow these steps:

- **1.** Determine the physical RAM size. For a computer using Microsoft Windows 2000, for example, open **System** in the control panel and select the **General** tab. If the size of the physical RAM installed in the system is less than the required size, then you must install more memory before continuing.
- **2.** Determine the size of the configured swap space (also known as paging file size). For a computer using Microsoft Windows 2000, for example, open **System** in the control panel, select the **Advanced** tab, and click **Performance Options**.

If necessary, then see your operating system documentation for information about how to configure additional swap space.

- **3.** Determine the amount of free disk space on the system. For a computer using Microsoft Windows 2000, for example, open **My Computer**, right-click the drive where the Oracle software is to be installed, and select **Properties**.
- **4.** Determine the amount of disk space available in the temp directory. This is equivalent to the total amount of free disk space, minus what will be needed for the Oracle software to be installed.

If there is less than 125 MB of disk space available in the temp directory, then first delete all unnecessary files. If the temp disk space is still less than 125 MB, then set the TEMP or TMP environment variable to point to a different hard drive. For a computer using Microsoft Windows 2000, for example, open the **System** control panel, select the **Advanced** tab, and click **Environment Variables**.

#### <span id="page-109-0"></span>**Software Requirements**

Oracle Database Gateway for DRDA is supported on the following Microsoft Windows (32-bit) operating systems:

- Microsoft Windows 2000 with Service Pack 1 or later. All editions, including Terminal Services and Microsoft Windows 2000 MultiLanguage Edition (MLE), are supported.
- Microsoft Windows Server 2003 all editions
- Microsoft Windows Server 2003 R2 all editions
- Microsoft Windows XP Professional
- Microsoft Windows Vista Business, Enterprise, and Ultimate editions
- Microsoft Windows 2008

Oracle Database Gateway for DRDA is supported on the following Microsoft Windows (64-bit) operating systems:

- Microsoft Windows Server 2003 all x64 editions
- Microsoft Windows Server 2003 R2 all x64 editions
- Microsoft Windows XP Professional x64 Edition
- Microsoft Windows Vista x64 Business, Enterprise, and Ultimate editions
- Microsoft Windows 2008 x64

#### **Certified Configurations**

Oracle continually updates supported gateway configurations. For the latest supported configuration information, visit the OTN Web site:

http://www.oracle.com/technetwork/database/gateways/certmatrix-168347.pdf

# <span id="page-110-0"></span>**Step Through the Oracle Universal Installer**

Table 12–2 describes the installation procedure for Oracle Database Gateway for DRDA.

| <b>Screen</b>                                       | <b>Response</b>                                                                                                    |  |
|-----------------------------------------------------|----------------------------------------------------------------------------------------------------|--|
| Oracle Universal Installer: Welcome Click Next.     |                                                                                                    |  |
| Oracle Universal Installer: Specify<br>Home Details | Specify a name for the installation in the Name field. You can also choose<br>not to edit the default setting of the Name field of the Specify Home<br>Details screen.                                                                                                    |  |
|                                                     | The Path field in the Specify Home Details screen is where you specify<br>the destination for your installation. You need not edit the path<br>specification in the Path field. The default setting for this field points to<br>ORACLE_HOME. After you set the fields in the Specify Home Details screen<br>as necessary, click Next to continue. After loading the necessary<br>information from the installation, the Oracle Universal Installer displays<br>the Available Products screen. |  |
| Oracle Universal Installer:                         | a. Select Oracle Database Gateway for DRDA 11.2.                                                                                                    |  |
| <b>Available Product Components</b>                 | <b>b.</b> Click <b>Next</b> .                                                                                                    |  |
| Oracle Universal Installer:<br>Summary              | The Installation Summary screen enables you to review a tree list of<br>options and components for this installation. Click Install to start<br>installation.                                                                                                    |  |
| Oracle Net Configuration<br>Assistant: Welcome      | Click Cancel.                                                                                                    |  |

*Table 12–2 The Oracle Universal Installer: Steps for Installing the Gateway*

| <b>Screen</b>                                      | <b>Response</b>                                                                                                    |
|----------------------------------------------------|----------------------------------------------------------------------------------------------------|
| Oracle Net Configuration Assistant: Click Yes.     |                                                                                                    |
| Oracle Universal Installer:<br>Configuration Tools | Click Exit.                                                                                                    |
| Exit                                               | The final screen of the Oracle Universal Installer is the End of Installation<br>screen. Click <b>Exit</b> to exit the installer. |

*Table 12–2 (Cont.) The Oracle Universal Installer: Steps for Installing the Gateway*

The gateway is now installed.

When the Oracle Universal Installer confirms that the installation is complete, verify that the installation procedure was successful. To do this, read the contents of the installation log file, which is located in the

C:\Program Files\Oracle\Inventory\logs directory.

The default file name is InstallActions*YYYY-MM-DD\_HH-mm-SS-AM/PM*.log, where:

*YYYY* is year *MM* is month *DD* is day *HH* is hour *mm* is minute *SS* is seconds *AM/PM* is daytime or evening

Each of these variables in the log file name represents the date and time the product was installed.

# **Configuring the DRDA Server**

This chapter describes tasks you must perform to configure the DRDA server. Each supported operating system is addressed separately. Experience with the given operating system and database is required.

The steps for configuring your remote DRDA server apply to the following DRDA servers:

- DB<sub>2</sub> UDB for z/OS
- DB2 UDB for iSeries
- DB2 UDB for Linux, UNIX, and Windows

Configuring a DRDA database to enable access by the gateway requires actions on the DRDA database and on certain components of the host operating system. Although no Oracle software is installed on the host system, access to, and some knowledge of the host system and DRDA database are required during the configuration. Refer to the vendor documentation for complete information about your host system and DRDA database.

This chapter contains the following sections:

- "Configuring the DRDA Server for DB2 UDB for  $z/OS$ " on page 13-1
- ["Configuring the DRDA Server for DB2 UDB for iSeries" on page 13-3](#page-114-0)
- "Configuring the DRDA Server for DB2 UDB for Linux, UNIX, and Windows" on [page 13-3](#page-114-1)

## <span id="page-112-0"></span>**Configuring the DRDA Server for DB2 UDB for z/OS**

Perform the following tasks to configure the DRDA server with DB2 on a z/OS system:

**1.** Define the user ID that owns the package

During first gateway usage for a particular DRDA server, an Oracle supplied package will be automatically bound to the DRDA server. The user ID and password that are used (either implied as the current Oracle user or explicitly defined in the CREATE DATABASE LINK command) must have proper authority on the DRDA Server to create the package. The followings are minimum authorities needed by this user:

Package privileges of BIND, COPY, and EXECUTE, for example:

GRANT BIND ON PACKAGE oraclegtw.\* TO *userid* GRANT COPY ON PACKAGE oraclegtw.\* TO *userid* GRANT EXECUTE ON PACKAGE oraclegtw.\* TO PUBLIC

Collection privilege of CREATE IN, for example:

GRANT CREATE IN COLLECTION oraclegtw TO USER *userid*

System privileges of BINDADD and BINDAGENT, for example:

GRANT BINDADD TO USER *userid* GRANT BINDAGENT TO USER *userid*

Database privilege of CREATETAB, for example:

GRANT CREATETAB ON DATABASE *database* TO USER *userid*

Choose a user ID that will own the package and the HS\_TRANSACTION\_LOG table. Ensure that this user ID is defined to both DB2 and OS/390 (MVS).

**2.** Define the recovery user ID

During gateway configuration, the recovery user ID and password are specified in the gateway initialization file using the HS\_FDS\_RECOVERY\_ACCOUNT and HS\_FDS RECOVERY\_PWD parameters. If a distributed transaction fails, then the recovery process connects to the remote database using the user ID and password that are defined in these parameters. This user ID must have execute privileges on the package and must be defined in the DRDA database. If the user ID is not specified in HS\_FDS\_RECOVERY\_ACCOUNT, then the gateway attempts to connect to a user ID of RECOVER when a distributed transaction is in doubt.

Determine the user ID and password that you will use for recovery.

**3.** Determine DRDA location name for DB2 instance

The DRDA location name is required as a gateway parameter. To determine the location name, run the following SQL query from a DB2 SPUFI session:

SELECT CURRENT SERVER FROM *any\_table*

where *any\_table* is a valid table with one or more rows.

If the value returned by this query is blank or null, then the DRDA location name has not been established. Contact the system administrator to arrange to set a location name for the instance.

**4.** Configure DB2 Distributed Data Facility for Gateway

DB2 Distributed Data Facility (DDF) is the component of DB2 that manages all distributed database operations, both DRDA and non-DRDA.

If your site uses DB2 distributed operations, then DDF is probably operational on the DB2 instance that you plan to access through the gateway. If DDF is not operational, then you must configure it and start it as described in the appropriate DB2 documentation.

Even if DDF is operational on the DB2 instance, it might be necessary to make changes to the DDF Communication Database (CDB) tables to specify the authorization conduct of DRDA sessions from the gateway. Properly authorized users can do this with a utility such as the DB2 SPUFI utility. If you make changes to CDB tables, then you must stop and restart DDF for the changes to take effect. Refer to [Chapter 15, "Security Considerations",](#page-126-0) for additional CDB tables and security information.

# <span id="page-114-0"></span>**Configuring the DRDA Server for DB2 UDB for iSeries**

Experience with DB2 UDB for iSeries and AS/400 is required to perform the following steps:

**1.** Define the user ID that owns the package

During gateway configuration, you will need to run the Bind Package Stored Procedure to bind the gateway package on the DRDA Server. To properly bind the package, the user ID and password that are used when the procedure is run (either implied as the current Oracle user or explicitly defined in the CREATE DATABASE LINK command) must have proper authority on the DRDA Server to create the package. This user ID should be used to create and own the HS\_ TRANSACTION\_LOG table. The user ID that is used to bind or rebind the DRDA package must have the following privileges on the DRDA Server:

- Use authority on the CRTSQLPKG command
- Change authority on the library in which the package will be created

Choose a user ID now that will own the package and the HS\_TRANSACTION\_LOG table. Ensure that this user ID is defined in DB2 UDB for iSeries and AS/400.

**2.** Define the recovery user ID

During gateway configuration, the recovery user ID and password are specified in the gateway initialization file using the HS\_FDS\_RECOVERY\_ACCOUNT and HS\_FDS\_ RECOVERY\_PWD parameters. If a distributed transaction fails, then the recovery process connects to the remote database using the user ID and password that are defined in these parameters. This user ID must have execute privileges on the package and must be defined to the DRDA database. If the user ID is not specified in HS\_FDS\_RECOVERY\_ACCOUNT, then the gateway attempts to connect to a user ID of RECOVER when a distributed transaction is in doubt.

Determine the user ID and password that you will use for recovery.

**3.** Determine DRDA location name for DB2 UDB for iSeries instance

The DRDA location name is required as a gateway parameter. To determine the location name, run the following SQL query from a STRSQL session. If SQL is unavailable on the system, then use the AS/400 command DSPRDBDIRE to identify your LOCAL DRDA Server.

SELECT CURRENT SERVER FROM *any\_table*

where *any* table is a valid table with one or more rows.

If the value returned by this query is blank or null, then the DRDA location name has not been established. Contact the system administrator to arrange to set a location name for the instance.

# <span id="page-114-1"></span>**Configuring the DRDA Server for DB2 UDB for Linux, UNIX, and Windows**

Experience with DB2/UDB, configuring the communication subsystem of DB2 UDB for Linux, UNIX, and Windows, and the host System Administration tools is required to perform the following steps.

**1.** Define the user ID that owns the package

During first gateway usage for a particular DRDA server, an Oracle supplied package will be automatically bound to the DRDA server. The user ID and password that are used (either implied as the current Oracle user or explicitly defined in the CREATE DATABASE LINK command) must have proper authority on the DRDA Server to create the package. The followings are minimum authorities needed by this user:

Package privileges of BIND and EXECUTE, for example:

GRANT BIND ON PACKAGE oraclegtw.\* TO *userid* GRANT EXECUTE ON PACKAGE oraclegtw.\* TO PUBLIC

Schema privilege of CREATEIN, for example:

GRANT CREATEIN ON SCHEMA otgdb2 TO USER *userid* GRANT CREATEIN ON SCHEMA oraclegtw TO USER *userid*

Database authorities of CONNECT, BINDADD, and CREATETAB, for example:

GRANT CONNECT ON DATABASE TO USER *userid* GRANT BINDADD ON DATABASE TO USER *userid* GRANT CREATETAB ON DATABASE TO USER *userid*

Choose a user ID that will own the package and HS\_TRANSACTION\_LOG table. Ensure that this user ID is defined in both the DB2 instance ID and the operating system.

**2.** Define the recovery user ID

During gateway configuration, the recovery user ID and password are specified in the gateway initialization file using the  $HS$ -FDS-RECOVERY-ACCOUNT and FDS\_RECOVERY\_PWD parameters. If a distributed transaction fails, then the recovery process connects to the remote database using the user ID and password that are defined in these parameters. This user ID must have execute privileges on the package and must be defined to the DRDA database. If the user ID is not specified in HS\_FDS\_RECOVERY\_ACCOUNT, then the gateway attempts to connect to a user ID of RECOVER when a distributed transaction is in doubt.

Determine the user ID and password that you will use for recovery.

**3.** Determine DRDA location name for DB2 UDB for Linux, UNIX, and Windows instance

The DRDA location name is required as a gateway parameter. To determine the location name, run the following SQL query from a DB2 CLI session:

SELECT CURRENT SERVER FROM *any\_table*

where *any\_table* is a valid table with one or more rows.

If the value returned by this query is blank or null, then the DRDA location name has not been established. Contact your system administrator to set a location name for the instance.

# <span id="page-116-2"></span>**Configuring Oracle Database Gateway for DRDA**

After installing the gateway, perform the following tasks to configure Oracle Database Gateway for DRDA:

- **1.** [Configure the Gateway Initialization Parameter File](#page-116-0)
- **2.** [Configure Oracle Net for the Gateway](#page-117-0)
- **3.** [Configure Two-Phase Commit](#page-119-0)
- **4.** [Create Tables and Views for Data Dictionary Support](#page-119-1)
- **5.** [Configure the Oracle Database for Gateway Access](#page-120-0)
- **6.** [Create Database Links](#page-122-0)
- **7.** [Configure the Gateway to Access Multiple DRDA Databases](#page-122-1)

SQL scripts are provided to perform steps such as creating the HS\_TRANSACTION\_LOG table, removing obsolete tables and views, and creating tables and views to provide data dictionary support.

These scripts must be run on the DRDA Server platform using a database native tool (such as SPUFI on DB2 UDB for Linux, UNIX, and Windows), because no tool is provided with the gateway to execute these scripts. Note that when running these scripts, the user ID used must be suitably authorized.

SQL scripts are located in the dg4db2/admin directory. Appropriate platform scripts are designated by having the DB2 platform identifiers (eg: "zos", "as400" and "luw") and version specific numbers (eg: vw7, vw8) in their file names.

# <span id="page-116-0"></span>**Configure the Gateway Initialization Parameter File**

Perform the following tasks to configure the gateway initialization parameter file

- **1.** [Choose a System Identifier for the Gateway](#page-116-1)
- **2.** [Customize the Initialization Parameter File](#page-117-1)

#### <span id="page-116-1"></span>**Choose a System Identifier for the Gateway**

The gateway system identifier (SID) is an alphanumeric character string that identifies a gateway instance. You need one gateway instance, and therefore one gateway SID, for each DRDA database you are accessing. However, if you want to access two DRDA databases, you need two gateway SIDs, one for each instance of the gateway. If you have one DRDA database and want to access it sometimes with one set of gateway

parameter settings, and other times with different gateway parameter settings, you can do that by having multiple gateway SIDs for the single DRDA database. The SID is used as part of the file name for the initialization parameter file.

#### <span id="page-117-1"></span>**Customize the Initialization Parameter File**

Tailor the parameter file with additional parameters as needed. Refer to [Appendix C,](#page-146-0)  ["Initialization Parameters"](#page-146-0) for a list of supported initialization parameters. Also refer to [Chapter 15, "Security Considerations"](#page-126-0) for security aspects to tailoring the parameter file.

# <span id="page-117-0"></span>**Configure Oracle Net for the Gateway**

The gateway requires Oracle Net to communicate with the Oracle database. After configuring the gateway, perform the following tasks to configure Oracle Net to work with the gateway:

- **1.** [Configure Oracle Net Listener for the Gateway](#page-117-2)
- **2.** [Stop and Start the Oracle Net Listener for the Gateway](#page-119-2)

#### <span id="page-117-2"></span>**Configure Oracle Net Listener for the Gateway**

The Oracle Net Listener listens for incoming requests from the Oracle database. For the Oracle Net Listener to listen for the gateway, information about the gateway must be added to the Oracle Net Listener configuration file, listener.ora. This file by default is located in *ORACLE\_HOME*\network\admin, where *ORACLE\_HOME* is the directory under which the gateway is installed.

The following entries must be added to the listener.ora file:

- A list of Oracle Net addresses on which the Oracle Net Listener listens
- The executable name of the gateway that the Oracle Net Listener starts in response to incoming connection requests

A sample of the listener.ora entry (listener.ora.sample) is available in the *ORACLE\_HOME*\dg4db2\admin directory where ORACLE\_HOME is the directory under which the gateway is installed.

#### <span id="page-117-3"></span>**Syntax of listener.ora File Entries**

The Oracle database communicates with the gateway using Oracle Net and any supported protocol adapters. The syntax of the address on which the Oracle Net Listener listens using the TCP/IP protocol adapter is as follows:

LISTENER=

```
 (ADDRESS= 
  (PROTOCOL=TCP)
   (HOST=host_name)
   (PORT=port_number))
```
Where:

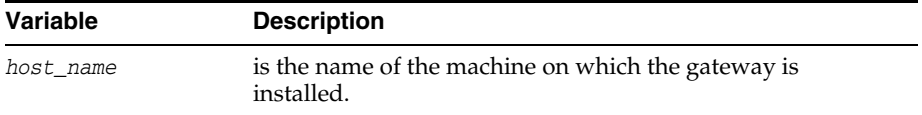

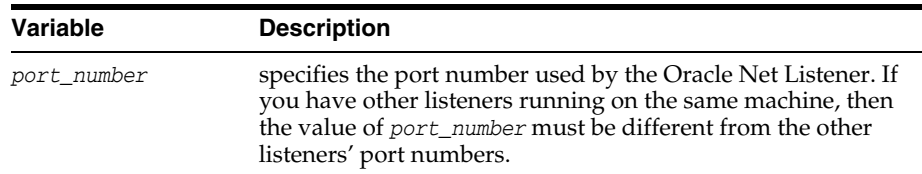

To direct the Oracle Net Listener to start the gateway in response to incoming connection requests, add an entry to the listener.ora file.

> **Note:** You must use the same SID value in the listener.ora file and as the tnsnames.ora file which will be configured in the next step.

```
SID_LIST_LISTENER=
    (SID_LIST=
       (SID_DESC= 
           (SID_NAME=gateway_sid)
           (ORACLE_HOME=oracle_home_directory)
           (PROGRAM=dg4db2)
       )
    )
```
Where:

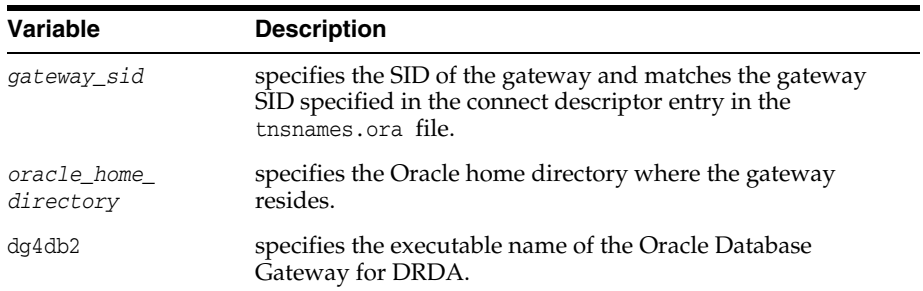

If you are already running a Oracle Net Listener that listens on multiple database SIDs, add only the following syntax to SID\_LIST in the existing listener.ora file:

```
SID_LIST_LISTENER=
(SID_LIST= 
    (SID_DESC=.
      .
    )
    (SID_DESC=.
 .
    )
    (SID_DESC=
       (SID_NAME=gateway_sid)
       (ORACLE_HOME=oracle_home_directory)
       (PROGRAM=dg4db2)
    )
)
```
**See Also:** *Oracle Database Net Services Administrator's Guide* for information about changing the listener.ora file.

#### <span id="page-119-2"></span>**Stop and Start the Oracle Net Listener for the Gateway**

You must stop and restart the Oracle Net Listener to initiate the new settings, as follows:

- **1.** From the **Start** menu, select **Settings**, **Control Panel** and then select **Services**.
- **2.** Select the Oracle Net Listener service for the gateway.
- **3.** If the service is already running, click **Stop** to stop it.
- **4.** Click **Start** to start or restart the service.

# <span id="page-119-0"></span>**Configure Two-Phase Commit**

Support for Two-Phase Commit requires running the ORACLE\_

HOME\dg4db2\admin\dg4db2\_tx.sql script on the DB2 server. This script will create objects used by the gateway for Two-Phase Commit. Edit the script and replace the default recover account schema ("RECOVER") with the account name specified for the HS\_FDS\_RECOVERY\_ACCOUNT initialization parameter. Refer to [Appendix C,](#page-146-0)  ["Initialization Parameters"](#page-146-0) for more details.).

# <span id="page-119-1"></span>**Create Tables and Views for Data Dictionary Support**

To enable data dictionary translation support, data dictionary tables and views have to be created on each non-Oracle system that you want to access through the gateway.

Perform the following steps to create the data dictionary tables and views using database native tools:

**1.** Upgrade from a previous gateway release

If you are upgrading from a previous version of the gateway then run the appropriate script to drop the old data dictionary definitions.

- If connecting to DB2 UDB for Linux, UNIX, and Windows, then run *ORACLE\_HOME*\dg4db2\admin\dg4db2\_luw\_drop.sql
- If connecting to DB2 UDB for  $z/OS$ , then run

*ORACLE\_HOME*\dg4db2\admin\dg4db2\_zos\_drop.sql

- If connecting to DB2 UDB for iSeries, then run *ORACLE\_HOME*\dg4db2\admin\dg4db2\_as400\_drop.sql
- **2.** Create the data dictionary tables

Run the appropriate script to create the data dictionary tables.

- If connecting to DB2 UDB for Linux, UNIX, and Windows, then run *ORACLE\_HOME*\dg4db2\admin\dg4db2\_luw\_tab.sql
- If connecting to DB2 UDB for z/OS, then run *ORACLE\_HOME*\dg4db2\admin\dg4db2\_zos\_tab.sql
- If connecting to DB2 UDB for iSeries, then run *ORACLE\_HOME*\dg4db2\admin\dg4db2\_as400\_tab.sql
- **3.** Create the data dictionary views

Run the appropriate script to create the data dictionary views:

If connecting to DB2 UDB for Linux, UNIX, and Windows, then run For DB2 UDB for Linux, UNIX, and Windows V7: *ORACLE\_HOME*\dg4db2\admin\dg4db2\_luw\_vw7.sql

For DB2 UDB for Linux, UNIX, and Windows V8: *ORACLE\_HOME*\dg4db2\admin\dg4db2\_luw\_vw8.sql

If connecting to DB2 UDB for  $z/OS$  then run For DB2 UDB for z/OS V7 (RACF security): *ORACLE\_HOME*\dg4db2\admin\dg4db2\_zos\_vw7r.sql

For DB2 UDB for z/OS V7 (DB2 security): *ORACLE\_HOME*\dg4db2\admin\dg4db2\_zos\_vw7s.sql

For DB2 UDB for z/OS V8 (RACF security): *ORACLE\_HOME*\dg4db2\admin\dg4db2\_zos\_vw8r.sql

For DB2 UDB for z/OS V8 (DB2 security): *ORACLE\_HOME*\dg4db2\admin\dg4db2\_zos\_vw8s.sql

If connecting to DB2 UDB for iSeries, then run For DB2 UDB for iSeries V5.1:

*ORACLE\_HOME*\dg4db2\admin\dg4db2\_as400\_vw51.sql

For DB2 UDB for iSeries V5.2:

*ORACLE\_HOME*\dg4db2\admin\dg4db2\_as400\_vw52.sql

For DB2 UDB for iSeries V5.3:

ORACLE\_HOME\dg4db2\admin\dg4db2\_as400\_vw53.sql

## <span id="page-120-0"></span>**Configure the Oracle Database for Gateway Access**

Before you use the gateway to access DB2 data you must configure the Oracle database to enable communication with the gateway over Oracle Net.

To configure the Oracle database you must add connect descriptors to the tnsnames.ora file. By default, this file is in *ORACLE\_HOME*\network\admin, where *ORACLE\_HOME* is the directory in which the Oracle database is installed. You cannot use the Oracle Net Assistant or the Oracle Net Easy Config tools to configure the tnsnames.ora file. You must edit the file manually.

A sample of the tnsnames.ora entry (tnsnames.ora.sample) is available in the *ORACLE\_HOME*\dg4db2\admin directory where ORACLE\_HOME is the directory under which the gateway is installed.

**See Also:** *Oracle Database Administrator's Guide* for information about editing the tnsnames.ora file.

#### **Configuring tnsnames.ora**

Edit the tnsnames.ora file to add a connect descriptor for the gateway. The following is a syntax of the Oracle Net entry using the TCP/IP protocol.

```
connect_descriptor=
    (DESCRIPTION=
       (ADDRESS=
          (PROTOCOL=TCP)
          (HOST=host_name)
          (PORT=port_number)
       )
       (CONNECT_DATA=
          (SID=gateway_sid))
       (HS=OK))
Where:
```

| <b>Variable</b>    | <b>Description</b>                                                                                                    |
|--------------------|----------------------------------------------------------------------------------------------------|
| connect descriptor | is the description of the object to connect to as specified when<br>creating the database link, such as dg4db2.                                                                                                    |
|                    | Check the sqlnet. ora file for the following parameter setting:                                                                                                    |
|                    | $names.directory.path = (TNSNAMES)$                                                                                                    |
|                    | Note: The sqlnet.ora file is typically stored in ORACLE_<br>HOME\network\admin.                                                                                                    |
| TCP                | is the TCP protocol used for TCP/IP connections.                                                                                                    |
| host name          | specifies the machine where the gateway is running.                                                                                                    |
| port_number        | matches the port number used by the Oracle Net Listener that is<br>listening for the gateway. The Oracle Net Listener's port number<br>can be found in the listener. ora file used by the Oracle Net<br>Listener. See "Syntax of listener.ora File Entries" on page 14-2. |
| gateway_sid        | specifies the SID of the gateway and matches the SID specified<br>in the listener. ora file of the Oracle Net Listener that is<br>listening for the gateway. See "Configure Oracle Net Listener for<br>the Gateway" on page 14-2 for more information.                    |
| $(HS=OK)$          | specifies that this connect descriptor connects to a non-Oracle<br>system.                                                                                                    |

*Table 14–1 Gateway Parameters for tnsnames.ora File*

#### **Configuring tnsnames.ora for Multiple Listeners**

To ensure higher availability, you can specify multiple listeners within the connect descriptor.

```
connect_descriptor=
    (DESCRIPTION=
       (ADDRESS=
          (PROTOCOL=TCP)
          (HOST=host_name_1)
          (PORT=port_number_1)
       )
       (ADDRESS=
          (PROTOCOL=TCP)
          (HOST=host_name_2)
          (PORT=port_number_2)
       )
       (CONNECT_DATA=
          (SID=gateway_sid))
```

```
(HS=OK))
```
This indicates that, if the listener for *host\_name\_1* and *port\_number\_1* is not available, then the second listener for *host\_name\_2* and *port\_number\_2* will take over.

**See Also:** *Oracle Database Administrator's Guide* for information about editing the tnsnames.ora file.

#### <span id="page-122-0"></span>**Create Database Links**

Any Oracle client connected to the Oracle database can access DB2 data through the gateway. The Oracle client and the Oracle database can reside on different machines. The gateway accepts connections only from the Oracle database.

A connection to the gateway is established through a database link when it is first used in an Oracle session. In this context, a connection refers to the connection between the Oracle database and the gateway. The connection remains established until the Oracle session ends. Another session or user can access the same database link and get a distinct connection to the gateway and DRDA database.

Database links are active for the duration of a gateway session. If you want to close a database link during a session, you can do so with the ALTER SESSION statement.

To access the DRDA server, you must create a database link. A public database link is the most common of database links.

SQL> CREATE PUBLIC DATABASE LINK *dblink* CONNECT TO 2 "*user"* IDENTIFIED BY *"password"* USING *'tns\_name\_entry*';

Where:

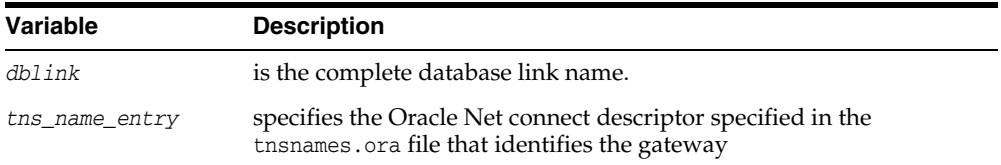

After the database link is created you can verify the connection to the DRDA database, as follows:

SQL> SELECT \* FROM DUAL@dblink;

**See Also:** *Oracle Database Administrator's Guide* and *Oracle Database Heterogeneous Connectivity User's Guide* for more information about using database links.

## <span id="page-122-1"></span>**Configure the Gateway to Access Multiple DRDA Databases**

The tasks for configuring the gateway to access multiple DRDA databases are similar to the tasks for configuring the gateway for a single database. The configuration example assumes the following:

- The gateway is installed.
- The gateway is configured for one DRDA database named db1.
- Two DRDA databases named db2 and db3 on a host with IP Address 204.179.79.15 are being added.

#### **Multiple DRDA Databases Example: Configuring the Gateway**

#### **Choose One System ID for Each DRDA Database**

A separate instance of the gateway is needed for each DRDA database. Each instance needs its own gateway System ID (SID). For this example, the gateway SIDs are chosen for the instances that access the DRDA databases:

- dg4db22 for the gateway accessing database db2.
- dg4db23 for the gateway accessing database db3.

#### **Create Two Initialization Parameter Files**

Create an initialization parameter file for each instance of the gateway by copying the original initialization parameter file: *ORACLE\_ HOME*\dg4db2\admin\initdg4db2.ora, twice, naming one with the gateway SID for db2 and the other with the gateway SID for db3:

```
> cd ORACLE_HOME\dg4db2\admin
```
- > copy initdg4db2.ora initdg4db22.ora
- > copy initdg4db2.ora initdg4db23.ora

**Note:** If you have multiple gateway SIDs for the same DRDA database because you want to use different gateway parameter settings at different times, follow the same procedure. You create several initialization parameter files, each with different SIDs and different parameter settings.

#### **Multiple DRDA Databases Example: Configuring Oracle Net Listener**

#### **Add Entries to listener.ora**

Add two new entries to the Oracle Net Listener configuration file, listener.ora. You must have an entry for each gateway instance, even when multiple gateway instances access the same database.

The following example shows the entry for the original installed gateway first, followed by the new entries:

```
SID_LIST_LISTENER=
(SID_LIST=
    (SID_DESC=
       (SID_NAME=dg4db2)
       (ORACLE_HOME=oracle_home_directory)
       (PROGRAM=dg4db2)
    )
    (SID_DESC=
        (SID_NAME=dg4db22)
       (ORACLE_HOME=oracle_home_directory)
       (PROGRAM=dg4db2)
   \lambda (SID_DESC=
       (SID_NAME=dg4db23)
       (ORACLE_HOME=oracle_home_directory)
       (PROGRAM=dg4db2)
    )
\left( \right)
```
where, oracle\_home\_directory is the directory where the gateway resides.

#### **Multiple DRDA Databases Example: Stopping and Starting the Oracle Net Listener**

Perform the following steps:

- **1.** From the **Start** menu, select **Settings**, **Control Panel** and then select **Services**.
- **2.** Select the Oracle Net Listener service for the gateway.
- **3.** Click **Stop**.
- **4.** Click **Start**.

#### **Multiple DRDA Databases Example: Configuring Oracle Database for Gateway Access**

Add two connect descriptor entries to the tnsnames.ora file. You must have an entry for each gateway instance, even if the gateway instances access the same database.

This example describes how to configure Oracle Net on the Oracle database for multiple gateway instances. It shows the entry for the original installed gateway first, followed by the two entries for the new gateway instances:

```
old_db_using=(DESCRIPTION=
                (ADDRESS=
                  (PROTOCOL=TCP)
                  (PORT=port_number)
                  (HOST=host_name))
                  (CONNECT_DATA=
                      (SID=dg4db2))
                (HS=OK))
new_db2_using=(DESCRIPTION=
               (ADDRESS=
                 (PROTOCOL=TCP)
                  (PORT=port_number)
                  (HOST=host_name))
                  (CONNECT_DATA=
                      (SID=dg4db22))
                 (HS=OK))
new_db3_using=(DESCRIPTION=
               (ADDRESS=
                  (PROTOCOL=TCP)
                  (PORT=port_number)
                  (HOST=host_name))
                  (CONNECT_DATA=
                      (SID=dg4db23))
                 (HS=OK))
```
The value for PORT is the TCP/IP port number of the Oracle Net Listener that is listening for the gateway. The number can be found in the listener.ora file used by the Oracle Net Listener. The value for HOST is the name of the machine on which the gateway is running. The name also can be found in the listener.ora file used by the Oracle Net Listener.

#### **Multiple DRDA Databases Example: Accessing DB2 Data**

Enter the following to create a database link for the dg4db22 gateway:

SQL> CREATE PUBLIC DATABASE LINK DRDA2 CONNECT TO 2 "*user2"* IDENTIFIED BY "*password2*" USING 'new\_db2\_using'; Enter the following to create a database link for the dg4db23 gateway:

SQL> CREATE PUBLIC DATABASE LINK DRDA3 CONNECT TO 2 *"user3"* IDENTIFIED BY "*password3"* USING 'new\_db3\_using';

After the database links are created, you can verify the connection to the new DRDA databases, as in the following:

SQL> SELECT \* FROM ALL\_USERS@DRDA2;

SQL> SELECT \* FROM ALL\_USERS@DRDA3;

# <span id="page-126-0"></span>**Security Considerations**

The gateway architecture involves multiple computer setups that have distinct security capabilities and limitations. This chapter provides information for planning and implementing your security system.

It contains the following sections:

- **[Security Overview](#page-126-1)**
- [Authenticating Application Logons](#page-126-2)
- [Defining and Controlling Database Links](#page-127-0)
- **[Processing Inbound Connections](#page-127-1)**
- [Passwords in the Gateway Initialization File](#page-129-0)

## <span id="page-126-1"></span>**Security Overview**

When you connect several different systems, generally the system with the strictest security requirements dictates and rules the system.

Gateway security involves two groups:

- Users and applications that are permitted access to a given gateway instance and DRDA database server
- Server database objects that users and applications are able to query and update

You can control access in the gateway architecture at several points. Each DRDA database server with GRANTs and related native authorization mechanisms based on user ID provides control over database object access.

When the gateway is involved in a SQL request, security mechanisms are in effect for each DRDA system component encountered by the gateway. The first system component encountered is the application tool or 3GL program. The last system component encountered is the DRDA database.

# <span id="page-126-2"></span>**Authenticating Application Logons**

An application must connect to an Oracle database before using the gateway. The type of logon authentication that you use determines the resulting Oracle user ID and can affect gateway operation. There are two basic types of authentication:

Oracle authentication: With Oracle authentication, each Oracle user ID has a password known to Oracle database. When an application connects to the server, it supplies a user ID and password. Oracle database confirms that the user ID exists and that the password matches the one kept in the database.

■ Operating system authentication: With operating system authentication, the server's underlying operating system is responsible for authentication. An Oracle user ID that is created with the IDENTIFIED EXTERNALLY attribute, instead of a password, is accessed with operating system authentication. To log into such a user ID, the application supplies a forward slash (/) for a user ID and does not supply a password.

To perform operating system authentication, the server determines the requester's operating system user ID, optionally adds a fixed prefix to it, and uses the result as the Oracle user ID. The server confirms that the user ID exists and is IDENTIFIED EXTERNALLY, but no password checking is done. The underlying assumption is that users were authenticated when they logged into the operating system.

Operating system authentication is not available on all platforms and is not available in some Oracle Net (client-server) and multi-threaded server configurations. Refer to the *Oracle Database Installation Guide 11g for UNIX Systems* and Oracle Net documentation to determine the availability of this feature.

For more information about authenticating application logons, refer to the *Oracle Database Reference*.

# <span id="page-127-0"></span>**Defining and Controlling Database Links**

The information here is specific to the gateway. For additional information on database links, refer to the *Oracle Database Reference*.

#### **Link Accessibility**

The database link should be accessible to a given user. Any user ID can use a public database link. Only the user who created it can use a private database link. The server makes no distinction regarding the type of use (such as read-only versus update or write) or accessibility of remote objects. The DRDA database, which is accessed, is responsible for these distinctions.

#### **Links and CONNECT Clauses**

The CONNECT clause is another security-related attribute of a database link. You can use the CONNECT clause to specify an explicit user ID and password, which can differ from the user's Oracle database user ID and password. This CONNECT user ID and password combination is sent to the gateway when the database link connection is first opened. Depending on gateway options, the gateway might send that user ID and password to the DRDA Server for validation.

If a database link is created without a CONNECT clause, then the user's Oracle database user ID and password are sent to the gateway when the connection is opened. If the user logs into the Oracle database with operating system authentication, then the gateway does not receive any user ID or password from the Oracle database. In this case, user ID mapping facilities at the DRDA Server can be used to make such a connection possible if all users on the same host can use the same DRDA database user ID.

# <span id="page-127-1"></span>**Processing Inbound Connections**

Current DRDA Servers provide options for manipulating the security conduct of an inbound (client) DRDA session request.

#### **User ID Mapping**

The most useful DRDA Server security capability is user ID mapping. User ID mapping refers to changing the user ID associated with an incoming DRDA request to some other user ID known to that server. This is a useful feature if your Oracle Database Gateway installation does not have a uniform user ID structure across all systems and databases.

#### **DB2 UDB for z/OS**

The DB2 DDF Communication Database (CDB) stores inbound DRDA session security options.

These tables, pertinent to inbound sessions, have a role in security processing:

SYSIBM. IPNAMES table

The SYSIBM.IPNAMES table controls inbound security conducted for TCP/IP based sessions, affecting all DRDA connections from a particular host system. This table also controls whether inbound connection user IDs are subject to translation or mapping.

SYSIBM.SYSUSERNAMES table

When translation is used, rows in the SYSIBM. SYSUSERNAMES table specify translated user IDs by IP name and inbound user ID. Default entries that pertain to all IPs and to all inbound user IDs can be made in both tables. The mapping table can also be used simply to indicate which inbound user IDs are permitted from a particular IP or from all IPs, whether or not they are mapped.

This implementation provides a flexible mapping structure. You can specify that all connections from a particular IP use a single DB2 user ID, or that a particular inbound user ID always be mapped to a particular DB2 user ID regardless of origin. A SYSUSERNAMES entry with blank IP name and inbound user ID can designate a single default DB2 user ID for all connections unless a more specific entry, by IP name, user ID, or both, exists.

A user with update privilege can update the CDB tables using a SQL tool such as the DB2 SPUFI utility. For example, most database administrators, systems programmers, and security officers can update CDB tables. The DB2 DDF component must be stopped and restarted for CDB changes to take effect.

The DB2 non-DRDA-specific security features are also involved in DRDA connections. User IDs are subject to normal DB2 or SAF/RACF validation in addition to connection or sign-on exit processing. Passwords are also subject to validation. After the connection is established, all normal authorizations or GRANTs associated with the user ID are in effect. The user ID must have execute privilege on the gateway DRDA package to process any SQL statements.

#### **DB2 UDB for iSeries**

DB2 UDB for iSeries does not provide a user ID mapping capability comparable to that in DB2 UDB for z/OS. Normally, the user ID in an incoming DRDA connection request must be a valid user ID on that DB2 UDB for iSeries.

The DB2 UDB for iSeries subsystem communications entry for the gateway should specify that the gateway is not a secure location and should include a default user ID of \*NONE.

After the application has completed the DRDA connection to the DB2 UDB for iSeries, it is subject to all authorities and GRANTs associated with the user ID in use.

The user ID must have execute authority on the gateway DRDA package to execute any SQL statements.

#### **DB2 UDB for Linux, UNIX, and Windows**

DB2 UDB for Linux, UNIX, and Windows does not provide a user ID mapping capability comparable to that in DB2 UDB for z/OS. Normally, the user ID in an incoming DRDA connection request must be a valid user ID on the DB2/UDB host.

After the application has completed the DRDA connection to the DB2 host, it is subject to all authorities and GRANTs associated with the user ID in use. The user ID must have execute authority on the gateway DRDA package to execute any SQL statements.

## <span id="page-129-0"></span>**Passwords in the Gateway Initialization File**

The gateway uses user IDs and passwords to access the information in the remote database on the DRDA Server. Some user IDs and passwords must be defined in the gateway initialization file to handle functions such as resource recovery. In the current security conscious environment, having plain-text passwords that are accessible in the Initialization File is deemed insecure. An encryption feature has been added as part of Heterogeneous Services' generic connectivity to help make this more secure. This feature is accessible by this gateway. Initialization parameters that contain sensitive values might be stored in an encrypted form with it. Refer to Section 4.2.3, 'Encrypting Initialization parameters' in the *Oracle Database Heterogeneous Connectivity User's Guide* for more information about how to use the feature.

**See Also:** The parameters HS\_FDS\_RECOVERY\_ACCOUNT and HS\_FDS\_ RECOVERY\_PWD in [Appendix C, "Initialization Parameters"](#page-146-0) as examples, for more information.

# **Migration From Previous Releases**

This chapter describes how to migrate to new instances of Oracle Database Gateway for DRDA from an existing installation. Perform the following steps to migrate to a new release of Oracle Database Gateway for DRDA from an existing release:

- **1.** [Install the New Release](#page-130-0)
- **2.** [Gateway Initialization Parameter File](#page-130-1)
- **3.** [Update the Initialization Parameters](#page-130-2)
- **4.** [Bind Gateway Package](#page-131-0)
- **5.** [Install/Upgrade Data Dictionary Views](#page-131-1)

#### <span id="page-130-0"></span>**Install the New Release**

Install the new release of the gateway in a separate directory, as discussed in [Chapter 12, "Installing Oracle Database Gateway for DRDA".](#page-108-2)

> **Caution:** Do not install the gateway over a previously existing gateway installation. This corrupts the existing installation.

## <span id="page-130-1"></span>**Gateway Initialization Parameter File**

This release of Database Gateway for DRDA has a completely new architecture. Most of the prior parameters are obsolete. You should not use the old initialization file as a base and try to modify it. Instead, you should use the new initialization generated as part of installation as a base. Refer to [Appendix C, "Initialization Parameters"](#page-146-0) for the syntax of the parameters.

Existing TG4DB2 customer migrating to this release of Database Gateway for DRDA would need to provide the recovery user's password HS\_FDS\_RECOVERY\_PWD, with this release of gateway.

# <span id="page-130-2"></span>**Update the Initialization Parameters**

The next step in migrating to a new release of Oracle Database Gateway for DRDA consists of updating the initialization parameters.

#### **Changed Parameters**

The use of DRDA\_CONNECT\_PARM has changed in this version. Refer to [Appendix C,](#page-146-0)  ["Initialization Parameters"](#page-146-0) for the syntax of the parameter.

#### **Obsolete Parameters**

The following parameters are obsolete for the 11g version. Remove them from your configuration files:

- MODE
- SERVER\_PATH
- DRDA\_OVERRIDE\_FROM\_CODEPAGE
- DRDA\_OVERRIDE\_TO\_CODEPAGE
- ERROR\_LOGGING
- ERROR\_REPORTING
- ERRORTAG
- GATEWAY\_SID
- GROUP\_BY\_OFF
- GTWDEBUG
- INCREMENT\_CURSORS
- DRDA\_CALLDESC\_STMT
- DRDA\_CALLDESC\_PROC

# <span id="page-131-0"></span>**Bind Gateway Package**

When upgrading to 11g release you must rebind the gateway package if you have changed any of the following initialization parameters:

- DRDA\_DISABLE\_CALL
- DRDA\_ISOLATION\_LEVEL
- DRDA\_PACKAGE\_COLLID
- DRDA PACKAGE CONSTOKEN
- DRDA PACKAGE NAME
- DRDA\_PACKAGE\_OWNER
- DRDA PACKAGE SECTIONS

# <span id="page-131-1"></span>**Install/Upgrade Data Dictionary Views**

You must install or upgrade the data dictionary views when upgrading the Oracle Database Gateway for DRDA. Refer to [Chapter 14, "Configuring Oracle Database](#page-116-2)  [Gateway for DRDA"](#page-116-2) for more information on creating data dictionary views.

# **Part VIII**

# **Removing Oracle Database Gateway**

<span id="page-132-0"></span>[Part VIII, "Removing Oracle Database Gateway"](#page-132-0) describes how to remove Oracle Database Gateways.

It contains the following chapter:

■ [Chapter 17, "Removing Oracle Database Gateway"](#page-134-0)

# <span id="page-134-0"></span>**Removing Oracle Database Gateway**

This chapter describes how to remove Oracle Database Gateway from an Oracle home directory. It contains information about the following topics:

- [About the Deinstallation Tool](#page-134-1)
- **[Removing Oracle Software](#page-135-0)**

# <span id="page-134-1"></span>**About the Deinstallation Tool**

The Deinstallation Tool (deinstall) is available in the installation media before installation, and is available in Oracle home directories after installation. It is located in *ORACLE\_HOME*\deinstall.

The deinstall command stops Oracle software, and removes Oracle software and configuration files on the operating system.

The script uses the following syntax, where variable content is indicated by italics:

deinstall *-home complete path of Oracle home* [-silent] [-checkonly] [-local] [-paramfile *complete path of input parameter property file*] [-params name1=*value* name2=*value* . . .] [-o *complete path of directory for saving files*] [-help | -h]

The options are:

 $-sil$ nt

Use this flag to run the command in noninteractive mode. This option requires a properties file that contains the configuration values for the Oracle home that is being deinstalled or deconfigured.

To create a properties file and provide the required parameters, see the template file deinstall.rsp.tmpl, located in the response folder. If you prefer, instead of using the template file, you can generate a properties file by using the -checkonly option to have deconfig discover information from the Oracle home that you want to deinstall and deconfigure. The tool will generate the properties file, which you can then use with the -silent option.

-checkonly

Use this flag to check the status of the Oracle software home configuration. Running the command with the -checkonly flag does not remove the Oracle configuration.

■ -local

Use this flag on a multinode environment to deconfigure Oracle software in a cluster.

 When you run deconfig with this flag, it deconfigures and deinstalls the Oracle software on the local node (the node where deconfig is run). On remote nodes, it deconfigures Oracle software, but does not deinstall the Oracle software.

-paramfile *complete path of input parameter property file* 

Use this flag to run deconfig with a parameter file in a location other than the default. When you use this flag, provide the complete path where the parameter file is located.

The default location of the parameter file depends on the location of deconfig:

- **–** From the installation media or stage location: *ORACLE\_HOME*\response
- **–** From a unzipped archive file from OTN: ziplocation\response
- **–** After installation from the installed Oracle home: *ORACLE\_ HOME*\deinstall\response
- -params [name1=*value* name 2=*value* name3=*value* . . .]

Use this flag with a parameter file to override one or more values that you want to change in a parameter file you have already created.

■ -o *complete path of directory for saving files*

Use this flag to provide a path other than the default location where the properties file is saved. The default location is  $\resc$ nse $\del$ install.rsp.tmpl.

The default location of the parameter file depends on the location of deconfig:

- **–** From the installation media or stage location before installation: *ORACLE\_HOME\*
- From an unzipped archive file from OTN: \ziplocation\response\
- **–** After installation from the installed Oracle home: *ORACLE\_ HOME*\deinstall\response
- $-help$   $-h$

Use the help option (-help or -h) to obtain additional information about the optional flags

# <span id="page-135-0"></span>**Removing Oracle Software**

Complete the following procedure to remove Oracle software:

- **1.** Log in as a member of the Administrators group.
- **2.** Run the deinstall command, providing information about the Oracle System Identifier (SID), when prompted.

# **Part IX Appendixes**

<span id="page-136-0"></span>[Part IX, "Appendixes"](#page-136-0) includes appendixes containing information relevant to installing and configuring Oracle Database Gateways.

It contains the following chapters:

- [Appendix A, "Using Response Files for Noninteractive Installation"](#page-138-0)
- [Appendix B, "Oracle Database Gateway Troubleshooting"](#page-142-0)
- [Appendix D, "Configuration Worksheet for DRDA"](#page-170-0)
- [Appendix C, "Initialization Parameters"](#page-146-0)

**A**

# <span id="page-138-0"></span>**Using Response Files for Noninteractive Installation**

This appendix describes how to install and configure Oracle products using response files. It includes the following topics:

- **[Introduction](#page-138-2)**
- [Using Response Files to Install Oracle Components in Noninteractive Mode](#page-138-1)
- [Customizing a Sample Response File](#page-139-0)
- [Creating a New Response File](#page-139-1)
- [Running Oracle Universal Installer and Specifying a Response File](#page-140-0)

#### <span id="page-138-2"></span>**Introduction**

Typically, Oracle Universal Installer runs in interactive mode, which means that it prompts you to provide information in graphical user interface (GUI) screens. Alternatively, you can run Oracle Universal Installer in noninteractive mode. Noninteractive mode is also referred to as silent mode, or silent installation.

You may want to use noninteractive mode to install Oracle Database Gateway on Microsoft Windows (32-bit) in the following scenarios:

- You need to deploy Oracle Components to multiple nodes in an unattended manner. You can schedule the noninteractive installation mode from the operating system scheduler or other job subsystem that your site normally uses.
- No interaction with the user is intended.
- A graphical facility to run Oracle Universal Installer in interactive mode is not available. (Oracle Universal Installer is always available on Microsoft Windows, but not on UNIX systems.)

This section covers the following topics on how you can use response files to run Oracle Universal Installer in noninteractive mode:

# <span id="page-138-1"></span>**Using Response Files to Install Oracle Components in Noninteractive Mode**

To use noninteractive mode, you run Oracle Universal Installer with a response file. A response file is a text file that contains variables and values that Oracle Universal Installer uses during the installation process. Oracle provides a set of sample response files that you can customize, or you can create your own response file by recording your installation selections.

**See Also:** *Oracle Universal Installer and OPatch User's Guide for Windows and UNIX* for more information about response file formats

# <span id="page-139-0"></span>**Customizing a Sample Response File**

Oracle provides response file templates for each product and installation type, and for each configuration tool. The response files for Oracle Gateway, tg.rsp and netca.rsp, are located in the response directory on the media.

**Note:** If you copied the software to a hard disk, then the response files are located in the Disk1\response directory.

To copy and modify a response file:

- **1.** Copy the necessary response files from the \Response directory on the installation media to your hard drive.
- **2.** From the Start menu, select **Programs**, then **Oracle -** *HOME\_NAME*, then **Oracle Installation Products**, then **Universal Installer Concepts Guide**.

*Oracle Universal Installer and OPatch User's Guide for Windows and UNIX* appears in HTML format.

- **3.** Modify the response files with any text file editor by following the instructions in both the response files and *Oracle Universal Installer and OPatch User's Guide for Windows and UNIX*.
- **4.** Run the response file by following the instructions in the ["Running Oracle](#page-140-0)  [Universal Installer and Specifying a Response File"](#page-140-0) section [on page A-3](#page-140-0).

# <span id="page-139-1"></span>**Creating a New Response File**

When you run Oracle Universal Installer in interactive mode, you can record your installation selections into a response file. You do this by running Oracle Universal Installer in Record mode. Oracle Universal Installer generates the response file immediately after you complete the **Summary** page, so you do not need to actually install the gateway to create the response file.

If you want to use the Record mode during a noninteractive installation, then Oracle Universal Installer records the variable values that were specified in the original source response file into the new response file.

**Note:** You cannot use Record mode to create a response file based on the Basic installation type.

To create a new response file:

- **1.** Make sure that the computer on which you are creating the response file has met the requirements described in respective gateway installation chapters.
- **2.** At the command prompt, use the cd command to change to the directory that contains the Oracle Universal Installer setup.exe executable.

On the installation media, setup.exe is located on Disk 1. If you want to run Oracle Universal Installer from an existing gateway installation, then you can find setup.exe in *ORACLE\_BASE*\*ORACLE\_HOME*\oui\bin.

**3.** Enter the following command:

setup -record -destinationFile *response\_file\_name*

Replace *response\_file\_name* with the complete path for the new response file. For example:

setup -record -destinationFile C:\response\_files\install\_oracle11g

- **4.** After Oracle Universal Installer launches, enter the installation settings, which will be recorded into the response file.
- **5.** When the Summary page appears, do one of the following:
	- Click **Install** to continue with the installation.
	- Click **Cancel** if you want to only create the response file but not continue with the installation. The installation will stop, but the settings you have entered will be recorded to the response file.

Later, Oracle Universal Installer will save your new response file using the path and file name you specified on the command line.

- **6.** If necessary, make any environment-specific changes to the response file for the computer on which you will run it.
- **7.** Run the response file by following the instructions in the ["Running Oracle](#page-140-0)  [Universal Installer and Specifying a Response File"](#page-140-0) section.

#### <span id="page-140-0"></span>**Running Oracle Universal Installer and Specifying a Response File**

You run Oracle Universal Installer at the command line, specifying a response file. The Oracle Universal Installer executable, setup.exe, provides several options. For help information on the full set of these options, run setup.exe with the -help option, for example:

C:\*ORACLE\_BASE*\*ORACLE\_HOME*\oui\bin> setup.exe -help

To run Oracle Universal Installer and specify a response file:

- **1.** Start a command prompt.
- **2.** Go to the directory where Oracle Universal Installer is installed.
- **3.** From the command line, run Oracle Universal Installer with the correct response file. For example:

*C:\ORACLE\_BASE\ORACLE\_HOME*\oui\bin> setup.exe [-silent] [-nowelcome] [-nowait] -responseFile *filename*

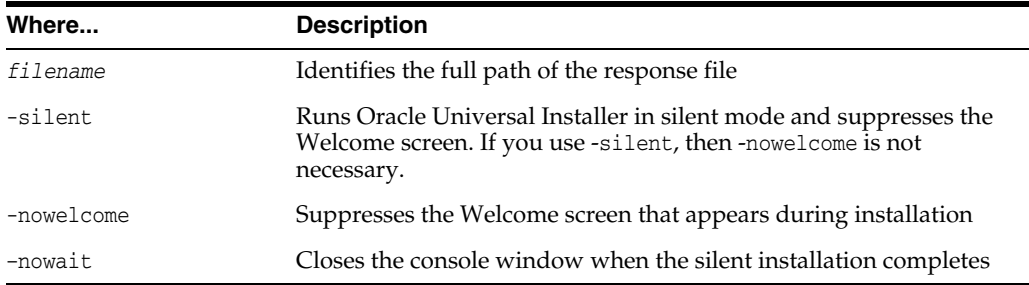

#### **See Also:**

■ *Oracle Universal Installer and OPatch User's Guide for Windows and UNIX* for more information about installation using response files

# <span id="page-142-0"></span>**Oracle Database Gateway Troubleshooting**

This appendix contains information about troubleshooting. It includes the following topics:

- **[Verifying Requirements](#page-142-1)**
- [What to Do if an Installation Error Occurs](#page-142-2)
- [Reviewing the Log of an Installation Session](#page-143-0)
- **[Troubleshooting Configuration Assistants](#page-143-1)**
- [Noninteractive Installation Response File Error Handling](#page-144-0)
- [Cleaning Up After a Failed Installation](#page-144-1)

# <span id="page-142-1"></span>**Verifying Requirements**

Before you try any of the troubleshooting steps in this appendix, do the following:

- Check the system requirements section of respective gateway installation chapters to ensure that the system meets the requirements and that you have completed all the preinstallation tasks.
- Read the release notes for the product on your platform before installing it. The release notes are available on the Oracle software installation media. You can find the latest version of the release notes on the Oracle Technology Network Web site:

http://www.oracle.com/technetwork/documentation/index.html

# <span id="page-142-2"></span>**What to Do if an Installation Error Occurs**

If you encounter an error during installation then:

- Do not exit Oracle Universal Installer.
- If you clicked **Next** after you entered incorrect information about one of the installation screens, then click **Back** to return to the screen and correct the information.
- If you encounter an error while Oracle Universal Installer is copying or linking files, see the ["Reviewing the Log of an Installation Session"](#page-143-0) sectio[n on page B-2.](#page-143-0)
- If you encounter an error while a configuration assistant is running, see the ["Troubleshooting Configuration Assistants"](#page-143-1) section [on page B-2](#page-143-1).
- If you cannot resolve the problem, then remove the failed installation by following the steps listed in the ["Cleaning Up After a Failed Installation"](#page-144-1) section [on page B-3.](#page-144-1)

# <span id="page-143-0"></span>**Reviewing the Log of an Installation Session**

During an installation, Oracle Universal Installer records all the actions that it performs, in a log file. If you encounter problems during the installation, then review the log file for information about possible causes of the problem.

SYSTEM\_DRIVE:\Program Files\Oracle\Inventory\logs

Log file names take the form:

installActions*date\_time*.log

For example, if the installation occurred at 9:00:56 A.M. on May 14, 2009, then the log file would be named:

installActions2009-05-14\_09-00-56-am.log

**Note:** Do not delete or manually alter the Inventory directory or its contents. Doing so can prevent Oracle Universal Installer from locating products that you install on your system.

# <span id="page-143-1"></span>**Troubleshooting Configuration Assistants**

To troubleshoot an installation error that occurs when a configuration assistant is running:

- Review the installation log files listed in the "Reviewing the Log of an Installation [Session"](#page-143-0) section [on page B-2](#page-143-0).
- Review the specific configuration assistant log file located in the *ORACLE BASE*\*ORACLE\_HOME*\cfgtoollogs directory. Try to fix the issue that caused the error.
- If you see the "Fatal Error. Reinstall" message, then look for the cause of the problem by reviewing the log files. Refer to the ["Fatal Errors"](#page-143-2) sectio[n on page B-2](#page-143-2)  for further instructions.

#### **Configuration Assistant Failure**

Oracle configuration assistant failures are noted at the bottom of the installation screen. The configuration assistant interface displays additional information, if available. The configuration assistant execution status is stored in the installActions*date\_time*.log file.

The execution status codes are listed in the following table:

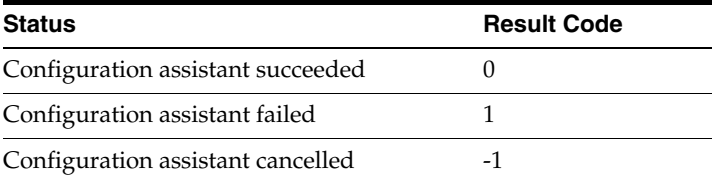

#### <span id="page-143-2"></span>**Fatal Errors**

If you receive a fatal error while a configuration assistant is running then:
- **1.** Remove the failed installation as described in the ["Cleaning Up After a Failed](#page-144-0)  [Installation"](#page-144-0) sectio[n on page B-3.](#page-144-0)
- **2.** Correct the cause of the fatal error.
- <span id="page-144-1"></span>**3.** Reinstall the Oracle software.

## **Noninteractive Installation Response File Error Handling**

To determine whether a noninteractive installation succeeded or failed, check the installActions*date\_time*.log file, located in *SYSTEM\_DRIVE*:\Program Files\Oracle\Inventory\logs.

If necessary, then see the previous section for information about determining the location of the Inventory directory.

A silent installation fails if:

- You do not specify a response file.
- You specify an incorrect or incomplete response file.
- Oracle Universal Installer encounters an error, such as insufficient disk space.

<span id="page-144-2"></span>Oracle Universal Installer or a configuration assistant validates the response file at run time. If the validation fails, then the noninteractive installation or configuration process ends. Oracle Universal Installer treats values for parameters that are of the wrong context, format, or type as if no value was specified in the file.

# <span id="page-144-0"></span>**Cleaning Up After a Failed Installation**

<span id="page-144-3"></span>If an installation fails, you must remove files that Oracle Universal Installer created during the attempted installation and remove the Oracle home directory. Follow the instructions in [Chapter 17, "Removing Oracle Database Gateway"](#page-134-0) to run the deinstall tool to remove the gateway, remove the Oracle directory, and remove Oracle from the Registry Editor keys. Later, reinstall the software.

# <span id="page-146-1"></span><sup>C</sup> **Initialization Parameters**

The Oracle database initialization parameters in the init.ora file are distinct from gateway initialization parameters. Set the gateway parameters in the initialization parameter file using an agent-specific mechanism, or set them in the Oracle data dictionary using the DBMS\_HS package. The gateway initialization parameter file must be available when the gateway is started. Changes made to the initialization parameters only take effect in the next gateway session.

This appendix contains a list of the gateway initialization parameters that can be set for each gateway and their description. It also describes the initialization parameter file syntax. It includes the following sections:

- **[Initialization Parameter File Syntax](#page-146-0)**
- [Oracle Database Gateway for Sybase Initialization Parameters](#page-147-0)
- [Oracle Database Gateway for Informix Initialization Parameters](#page-148-0)
- [Oracle Database Gateway for Teradata Initialization Parameters](#page-149-0)
- [Oracle Database Gateway for SQL Server Initialization Parameters](#page-150-0)
- [Oracle Database Gateway for ODBC Initialization Parameters](#page-151-1)
- [Oracle Database Gateway for DRDA Initialization Parameters](#page-151-0)
- **[Initialization Parameter Descriptions](#page-153-0)**

## <span id="page-146-0"></span>**Initialization Parameter File Syntax**

The syntax for the initialization parameter file is as follows:

- **1.** The file is a sequence of commands.
- **2.** Each command should start on a separate line.
- **3.** End of line is considered a command terminator (unless escaped with a backslash).
- **4.** If there is a syntax error in an initialization parameter file, none of the settings take effect.
- **5.** Set the parameter values as follows:

[SET][PRIVATE] *parameter*=*value*

Where:

*parameter* is an initialization parameter name. It is a string of characters starting with a letter and consisting of letters, digits and underscores. Initialization parameter names are case-sensitive.

*value* is the initialization parameter value. It is case-sensitive. An initialization parameter value is either:

- **a.** A string of characters that does not contain any backslashes, white space or double quotation marks (")
- **b.** A quoted string beginning with a double quotation mark and ending with a double quotation mark. The following can be used inside a quoted string:
	- backslash  $(\setminus)$  is the escape character
	- **\*** \n inserts a new line
	- **\*** \t inserts a tab
	- **\*** \" inserts a double quotation mark
	- **\*** \\ inserts a backslash

A backslash at the end of the line continues the string on the next line. If a backslash precedes any other character then the backslash is ignored.

For example, to enable tracing for an agent, set the HS\_FDS\_TRACE\_LEVEL initialization parameter as follows:

```
HS_FDS_TRACE_LEVEL=ON
```
SET and PRIVATE are optional keywords. You cannot use either as an initialization parameter name. Most parameters are needed only as initialization parameters, so you usually do not need to use the SET or PRIVATE keywords. If you do not specify either SET or PRIVATE, the parameter is used only as an initialization parameter for the agent.

SET specifies that, in addition to being used as an initialization parameter, the parameter value is set as an environment variable for the agent process. Use SET for parameter values that the drivers or non-Oracle system need as environment variables.

PRIVATE specifies that the initialization parameter should be private to the agent and should not be uploaded to the Oracle database. Most initialization parameters should not be private. If, however, you are storing sensitive information like a password in the initialization parameter file, then you may not want it uploaded to the server because the initialization parameters and values are not encrypted when uploaded. Making the initialization parameters private prevents the upload from happening and they do not appear in dynamic performance views. Use PRIVATE for the initialization parameters only if the parameter value includes sensitive information such as a user name or password.

SET PRIVATE specifies that the parameter value is set as an environment variable for the agent process and is also private (not transferred to the Oracle database, not appearing in dynamic performance views or graphical user interfaces).

## <span id="page-147-0"></span>**Oracle Database Gateway for Sybase Initialization Parameters**

This section lists all the initialization file parameters that can be set for the Oracle Database Gateway for Sybase. They are as follows:

■ [HS\\_CALL\\_NAME](#page-153-1)

- [HS\\_DB\\_DOMAIN](#page-153-2)
- [HS\\_DB\\_INTERNAL\\_NAME](#page-153-3)
- [HS\\_DB\\_NAME](#page-154-0)
- [HS\\_DESCRIBE\\_CACHE\\_HWM](#page-154-1)
- **[HS\\_LANGUAGE](#page-154-2)**
- [HS\\_LONG\\_PIECE\\_TRANSFER\\_SIZE](#page-155-0)
- [HS\\_OPEN\\_CURSORS](#page-156-0)
- [HS\\_RPC\\_FETCH\\_REBLOCKING](#page-156-1)
- [HS\\_RPC\\_FETCH\\_SIZE](#page-156-2)
- **[HS\\_TIME\\_ZONE](#page-157-0)**
- [HS\\_TRANSACTION\\_MODEL](#page-157-1)
- **[IFILE](#page-158-0)**
- [HS\\_FDS\\_CONNECT\\_INFO](#page-158-1)
- [HS\\_FDS\\_DEFAULT\\_OWNER](#page-159-0)
- [HS\\_FDS\\_PROC\\_IS\\_FUNC](#page-160-0)
- [HS\\_FDS\\_RECOVERY\\_ACCOUNT](#page-160-1)
- [HS\\_FDS\\_RECOVERY\\_PWD](#page-160-2)
- [HS\\_FDS\\_RESULTSET\\_SUPPORT](#page-161-0)
- [HS\\_FDS\\_TRACE\\_LEVEL](#page-161-1)
- [HS\\_FDS\\_TRANSACTION\\_LOG](#page-161-2)
- [HS\\_FDS\\_FETCH\\_ROWS](#page-162-0)
- [HS\\_FDS\\_QUOTE\\_IDENTIFIER](#page-164-0)
- [HS\\_IDLE\\_TIMEOUT](#page-163-0)
- [HS\\_NLS\\_LENGTH\\_SEMANTICS](#page-165-0)
- [HS\\_KEEP\\_REMOTE\\_COLUMN\\_SIZE](#page-165-1)
- [HS\\_FDS\\_REMOTE\\_DB\\_CHARSET](#page-165-2)
- [HS\\_FDS\\_SUPPORT\\_STATISTICS](#page-166-0)
- [HS\\_FDS\\_RSET\\_RETURN\\_ROWCOUNT](#page-166-1)
- [HS\\_FDS\\_SQLLEN\\_INTERPRETATION](#page-166-2)
- [HS\\_FDS\\_REPORT\\_REAL\\_AS\\_DOUBLE](#page-162-1)

## <span id="page-148-0"></span>**Oracle Database Gateway for Informix Initialization Parameters**

This section lists all the initialization file parameters that can be set for the Oracle Database Gateway for Informix. They are as follows:

- [HS\\_DB\\_DOMAIN](#page-153-2)
- [HS\\_DB\\_INTERNAL\\_NAME](#page-153-3)
- [HS\\_DB\\_NAME](#page-154-0)
- [HS\\_DESCRIBE\\_CACHE\\_HWM](#page-154-1)
- [HS\\_LANGUAGE](#page-154-2)
- [HS\\_LONG\\_PIECE\\_TRANSFER\\_SIZE](#page-155-0)
- **[HS\\_OPEN\\_CURSORS](#page-156-0)**
- [HS\\_RPC\\_FETCH\\_REBLOCKING](#page-156-1)
- [HS\\_RPC\\_FETCH\\_SIZE](#page-156-2)
- [HS\\_TIME\\_ZONE](#page-157-0)
- [HS\\_TRANSACTION\\_MODEL](#page-157-1)
- **[IFILE](#page-158-0)**
- [HS\\_FDS\\_CONNECT\\_INFO](#page-158-1)
- [HS\\_FDS\\_DEFAULT\\_OWNER](#page-159-0)
- [HS\\_FDS\\_RECOVERY\\_ACCOUNT](#page-160-1)
- [HS\\_FDS\\_RECOVERY\\_PWD](#page-160-2)
- [HS\\_FDS\\_TRACE\\_LEVEL](#page-161-1)
- [HS\\_FDS\\_TRANSACTION\\_LOG](#page-161-2)
- [HS\\_FDS\\_FETCH\\_ROWS](#page-162-0)
- [HS\\_IDLE\\_TIMEOUT](#page-163-0)
- **[HS\\_NLS\\_LENGTH\\_SEMANTICS](#page-165-0)**
- [HS\\_KEEP\\_REMOTE\\_COLUMN\\_SIZE](#page-165-1)
- [HS\\_FDS\\_REMOTE\\_DB\\_CHARSET](#page-165-2)
- [HS\\_FDS\\_SUPPORT\\_STATISTICS](#page-166-0)
- [HS\\_FDS\\_SQLLEN\\_INTERPRETATION](#page-166-2)

## <span id="page-149-0"></span>**Oracle Database Gateway for Teradata Initialization Parameters**

This section lists all the initialization file parameters that can be set for the Oracle Database Gateway for Teradata. They are as follows:

- [HS\\_DB\\_DOMAIN](#page-153-2)
- [HS\\_DB\\_INTERNAL\\_NAME](#page-153-3)
- [HS\\_DB\\_NAME](#page-154-0)
- [HS\\_DESCRIBE\\_CACHE\\_HWM](#page-154-1)
- **[HS\\_LANGUAGE](#page-154-2)**
- [HS\\_LONG\\_PIECE\\_TRANSFER\\_SIZE](#page-155-0)
- [HS\\_OPEN\\_CURSORS](#page-156-0)
- [HS\\_RPC\\_FETCH\\_REBLOCKING](#page-156-1)
- [HS\\_RPC\\_FETCH\\_SIZE](#page-156-2)
- **[HS\\_TIME\\_ZONE](#page-157-0)**
- [HS\\_TRANSACTION\\_MODEL](#page-157-1)
- [IFILE](#page-158-0)
- [HS\\_FDS\\_CONNECT\\_INFO](#page-158-1)
- [HS\\_FDS\\_DEFAULT\\_OWNER](#page-159-0)
- [HS\\_FDS\\_RECOVERY\\_ACCOUNT](#page-160-1)
- [HS\\_FDS\\_RECOVERY\\_PWD](#page-160-2)
- [HS\\_FDS\\_TRACE\\_LEVEL](#page-161-1)
- [HS\\_FDS\\_TRANSACTION\\_LOG](#page-161-2)
- [HS\\_FDS\\_FETCH\\_ROWS](#page-162-0)
- [HS\\_IDLE\\_TIMEOUT](#page-163-0)
- [HS\\_NLS\\_LENGTH\\_SEMANTICS](#page-165-0)
- [HS\\_KEEP\\_REMOTE\\_COLUMN\\_SIZE](#page-165-1)
- [HS\\_FDS\\_REMOTE\\_DB\\_CHARSET](#page-165-2)
- [HS\\_FDS\\_SUPPORT\\_STATISTICS](#page-166-0)
- [HS\\_FDS\\_SQLLEN\\_INTERPRETATION](#page-166-2)

## <span id="page-150-0"></span>**Oracle Database Gateway for SQL Server Initialization Parameters**

This section lists all the initialization file parameters that can be set for the Oracle Database Gateway for SQL Server. They are as follows:

- [HS\\_CALL\\_NAME](#page-153-1)
- [HS\\_DB\\_DOMAIN](#page-153-2)
- [HS\\_DB\\_INTERNAL\\_NAME](#page-153-3)
- [HS\\_DB\\_NAME](#page-154-0)
- [HS\\_DESCRIBE\\_CACHE\\_HWM](#page-154-1)
- **[HS\\_LANGUAGE](#page-154-2)**
- [HS\\_LONG\\_PIECE\\_TRANSFER\\_SIZE](#page-155-0)
- [HS\\_OPEN\\_CURSORS](#page-156-0)
- [HS\\_RPC\\_FETCH\\_REBLOCKING](#page-156-1)
- [HS\\_RPC\\_FETCH\\_SIZE](#page-156-2)
- **[HS\\_TIME\\_ZONE](#page-157-0)**
- [HS\\_TRANSACTION\\_MODEL](#page-157-1)
- **[IFILE](#page-158-0)**
- [HS\\_FDS\\_CONNECT\\_INFO](#page-158-1)
- [HS\\_FDS\\_DEFAULT\\_OWNER](#page-159-0)
- [HS\\_FDS\\_PROC\\_IS\\_FUNC](#page-160-0)
- [HS\\_FDS\\_RECOVERY\\_ACCOUNT](#page-160-1)
- [HS\\_FDS\\_RECOVERY\\_PWD](#page-160-2)
- [HS\\_FDS\\_REPORT\\_REAL\\_AS\\_DOUBLE](#page-162-1)
- [HS\\_FDS\\_RESULTSET\\_SUPPORT](#page-161-0)
- [HS\\_FDS\\_TRACE\\_LEVEL](#page-161-1)
- [HS\\_FDS\\_TRANSACTION\\_LOG](#page-161-2)
- [HS\\_FDS\\_FETCH\\_ROWS](#page-162-0)
- [HS\\_IDLE\\_TIMEOUT](#page-163-0)
- [HS\\_NLS\\_LENGTH\\_SEMANTICS](#page-165-0)
- [HS\\_KEEP\\_REMOTE\\_COLUMN\\_SIZE](#page-165-1)
- [HS\\_FDS\\_SUPPORT\\_STATISTICS](#page-166-0)
- [HS\\_FDS\\_RSET\\_RETURN\\_ROWCOUNT](#page-166-1)
- [HS\\_FDS\\_SQLLEN\\_INTERPRETATION](#page-166-2)

## <span id="page-151-1"></span>**Oracle Database Gateway for ODBC Initialization Parameters**

This section lists all the initialization file parameters that can be set for the Oracle Database Gateway for ODBC. They are as follows:

- [HS\\_DB\\_DOMAIN](#page-153-2)
- [HS\\_DB\\_INTERNAL\\_NAME](#page-153-3)
- [HS\\_DB\\_NAME](#page-154-0)
- [HS\\_DESCRIBE\\_CACHE\\_HWM](#page-154-1)
- **[HS\\_LANGUAGE](#page-154-2)**
- [HS\\_LONG\\_PIECE\\_TRANSFER\\_SIZE](#page-155-0)
- [HS\\_OPEN\\_CURSORS](#page-156-0)
- [HS\\_RPC\\_FETCH\\_REBLOCKING](#page-156-1)
- [HS\\_RPC\\_FETCH\\_SIZE](#page-156-2)
- [HS\\_TIME\\_ZONE](#page-157-0)
- **[IFILE](#page-158-0)**
- [HS\\_FDS\\_CONNECT\\_INFO](#page-158-1)
- [HS\\_FDS\\_DEFAULT\\_OWNER](#page-159-0)
- [HS\\_FDS\\_TRACE\\_LEVEL](#page-161-1)
- [HS\\_TRANSACTION\\_MODEL](#page-157-1)
- [HS\\_FDS\\_FETCH\\_ROWS](#page-162-0)
- [HS\\_FDS\\_REMOTE\\_DB\\_CHARSET](#page-165-2)
- [HS\\_FDS\\_SQLLEN\\_INTERPRETATION](#page-166-2)
- [HS\\_FDS\\_REPORT\\_REAL\\_AS\\_DOUBLE](#page-162-1)

# <span id="page-151-0"></span>**Oracle Database Gateway for DRDA Initialization Parameters**

This section lists all the initialization file parameters that can be set for the Oracle Database Gateway for DRDA. They are as follows:

■ [HS\\_CALL\\_NAME](#page-153-1)

- [HS\\_DB\\_DOMAIN](#page-153-2)
- [HS\\_DB\\_INTERNAL\\_NAME](#page-153-3)
- [HS\\_DB\\_NAME](#page-154-0)
- [HS\\_DESCRIBE\\_CACHE\\_HWM](#page-154-1)
- **[HS\\_LANGUAGE](#page-154-2)**
- [HS\\_LONG\\_PIECE\\_TRANSFER\\_SIZE](#page-155-0)
- [HS\\_OPEN\\_CURSORS](#page-156-0)
- [HS\\_RPC\\_FETCH\\_REBLOCKING](#page-156-1)
- [HS\\_RPC\\_FETCH\\_SIZE](#page-156-2)
- [HS\\_TRANSACTION\\_MODEL](#page-157-1)
- [HS\\_FDS\\_FETCH\\_ROWS](#page-162-0)
- [IFILE](#page-158-0)
- [HS\\_FDS\\_CONNECT\\_INFO](#page-158-1)
- [HS\\_FDS\\_DEFAULT\\_OWNER](#page-159-0)
- [HS\\_FDS\\_TRACE\\_LEVEL](#page-161-1)
- [HS\\_FDS\\_TRANSACTION\\_LOG](#page-161-2)
- [HS\\_IDLE\\_TIMEOUT](#page-163-0)
- **[HS\\_FDS\\_MBCS\\_TO\\_GRAPHIC](#page-164-1)**
- **BEDEFILE\_TO\_MBCS**
- [HS\\_FDS\\_TIMESTAMP\\_MAPPING](#page-164-3)
- [HS\\_FDS\\_QUOTE\\_IDENTIFIER](#page-164-0)
- [HS\\_FDS\\_ISOLATION\\_LEVEL](#page-162-2)
- [HS\\_FDS\\_PACKAGE\\_COLLID](#page-163-1)
- [HS\\_FDS\\_RECOVERY\\_ACCOUNT](#page-160-1)
- **BECOVERY PWD**
- [HS\\_NLS\\_LENGTH\\_SEMANTICS](#page-165-0)
- [HS\\_KEEP\\_REMOTE\\_COLUMN\\_SIZE](#page-165-1)
- [HS\\_FDS\\_RESULTSET\\_SUPPORT](#page-161-0)
- [HS\\_FDS\\_SUPPORT\\_STATISTICS](#page-166-0)
- [HS\\_FDS\\_RSET\\_RETURN\\_ROWCOUNT](#page-166-1)
- [HS\\_FDS\\_AUTHENTICATE\\_METHOD](#page-167-0)
- [HS\\_FDS\\_ENCRYPT\\_SESSION](#page-167-1)
- [HS\\_FDS\\_TRUSTSTORE\\_FILE](#page-167-2)
- [HS\\_FDS\\_TRUSTSTORE\\_PASSWORD](#page-168-0)
- [HS\\_FDS\\_SQLLEN\\_INTERPRETATION](#page-166-2)

# <span id="page-153-0"></span>**Initialization Parameter Description**

The following sections describe all the initialization file parameters that can be set for gateways.

## <span id="page-153-4"></span><span id="page-153-1"></span>**HS\_CALL\_NAME**

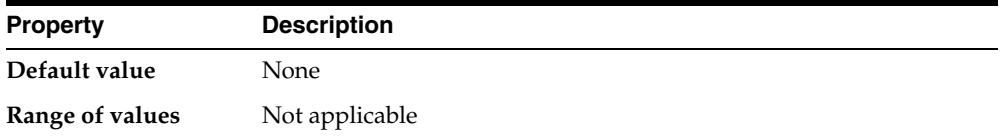

Specifies the remote functions that can be referenced in SQL statements. The value is a list of remote functions and their owners, separated by semicolons, in the following format:

*owner\_name.function\_name*

For example:

owner1.A1;owner2.A2;owner3.A3

If an owner name is not specified for a remote function, the default owner name becomes the user name used to connect to the remote database (specified when the Heterogeneous Services database link is created or taken from user session if not specified in the DB link).

The entries for the owner names and the function names are case-sensitive.

## <span id="page-153-2"></span>**HS\_DB\_DOMAIN**

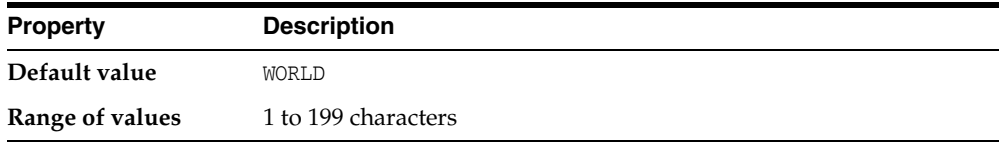

Specifies a unique network sub-address for a non-Oracle system. The HS\_DB\_DOMAIN initialization parameter is similar to the DB\_DOMAIN initialization parameter, described in the *Oracle Database Reference*. The HS\_DB\_DOMAIN initialization parameter is required if you use the Oracle Names server. The HS\_DB\_NAME and HS\_DB\_DOMAIN initialization parameters define the global name of the non-Oracle system.

**Note:** The HS\_DB\_NAME and HS\_DB\_DOMAIN initialization parameters must combine to form a unique address in a cooperative server environment.

## <span id="page-153-3"></span>**HS\_DB\_INTERNAL\_NAME**

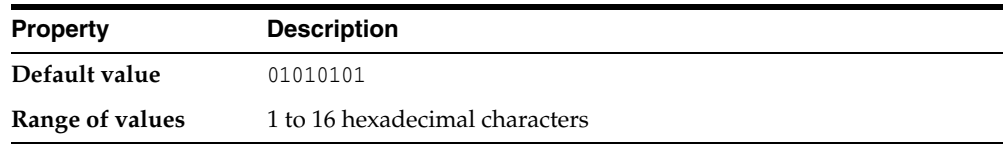

Specifies a unique hexadecimal number identifying the instance to which the Heterogeneous Services agent is connected. This parameter's value is used as part of a transaction ID when global name services are activated. Specifying a nonunique number can cause problems when two-phase commit recovery actions are necessary for a transaction.

#### <span id="page-154-0"></span>**HS\_DB\_NAME**

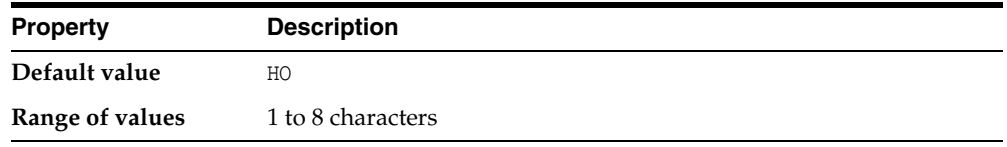

<span id="page-154-5"></span>Specifies a unique alphanumeric name for the data store given to the non-Oracle system. This name identifies the non-Oracle system within the cooperative server environment. The HS\_DB\_NAME and HS\_DB\_DOMAIN initialization parameters define the global name of the non-Oracle system.

## <span id="page-154-1"></span>**HS\_DESCRIBE\_CACHE\_HWM**

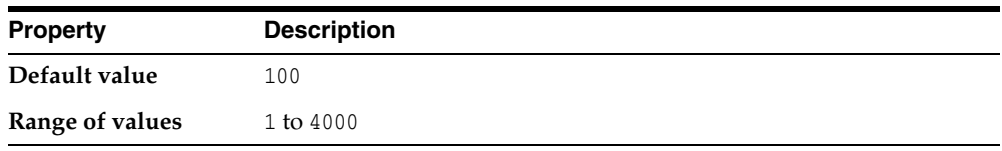

<span id="page-154-6"></span><span id="page-154-3"></span>Specifies the maximum number of entries in the describe cache used by Heterogeneous Services. This limit is known as the describe cache high water mark. The cache contains descriptions of the mapped tables that Heterogeneous Services reuses so that it does not have to re-access the non-Oracle data store.

If you are accessing many mapped tables, increase the high water mark to improve performance. Increasing the high water mark improves performance at the cost of memory usage.

## <span id="page-154-2"></span>**HS\_LANGUAGE**

<span id="page-154-4"></span>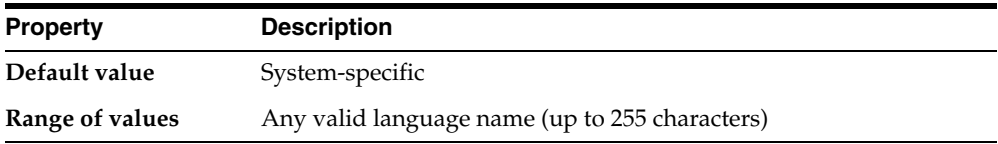

Provides Heterogeneous Services with character set, language, and territory information of the non-Oracle data source. The value must use the following format:

*language*[\_*territory*.*character\_set*]

**Note:** The globalization support initialization parameters affect error messages, the data for the SQL Service, and parameters in distributed external procedures.

#### <span id="page-155-1"></span>**Character Sets**

Ideally, the character sets of the Oracle database and the non-Oracle data source are the same. In almost all cases, HS\_LANGUAGE should be set exactly the same as Oracle database character set for optimal character set mapping and performance. If they are not the same, Heterogeneous Services attempts to translate the character set of the non-Oracle data source to the Oracle database character set, and back again. The translation can degrade performance. In some cases, Heterogeneous Services cannot translate a character from one character set to another.

**Note:** The specified character set must be a superset of the operating system character set on the platform where the agent is installed.

As more Oracle databases and non-Oracle databases use Unicode as database character sets, it is preferable to also run the gateway in Unicode character set. To do so, you must set HS\_LANGUAGE=AL32UTF8. However, when the gateway runs on Windows, the Microsoft ODBC Driver Manager interface can exchange data only in the double-byte character set, UCS2. This results in extra ratio expansion of described buffer and column sizes. Refer to [HS\\_FDS\\_REMOTE\\_DB\\_CHARSET](#page-165-2) for instruction on how to adjust to correct sizes.

#### **Language**

The language component of the HS\_LANGUAGE initialization parameter determines:

- Day and month names of dates
- AD, BC, PM, and AM symbols for date and time
- Default sorting mechanism

Note that Oracle does not determine the language for error messages for the generic Heterogeneous Services messages (ORA-25000 through ORA-28000). These are controlled by the session settings in the Oracle database.

#### **Territory**

The territory clause specifies the conventions for day and week numbering, default date format, decimal character and group separator, and ISO and local currency symbols. Note that the level of globalization support between the Oracle database and the non-Oracle data source depends on how the gateway is implemented.

## <span id="page-155-0"></span>**HS\_LONG\_PIECE\_TRANSFER\_SIZE**

<span id="page-155-2"></span>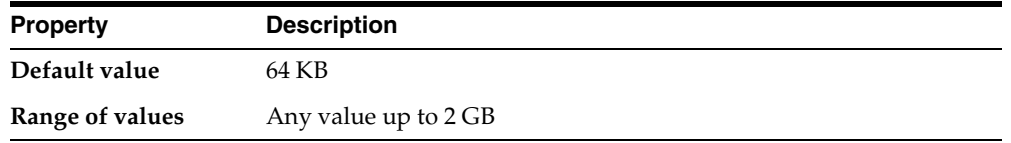

Sets the size of the piece of LONG data being transferred. A smaller piece size means less memory requirement, but more round-trips to fetch all the data. A larger piece size means fewer round-trips, but more of a memory requirement to store the intermediate pieces internally. Thus, the initialization parameter can be used to tune a system for the best performance, with the best trade-off between round-trips and memory requirements, and network latency or response time.

## <span id="page-156-0"></span>**HS\_OPEN\_CURSORS**

<span id="page-156-3"></span>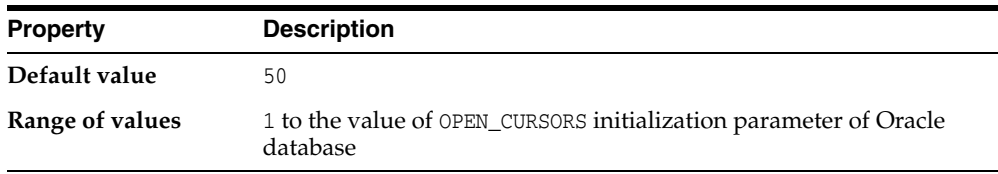

Defines the maximum number of cursors that can be open on one connection to a non-Oracle system instance.

<span id="page-156-4"></span>The value never exceeds the number of open cursors in the Oracle database. Therefore, setting the same value as the OPEN\_CURSORS initialization parameter in the Oracle database is recommended.

## <span id="page-156-1"></span>**HS\_RPC\_FETCH\_REBLOCKING**

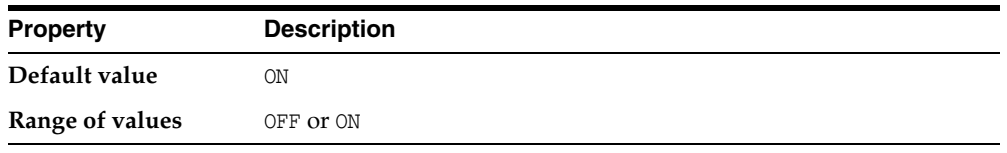

Controls whether Heterogeneous Services attempts to optimize performance of data transfer between the Oracle database and the Heterogeneous Services agent connected to the non-Oracle data store.

The following values are possible:

- OFF disables reblocking of fetched data so that data is immediately sent from agent to server.
- ON enables reblocking, which means that data fetched from the non-Oracle system is buffered in the agent and is not sent to the Oracle database until the amount of fetched data is equal to or higher than the value of HS\_RPC\_FETCH\_SIZE initialization parameter. However, any buffered data is returned immediately when a fetch indicates that no more data exists or when the non-Oracle system reports an error.

## <span id="page-156-2"></span>**HS\_RPC\_FETCH\_SIZE**

<span id="page-156-5"></span>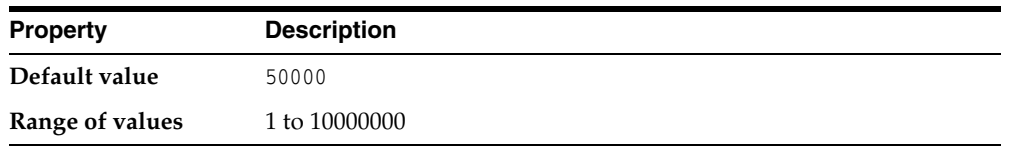

Tunes internal data buffering to optimize the data transfer rate between the server and the agent process.

Increasing the value can reduce the number of network round-trips needed to transfer a given amount of data, but also tends to increase data bandwidth and to reduce latency as measured between issuing a query and completion of all fetches for the query. Nevertheless, increasing the fetch size can increase latency for the initial fetch results of a query, because the first fetch results are not transmitted until additional data is available.

## <span id="page-157-2"></span><span id="page-157-0"></span>**HS\_TIME\_ZONE**

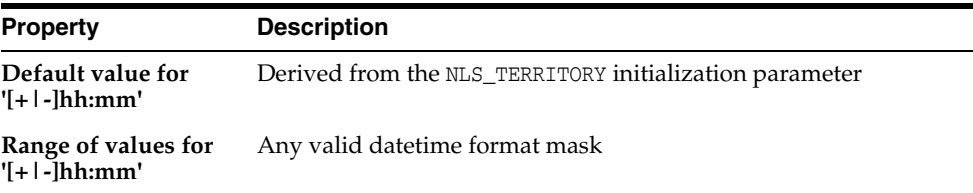

Specifies the default local time zone displacement for the current SQL session. The format mask, [+|-]hh:mm, is specified to indicate the hours and minutes before or after UTC (Coordinated Universal Time—formerly Greenwich Mean Time). For example:

 $HS_TIME_ZONE = [+ \ | -] hh:mm$ 

## <span id="page-157-1"></span>**HS\_TRANSACTION\_MODEL**

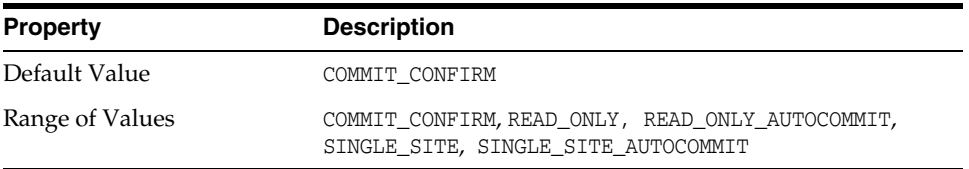

Specifies the type of transaction model that is used when the non-Oracle database is updated by a transaction.

The following values are possible:

- COMMIT\_CONFIRM provides read and write access to the non-Oracle database and allows the gateway to be part of a distributed update. To use the commit-confirm model, the following items must be created in the non-Oracle database:
	- **–** Transaction log table. The default table name is HS\_TRANSACTION\_LOG. A different name can be set using the HS\_FDS\_TRANSACTION\_LOG parameter. The transaction log table must be granted SELECT, DELETE, and INSERT privileges set to public.
	- **–** Recovery account. The account name is assigned with the HS\_FDS\_RECOVERY\_ ACCOUNT parameter.
	- **–** Recovery account password. The password is assigned with the HS\_FDS\_ RECOVERY\_PWD parameter.

COMMIT\_CONFIRM does not apply to Oracle Database Gateway for ODBC. The default value for Oracle Database Gateway for ODBC is SINGLE\_SITE.

- READ\_ONLY provides read access to the non-Oracle database.
- READ\_ONLY\_AUTOCOMMIT provides read access to the non-Oracle database that do not have logging.
- SINGLE\_SITE provides read and write access to the non-Oracle database. However, the gateway cannot participate in distributed updates.
- SINGLE\_SITE\_AUTOCOMMIT provides read and write access to the non-Oracle database which do not have logging. Any update is committed immediately, and the gateway cannot participate in distributed updates.

## <span id="page-158-3"></span><span id="page-158-0"></span>**IFILE**

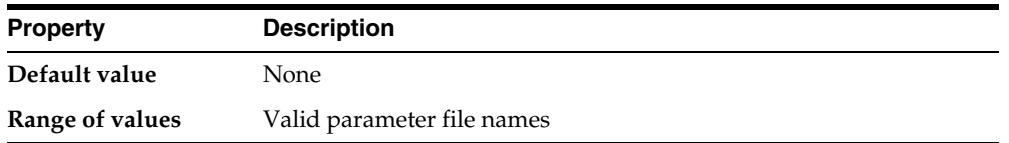

Use the IFILE initialization parameter to embed another initialization file within the current initialization file. The value should be an absolute path and should not contain environment variables. The three levels of nesting limit do not apply.

<span id="page-158-2"></span>**See Also:** *Oracle Database Reference*

#### <span id="page-158-1"></span>**HS\_FDS\_CONNECT\_INFO**

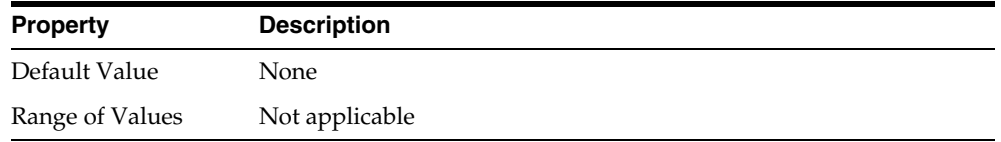

HS\_FDS\_CONNECT\_INFO that describes the connection to the non-Oracle system.

The default initialization parameter file already has an entry for this parameter. This release of gateway can support IPv6. If IPv6 address format is to be specified, you would need to wrap square brackets around the IPv6 specification to indicate the separation from the port number. The syntax for HS\_FDS\_CONNECT\_INFO for the gateways are as follows:

#### **For Oracle Database Gateway for Sybase:**

HS\_FDS\_CONNECT\_INFO=*host\_name*:*port\_number*/*database\_name*

where, *host\_name* is the host name or IP address of the machine hosting the Sybase database, *port\_number* is the port number of the Sybase database server, and *database\_name* is the Sybase database name.

#### **For Oracle Database Gateway for Informix:**

HS\_FDS\_CONNECT\_INFO=*host\_name*:*port\_number*/*server\_name*/*database\_name*

where, *host\_name* is the host name or IP address of the machine hosting the Informix database, *port\_number* is the port number of the Informix database server, *server\_ name* is the name of the server machine for the Informix data, and *database\_name* is the Informix database name.

#### **For Oracle Database Gateway for Teradata:**

HS\_FDS\_CONNECT\_INFO=*host\_alias*:*port\_number*[/*database\_name*]

where, *host\_alias* is the host alias name or IP address of the machine hosting the Teradata database, *port\_number* is the port number of the Teradata database server, and *database\_name* is the Teradata database name. The *database\_name* variable is optional.

#### **For Oracle Database Gateway for SQL Server:**

HS\_FDS\_CONNECT\_INFO= host\_name/[instance\_name][/database\_name]

where, *host\_name* is the host name or IP address of the machine hosting the SQL Server database, *instance\_name* is the instance of SQL Server running on the machine, and *database\_name* is the SQL Server database name. Both *instance\_name* and *database\_name* are optional. If *instance\_name* is omitted and *database\_name* is provided, the slash (/) is required. This can be shown as follows:

HS\_FDS\_CONNECT\_INFO= host\_name//database\_name

#### **For Oracle Database Gateway for ODBC:**

HS\_FDS\_CONNECT\_INFO=*dsn\_value*

where *dsn\_value* is the name of the system DSN defined in the Microsoft Windows ODBC Data Source Administrator.

#### **For Oracle Database Gateway for DRDA:**

HS\_FDS\_CONNECT\_INFO=*IP\_address*:*Port\_number*/*Database\_name*,*Type*

Where IP\_address is the hostname or ip address of the DB2 DRDA server

Port\_number is the port number of the DB2 DRDA server.

Database\_name is the database name of teh DB2 server

Type (case insensitive) is oneof the following:

- $ZOS$  (DB2 UDB for  $z/OS$ ),
- IOS (DB2 UDB for iSeries), or
- LUW (DB2 UDB for Linux, UNIX, or Windows)

For example,

<span id="page-159-1"></span>HS\_FDS\_CONNECT\_INFO=[2001:0db8:20C:F1FF:FEC6:38AF]:1300/DB2M,ZOS

#### <span id="page-159-0"></span>**HS\_FDS\_DEFAULT\_OWNER**

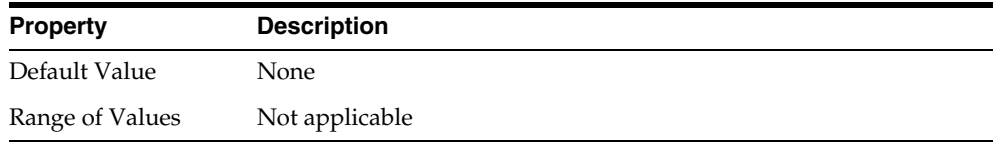

The name of the table owner that is used for the non-Oracle database tables if an owner is not specified in the SQL statements.

> **Note:** If this parameter is not specified and the owner is not explicitly specified in the SQL statement, then the user name of the Oracle user or the user name specified when creating the database link is used.

## <span id="page-160-0"></span>**HS\_FDS\_PROC\_IS\_FUNC**

<span id="page-160-4"></span>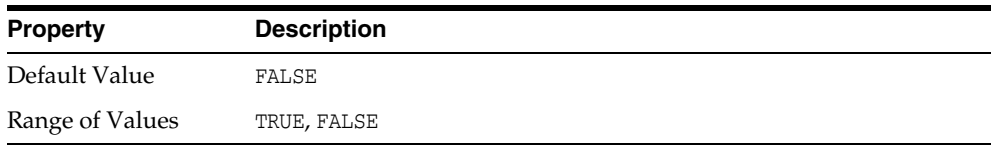

Enables return values from functions. By default, all stored procedures and functions do not return a return value to the user.

**Note:** If you set this initialization parameter, you must change the syntax of the procedure execute statement for all existing stored procedures to handle return values.

## <span id="page-160-1"></span>**HS\_FDS\_RECOVERY\_ACCOUNT**

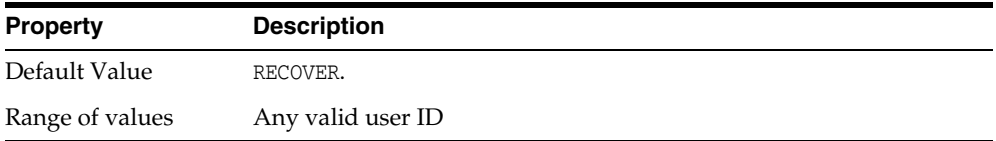

Specifies the name of the recovery account used for the commit-confirm transaction model. An account with user name and password must be set up at the non-Oracle system. For more information about the commit-confirm model, see the HS\_ TRANSACTION\_MODEL parameter.

<span id="page-160-3"></span>For DRDA, HS\_FDS\_RECOVERY\_ACCOUNT specifies the user ID that is used by the gateway if a distributed transaction becomes in doubt. This user ID must have execute privileges on the package and must be defined to the IBM database.

If a distributed transaction becomes in doubt, then the Oracle database determines the status of the transaction by connecting to the IBM database, using the HS\_FDS\_ RECOVERY\_ACCOUNT. If this parameter is missing, then the gateway attempts to connect to a user ID of RECOVER.

<span id="page-160-5"></span>The name of the recovery account is case-sensitive.

## <span id="page-160-2"></span>**HS\_FDS\_RECOVERY\_PWD**

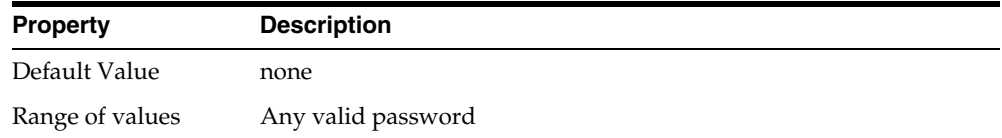

Specifies the password of the recovery account used for the commit-confirm transaction model set up at the non-Oracle system. For more information about the commit-confirm model, see the HS\_TRANSACTION\_MODEL parameter.

HS\_FDS\_RECOVERY\_PWD is used with the HS\_FDS\_RECOVERY\_ACCOUNT. The recovery user connects to the non-Oracle database if a distributed transaction is in doubt.

The name of the password of the recovery account is case-sensitive.

## <span id="page-161-0"></span>**HS\_FDS\_RESULTSET\_SUPPORT**

<span id="page-161-4"></span>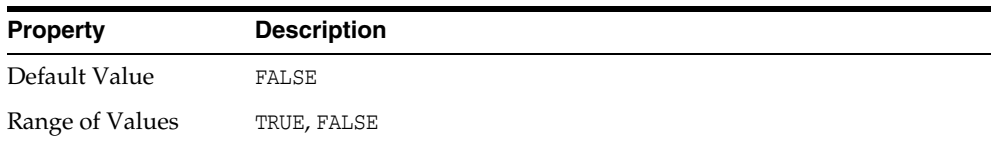

Enables result sets to be returned from stored procedures. By default, all stored procedures do not return a result set to the user.

> **Note:** If you set this initialization parameter, you must do the following:

- Change the syntax of the procedure execute statement for all existing stored procedures, to handle result sets
- <span id="page-161-5"></span>Work in the sequential mode of Heterogeneous Services

## <span id="page-161-1"></span>**HS\_FDS\_TRACE\_LEVEL**

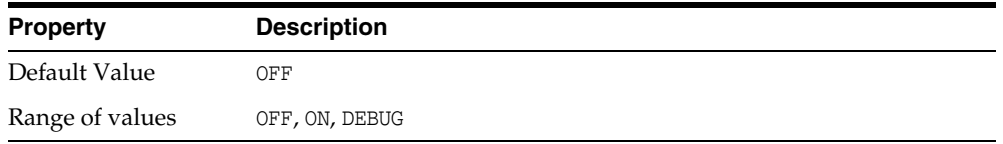

<span id="page-161-3"></span>Specifies whether error tracing is turned on or off for gateway connectivity.

The following values are valid:

- OFF disables the tracing of error messages.
- ON enables the tracing of error messages that occur when you encounter problems. The results are written by default to a gateway log file in LOG directory where the gateway is installed.
- <span id="page-161-6"></span>DEBUG enables the tracing of detailed error messages that can be used for debugging.

## <span id="page-161-2"></span>**HS\_FDS\_TRANSACTION\_LOG**

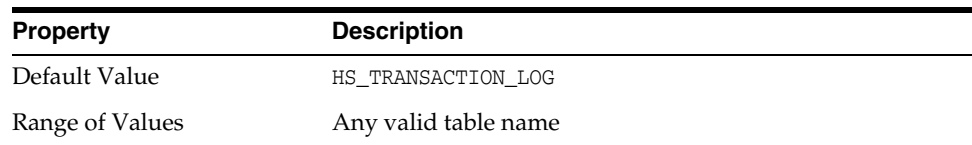

Specifies the name of the table created in the non-Oracle system for logging transactions. For more information about the transaction model, see the HS\_ TRANSACTION\_MODEL parameter.

## <span id="page-162-1"></span>**HS\_FDS\_REPORT\_REAL\_AS\_DOUBLE**

<span id="page-162-6"></span>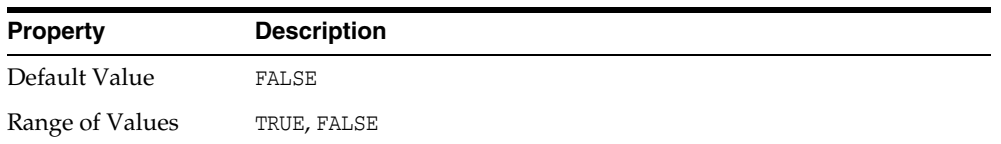

Enables Oracle Database Gateway for SQL Server, Oracle Database Gateway for ODBC, and Oracle Database Gateway for Sybase treat SINGLE FLOAT PRECISION fields as DOUBLE FLOAT PRECISION fields.

## <span id="page-162-0"></span>**HS\_FDS\_FETCH\_ROWS**

<span id="page-162-4"></span>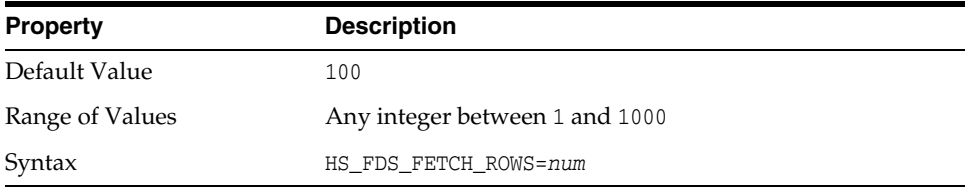

<span id="page-162-3"></span>HS\_FDS\_FETCH\_ROWS specifies the fetch array size. This is the number of rows to be fetched from the non-Oracle database and to return to Oracle database at one time. This parameter will be affected by the HS\_RPC\_FETCH\_SIZE and HS\_RPC\_FETCH\_ REBLOCKING parameters.

#### **HS\_FDS\_CAPABILITY**

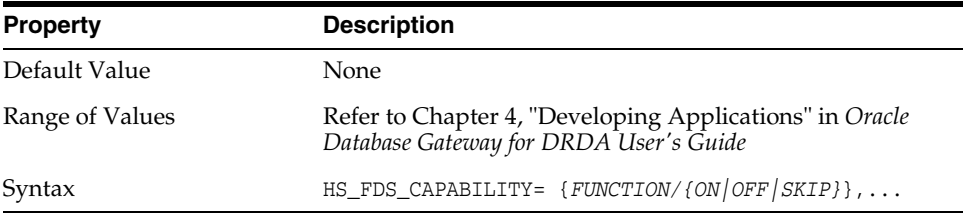

<span id="page-162-7"></span>If the HS\_FDS\_CAPABILITY is set to ON then the specified function will be sent to DB2 for processing. In other words, post processing will be not needed for that function.

If the HS\_FDS\_CAPABILITY is set to OFF then the specified function will be not be sent to DB2 for processing. In other words, it will be post processed.

<span id="page-162-5"></span>If the HS\_FDS\_CAPABILITY is set to SKIP then the specified function will be stripped from the SQL statement sent to DB2. In other words the function will be ignored.

## <span id="page-162-2"></span>**HS\_FDS\_ISOLATION\_LEVEL**

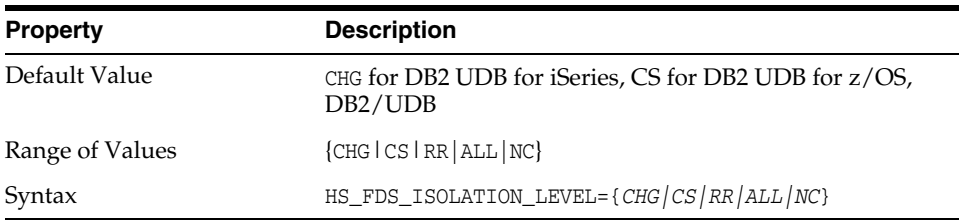

<span id="page-163-13"></span><span id="page-163-12"></span><span id="page-163-10"></span>HS\_FDS\_ISOLATION\_LEVEL specifies the isolation level that is defined to the package when it is created. All SQL statements that are sent to the remote DRDA database are executed with this isolation level. Isolation level seriously affects performance of applications. Use caution when specifying an isolation level other than the default. For information on isolation levels, refer to your IBM database manuals.

<span id="page-163-14"></span><span id="page-163-4"></span>The following table lists the isolation levels and their descriptions. The levels are specified in ascending order of control, with CHG having the least reliable cursor stability and RR having the most. Note that higher stability uses more resources on the server and can lock those resources for extended periods.

<span id="page-163-8"></span><span id="page-163-7"></span><span id="page-163-5"></span>

| Level      | <b>Description</b>                                                                           |
|------------|----------------------------------------------------------------------------------------------|
| <b>CHG</b> | Change (default for DB2 UDB for iSeries)                                                     |
| CS         | Cursor Stability (default for DB2 UDB for Linux, UNIX, and<br>Windows, and DB2 UDB for z/OS) |
| <b>RR</b>  | Repeatable Read                                                                              |
| ALL        | AI.                                                                                          |
| NC         | No Commit                                                                                    |

*Table C–1 Isolation Levels and Their Descriptions*

## <span id="page-163-1"></span>**HS\_FDS\_PACKAGE\_COLLID**

<span id="page-163-9"></span>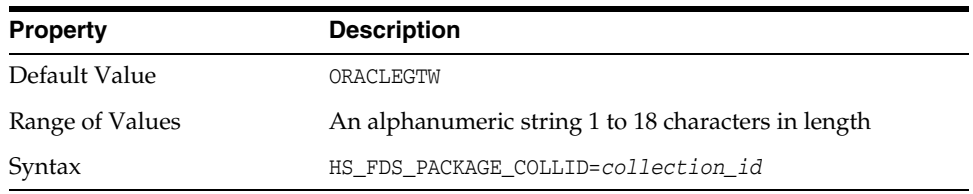

HS\_FDS\_PACKAGE\_COLLID specifies the package collection ID. Note that in DB2 UDB for iSeries, the collection ID is actually the name of an AS/400 library.

<span id="page-163-11"></span><span id="page-163-6"></span><span id="page-163-3"></span><span id="page-163-2"></span>**Note:** Any change to this parameter will cause a new package to be implicitly bound by the gateway. For DB2 for UDB iSeries, prior to attempting a connection, one should use the iSeries SQL command CREATE SCHEMA or CREATE COLLECTION to create an iSeries library with the name as specified for HS\_FDS\_PACKAGE\_ COLLID. This COLLECTION or SCHEMA should be created under the id specified in the CONNECT TO phrase of the Oracle SQL command CREATE DATABASE LINK.

## <span id="page-163-0"></span>**HS\_IDLE\_TIMEOUT**

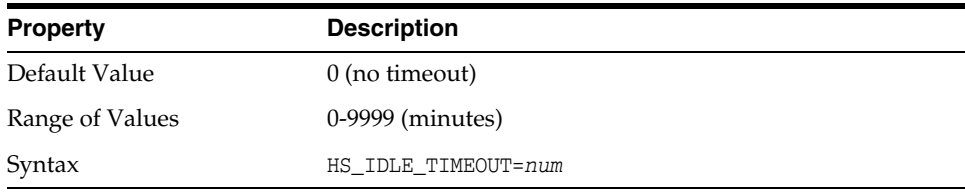

This feature is only available for Oracle Net TCP protocol.

When there is no activity for a connected gateway session for this specified time period, the gateway session would be terminated automatically with pending update (if any) rolled back.

## <span id="page-164-1"></span>**HS\_FDS\_MBCS\_TO\_GRAPHIC**

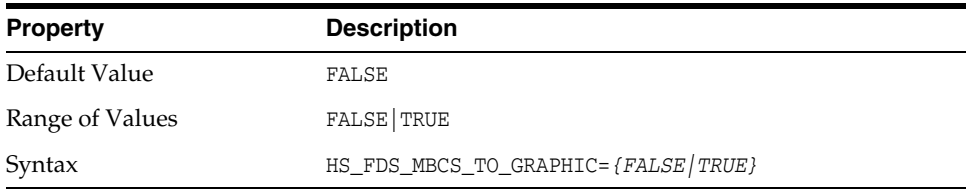

If set to TRUE, any single-byte character meant to insert to DB2 (var)graphic column would be converted to equivalent double-byte value before the insert operation.

## <span id="page-164-2"></span>**HS\_FDS\_GRAPHIC\_TO\_MBCS**

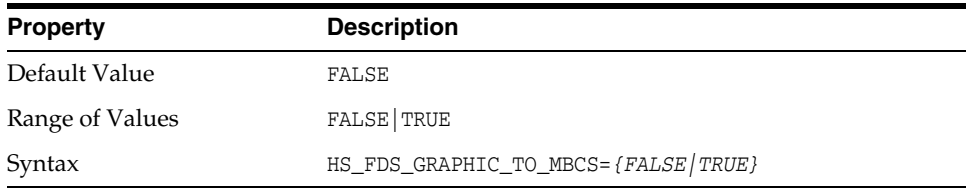

If set to TRUE, any double-byte characters in DB2 (var)graphic column that can have equivalent single-byte equivalent would be translated to equivalent single-byte before sending to the user.

#### <span id="page-164-3"></span>**HS\_FDS\_TIMESTAMP\_MAPPING**

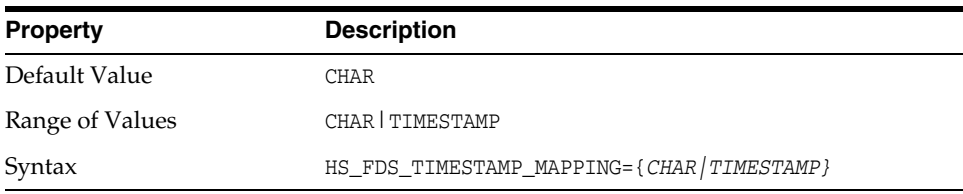

If set to CHAR (default), DB2 timestamp would be mapped to CHAR(26). DB2 timestamp would be mapped to Oracle timestamp if set to TIMESTAMP.

#### <span id="page-164-0"></span>**HS\_FDS\_QUOTE\_IDENTIFIER**

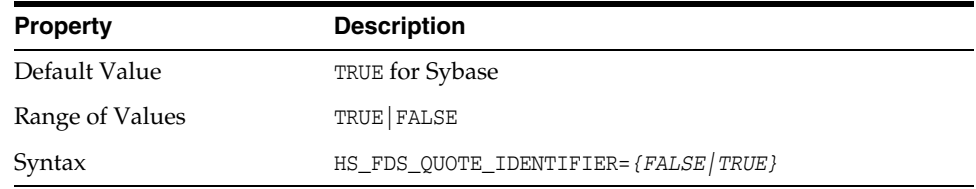

By default, the gateway will quote identifiers if the FDS supports it. However, we give the user the ability to overwrite the behavior. HS\_FDS\_QUOTE\_IDENTIFIER overrides the target's ability to support quote identifier depending on the value provided.

## <span id="page-165-0"></span>**HS\_NLS\_LENGTH\_SEMANTICS**

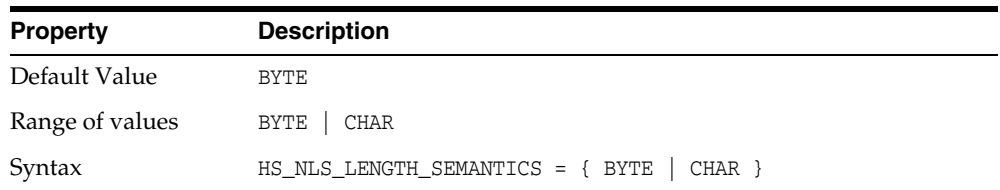

This release of gateway has Character Semantics functionality equivalent to the Oracle database Character Semantics, that is, NLS\_LENGTH\_SEMANTICS. When HS\_NLS\_LENGTH\_ SEMANTICS is set to CHAR, the (VAR)CHAR columns of non-Oracle database are to be interpreted as having CHAR semantics. The only situation the gateway does not honor the HS\_NLS\_LENGTH\_SEMANTICS=CHAR setting is when both Oracle and gateway are on the same multi-byte character set.

## <span id="page-165-1"></span>**HS\_KEEP\_REMOTE\_COLUMN\_SIZE**

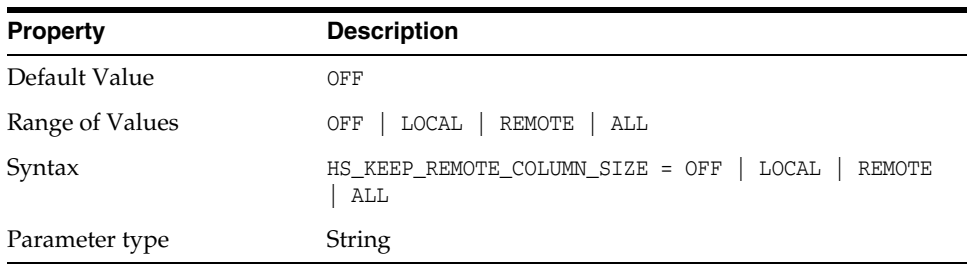

<span id="page-165-3"></span>HS\_KEEP\_REMOTE\_COLUMN\_SIZE specifies whether to suppress ratio expansion when computing the length of (VAR) CHAR datatypes during data conversion from non-Oracle database to Oracle database. When it is set to REMOTE, the expansion is suppressed between the non-Oracle database to the gateway. When it is set to LOCAL, the expansion is suppressed between the gateway and Oracle database. When it is set to ALL, the expansion is suppressed from the non-Oracle database to the Oracle database.

When the parameter is set, the expansion is suppressed when reporting the remote column size, calculating the implicit resulting buffer size, and instantiating in the local Oracle database. If the gateway runs on Windows and HS\_LANGUAGE=AL32UTF8, then you must not specify this parameter, as it would influence other ratio related parameter operation. This has effect only for remote column size from non-Oracle database to Oracle database. It has no effect for calculating ratio for data moving from Oracle database to non-Oracle database through gateway during INSERT, UPDATE, or DELETE.

## <span id="page-165-2"></span>**HS\_FDS\_REMOTE\_DB\_CHARSET**

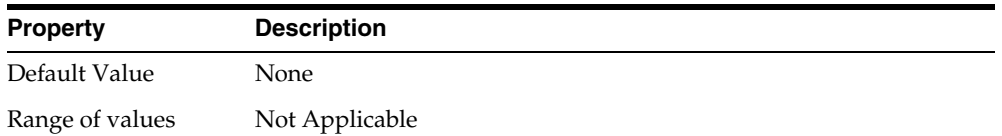

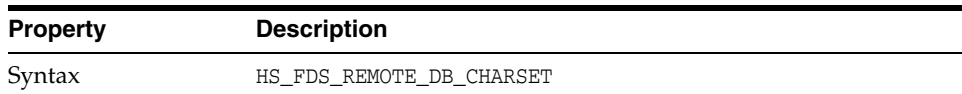

This parameter is valid only when HS\_LANGUAGE is set to AL32UTF8 and the gateway runs on Windows. As more Oracle databases and non-Oracle databases use Unicode as database character sets, it is preferable to also run the gateway in Unicode character set. To do so, you must set HS\_LANGUAGE=AL32UTF8. However, when the gateway runs on Windows, the Microsoft ODBC Driver Manager interface can exchange data only in the double-byte character set, UCS2. This results in extra ratio expansion of described buffer and column sizes. To compensate, the gateway can re-adjust the column size if HS FDS REMOTE DB CHARSET is set to the corresponding non-Oracle database character set. For example, HS\_FDS\_REMOTE\_DB\_CHARSET=KO16KSC5601.

## <span id="page-166-0"></span>**HS\_FDS\_SUPPORT\_STATISTICS**

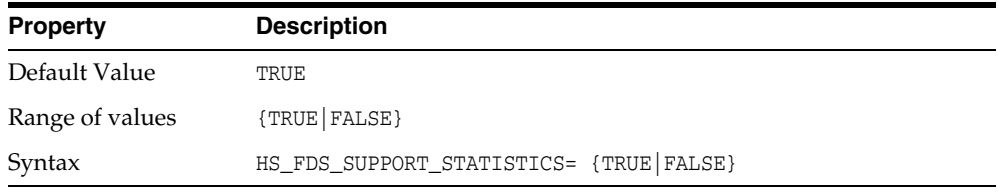

We gather statistics from the non-Oracle database by default. You can choose to disable the gathering of remote database statistics by setting the HS\_FDS\_SUPPORT\_ STATISTICS parameter to FALSE.

## <span id="page-166-1"></span>**HS\_FDS\_RSET\_RETURN\_ROWCOUNT**

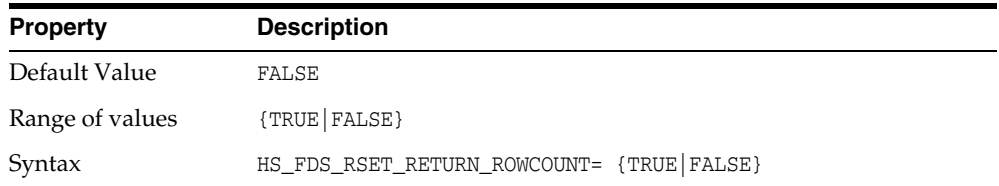

When set to TRUE, the gateway returns the row counts of DML statements that are executed inside a stored procedure. The row count is returned as a single row, single column result set of type signed integer.

When set to FALSE, the gateway skips the row counts of DML statements that are executed inside a stored procedure. This is the default behavior, and it is the behavior of 11.1 and older gateways.

## <span id="page-166-2"></span>**HS\_FDS\_SQLLEN\_INTERPRETATION**

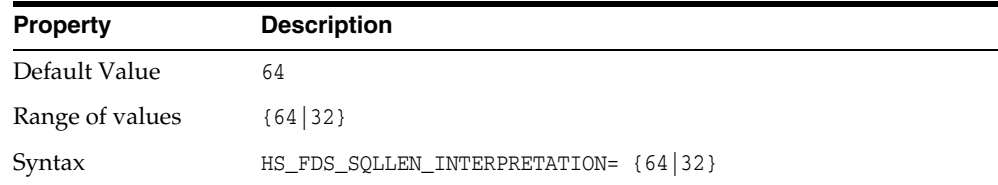

This parameter is only valid for 64 bit platforms. ODBC standard specifies SQLLEN (of internal ODBC construct) being 64 bit on 64 bit platforms, but some ODBC driver managers and drivers violate this convention, and implement it as 32 bit. In order for the gateway to compensate their behavior, you need to specify HS\_FDS\_SQLLEN\_ INTERPRETATION=32 if you use these types of driver managers and driver.

# <span id="page-167-0"></span>**HS\_FDS\_AUTHENTICATE\_METHOD**

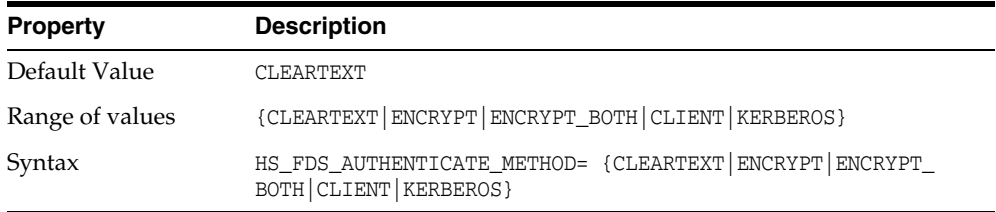

Specifies the way in which user ID and password are sent to the remote DB2 server and authenticated. Valid values are:

- $CLEARTEXT: user ID and password are sent in clear text to server (default).$
- ENCRYPT : password is sent encrypted to server.
- ENCRYPT\_BOTH : user ID and password are sent encrypted to server.
- CLIENT : user ID is validated on the client side instead of by the server.
- KERBEROS : uses Kerberos to authenticate user ID.

## <span id="page-167-1"></span>**HS\_FDS\_ENCRYPT\_SESSION**

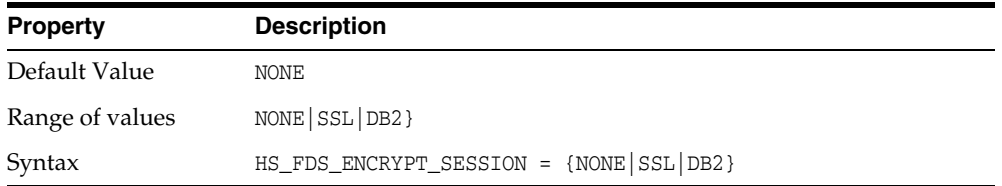

Specifies the way the session to DB2 is encrypted. Valid values are:

- NONE : data session is not encrypted (default).
- SSL : Use SSL to encrypt data session (supported only by DB2 for iSeries).
- DB2 : Use DB2 encryption protocol for data session (supported only by DB2 for LUW and DB2 for z/OS, and can be used only when authentication is CLEARTEXT, ENCRYPT, or ENCRYPT\_BOTH).

## <span id="page-167-2"></span>**HS\_FDS\_TRUSTSTORE\_FILE**

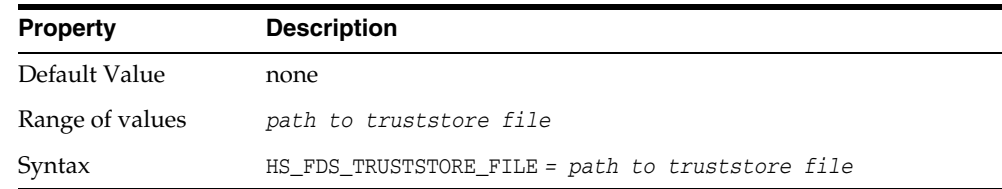

Specifies the path that specifies the location of the truststore file. The truststore file contains a list of the valid Certificate Authorities (CAs) that are trusted by the client machine for SSL server authentication.

## <span id="page-168-0"></span>**HS\_FDS\_TRUSTSTORE\_PASSWORD**

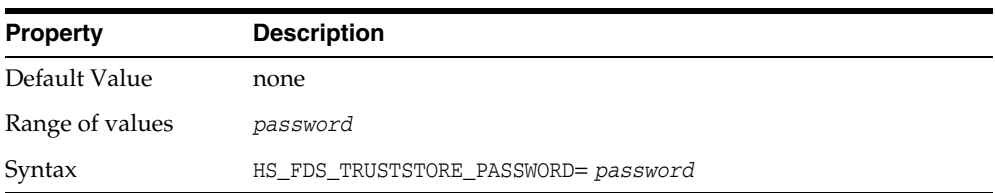

Specifies the password required to access the truststore.

# <span id="page-170-3"></span>**Configuration Worksheet for DRDA**

The table below is a worksheet that lists all of the parameter names and the reasons that you will need them for configuring the gateway and TCP/IP. Use the worksheet to gather the specific information that you need before you begin the configuration process.

<span id="page-170-2"></span><span id="page-170-1"></span>

| Reason                                 | <b>Name of Parameter Needed</b>                             | <b>Your Specific Parameters Here</b> |
|----------------------------------------|-------------------------------------------------------------|--------------------------------------|
| Oracle home of the<br>gateway          | <b>ORACLE_HOME</b><br>$\blacksquare$                        |                                      |
| System ID of the<br>gateway            | <b>ORACLE_SID</b><br>$\blacksquare$                         |                                      |
| Configuring TCP/IP                     | Local Host name, Domain Name<br>$\blacksquare$              |                                      |
|                                        | IP Address<br>$\blacksquare$                                |                                      |
|                                        | Network Mask<br>$\blacksquare$                              |                                      |
|                                        | Name Server IP Address<br>$\blacksquare$                    |                                      |
|                                        | DRDA server Host name or IP<br>$\blacksquare$<br>Address    |                                      |
|                                        | <b>DRDA</b> server Service Port<br>$\blacksquare$<br>Number |                                      |
| Recovery user ID                       | HS_FDS_RECOVERY_<br>$\blacksquare$<br><b>ACCOUNT</b>        |                                      |
| Recovery Password                      | HS_FDS_RECOVERY_PWD<br>$\blacksquare$                       |                                      |
| Remote Database<br>Name                | DRDA_REMOTE_DB_NAME<br>$\blacksquare$                       |                                      |
| <b>Connection Parameter</b>            | DRDA_CONNECT_PARM<br>$\blacksquare$                         |                                      |
| Remote collection ID                   |                                                             |                                      |
|                                        | HS_FDS_PACKAGE_COLLID                                       |                                      |
| Remote package name                    |                                                             |                                      |
|                                        | DRDA_PACKAGE_NAME                                           |                                      |
| Owner ID of DRDA<br>package            | DRDA_PACKAGE_OWNER                                          |                                      |
| DB Name used with<br>Oracle database   | <b>HS_DB_NAME</b>                                           |                                      |
| DB Domain used with<br>Oracle database | HS DB DOMAIN                                                |                                      |

<span id="page-170-4"></span><span id="page-170-0"></span>*Table D–1 List of Parameters Needed to Configure the Gateway*

<span id="page-171-14"></span>**Note:** The user ID that is used to bind or rebind the DRDA package must have the following privileges on the remote database; your database administrator will need to provide these.

- <span id="page-171-13"></span><span id="page-171-12"></span><span id="page-171-11"></span><span id="page-171-8"></span><span id="page-171-7"></span><span id="page-171-6"></span><span id="page-171-5"></span><span id="page-171-4"></span><span id="page-171-3"></span><span id="page-171-0"></span>■ package privileges of BIND, COPY, and EXECUTE
- collection privilege of CREATE IN
- <span id="page-171-15"></span><span id="page-171-10"></span><span id="page-171-9"></span><span id="page-171-2"></span><span id="page-171-1"></span>system privileges of BINDADD and BINDAGENT

# **Index**

#### **A**

[action items, 2-1,](#page-20-0) [4-1,](#page-38-0) [6-1,](#page-56-0) [8-1,](#page-74-0) [10-1,](#page-92-0) [12-1](#page-108-0) application [authenticating logons, 15-1](#page-126-0) AS/400 [command DSPRDBDIRE, 13-3](#page-114-0) [defining user ID, 13-3](#page-114-1) [library name, HS\\_FDS\\_PACKAGE\\_](#page-163-2) COLLID, C-18

#### **B**

Basic installation method [noninteractive installations, A-2](#page-139-0) Bind Package Stored Procedure DB<sub>2</sub> UDB for iSeries, 13-3 [DB2/OS390, 13-1](#page-112-0) bind privilege [configuration worksheet, D-2](#page-171-0) [DB2 UDB for iSeries, 13-3](#page-114-3) [DB2 UDB for Linux, UNIX, and Windows, 13-4](#page-115-0) [DB2/OS390, 13-1](#page-112-1) BINDADD privilege [configuration worksheet, D-2](#page-171-1) [DB2 UDB for Linux, UNIX, and Windows, 13-4](#page-115-1) [DB2/OS390, 13-2](#page-113-0) BINDAGENT privilege [configuration worksheet, D-2](#page-171-2) [DB2/OS390, 13-2](#page-113-1) binding the DRDA package authority of user ID and password [DB2 UDB for iSeries, 13-3](#page-114-4) [DB2/OS390, 13-1](#page-112-0)

## **C**

character sets [Heterogeneous Services, C-10](#page-155-1) checklist [DRDA server configuration, 13-1](#page-112-2) closing and opening again any session against db2 required with any change to [HS\\_FDS\\_PACKAGE\\_COLLID, C-18](#page-163-3) collection privilege - CREATE IN [configuration worksheet, D-2](#page-171-3)

[DB2/OS390, 13-2](#page-113-2) [collection privilege - CREATETAB,](#page-113-3)  DB2/OS390, 13-2 [Communication Database \(CDB\) tables, DDF, 13-2](#page-113-4) configuration assistants [troubleshooting, B-2](#page-143-0) [configuration assistants, troubleshooting, B-2](#page-143-1) Configuring [two-phase commit, 3-6,](#page-29-0) [5-6,](#page-47-0) [7-6,](#page-65-0) [9-7](#page-84-0) configuring [checklists for DRDA server, 13-1](#page-112-2) DB<sub>2</sub> UDB for iSeries, 13-3 [DB2 UDB for Linux, UNIX, and Windows, 13-3](#page-114-6) [DB2/OS390, 13-1](#page-112-3) [list of parameters needed to configure the](#page-170-0)  gateway, D-1 [Configuring the gateway, 3-1,](#page-24-0) [5-1,](#page-42-0) [7-1,](#page-60-0) [9-1,](#page-78-0) [14-1](#page-116-0) CONNECT authority [DB2 UDB for Linux, UNIX, and Windows, 13-4](#page-115-2) [connect\\_descriptor, 3-5,](#page-28-0) [5-5,](#page-46-0) [7-5,](#page-64-0) [9-5,](#page-82-0) [11-6,](#page-101-0) [14-6](#page-121-0) **COPY** privilege [configuration worksheet, D-2](#page-171-4) [DB2/OS390, 13-1](#page-112-4) CREATE IN privilege [configuration worksheet, D-2](#page-171-5) [DB2/OS390, 13-2](#page-113-5) [CREATEIN privilege, DB2 UDB for Linux, UNIX, and](#page-115-3)  Windows, 13-4 CREATETAB privilege [DB2 UDB for Linux, UNIX, and Windows, 13-4](#page-115-4) [DB2/OS390, 13-2](#page-113-6) Creating [transaction log table, 3-7,](#page-30-0) [5-7,](#page-48-0) [7-7,](#page-66-0) [9-8](#page-85-0) cursor [stability, HS\\_FDS\\_ISOLATION\\_LEVEL, C-18](#page-163-4)

## **D**

data dictionary [support, 14-1](#page-116-1) database [authorities - CONNECT, BINDADD, and](#page-115-5)  CREATETAB, 13-4 link [defining and controlling, 15-2](#page-127-0)

[native tool, 14-1](#page-116-2) Database Configuration Assistant (DBCA) [troubleshooting, B-2](#page-143-1) Database link [behavior, 3-6,](#page-29-1) [11-6](#page-101-1) database link [behavior, 5-6,](#page-47-1) [7-6,](#page-65-1) [9-6](#page-83-0) DB2 [Distributed Data Facility \(DDF\), 13-2](#page-113-7) [SPUFI utility, 13-2](#page-113-8) DB2 UDB for iSeries [configuring the DRDA server, 13-3](#page-114-7) [defining user ID, 13-3](#page-114-8) [HS\\_FDS\\_ISOLATION\\_LEVEL, C-18](#page-163-5) [HS\\_FDS\\_PACKAGE\\_COLLID, C-18](#page-163-6) [user ID mapping, 15-3](#page-128-0) DB2 UDB for Linux, Unix, and Window [with SPUFI, 14-1](#page-116-3) DB2 UDB for Linux, UNIX, and Windows [configuring, 13-3](#page-114-9) [configuring the DRDA server, 13-3](#page-114-10) DB2 UDB for Linux, Unix, and Windows [HS\\_FDS\\_ISOLATION\\_LEVEL, C-18](#page-163-7) [user ID mapping, 15-4](#page-129-0) DB2 UDB for z/OS [HS\\_FDS\\_ISOLATION\\_LEVEL, C-18](#page-163-8) DB2/OS390 [configuring, 13-1](#page-112-5) [user ID mapping, 15-3](#page-128-1) describe cache high water mark [definition, C-9](#page-154-3) disk space [checking, 2-2,](#page-21-0) [4-2,](#page-39-0) [6-2,](#page-57-0) [8-2,](#page-75-0) [10-2,](#page-93-0) [12-2](#page-109-0) distributed [operations, DB2, 13-2](#page-113-9) transaction, HS\_FDS\_RECOVERY ACCOUNT, C-15 DRDA [session security options, 15-3](#page-128-2) DRDA server configuring [DB2 UDB for iSeries, 13-3](#page-114-11) [DB2 UDB for Linux, UNIX, and](#page-114-12)  Windows, 13-3 [DB2/OS390, 13-1](#page-112-6) [Hostname or IP Address \(configuring TCP/IP,](#page-170-1)  worksheet), D-1 [Service Port Number \(configuring TCP/IP,](#page-170-2)  worksheet), D-1 [DRDA Server, Oracle Database Gateway, 12-1](#page-108-1) [DRDA, Oracle Database Gateway, 12-1](#page-108-2) [DSPRDBDIRE command, 13-3](#page-114-13)

## **E**

environment variables [TEMP and TMP, hardware requirements, 2-2,](#page-21-1)  [4-2,](#page-39-1) [6-2,](#page-57-1) [8-2,](#page-75-1) [10-2,](#page-93-1) [12-2](#page-109-1) error [obsolete parameters, 16-2](#page-131-0)

Error messages [error tracing, C-16](#page-161-3) errors [configuration assistants, B-2](#page-143-2) [installation, B-2](#page-143-3) [noninteractive installation, B-3](#page-144-1) EXECUTE privilege [configuration worksheet, D-2](#page-171-6) [DB2 UDB for Linux, UNIX, and Windows, 13-4](#page-115-6) [DB2/OS390, 13-1](#page-112-7)

#### **F**

[fatal errors, B-2](#page-143-4) [fetch array size, with HS\\_FDS\\_FETCH\\_ROWS, C-17](#page-162-3) files [Oracle Universal Installer log files, B-2](#page-143-5)

#### **G**

Gateway [default SID, 3-1,](#page-24-1) [5-1,](#page-42-1) [7-1,](#page-60-1) [9-1](#page-78-1) [system identifier \(SID\), 3-1,](#page-24-2) [5-1,](#page-42-2) [7-1,](#page-60-2) [9-1,](#page-78-2) [11-1](#page-96-0) [two-phase commit, 3-6,](#page-29-2) [5-6,](#page-47-2) [7-7,](#page-66-1) [9-7](#page-84-1) gateway [authenticating logons, 15-1](#page-126-1) [Gateway Password Encryption Tool, 3-8,](#page-31-0) [5-8,](#page-49-0) [7-8,](#page-67-0)  [9-9,](#page-86-0) [11-7](#page-102-0) globalization support [Heterogeneous Services, C-9](#page-154-4)

#### **H**

Heterogeneous Services [defining maximum number of open cursors, C-11](#page-156-3) [initialization parameters, 11-1](#page-96-1) [optimizing data transfer, C-11](#page-156-4) Oracle Database Gateway for ODBC [creating initialization file, 11-1](#page-96-2) [setting global name, C-9](#page-154-5) [specifying cache high water mark, C-9](#page-154-6) [tuning internal data buffering, C-11](#page-156-5) [tuning LONG data transfer, C-10](#page-155-2) [HS\\_CALL\\_NAME initialization parameter, C-8](#page-153-4) [HS\\_DB\\_NAME initialization parameter, C-9](#page-154-5) [HS\\_DESCRIBE\\_CACHE\\_HWM initialization](#page-154-6)  parameter, C-9 [HS\\_FDS\\_CONNECT\\_INFO, C-13](#page-158-2) HS\_FDS\_CONNECT\_INFO initialization parameter [specifying connection information, 11-2](#page-97-0) [HS\\_FDS\\_DEFAULT\\_OWNER initialization](#page-159-1)  parameter, C-14 [HS\\_FDS\\_FETCH\\_ROWS parameter, C-17](#page-162-4) [HS\\_FDS\\_ISOLATION\\_LEVEL parameter, C-17](#page-162-5) HS\_FDS\_PACKAGE\_COLLID parameter [defined, C-18](#page-163-9) [HS\\_FDS\\_PROC\\_IS\\_FUNC initialization](#page-160-4)  parameter, C-15 HS\_FDS\_RECOVERY\_ACCOUNT parameter [DB2 UDB for iSeries, 13-3](#page-114-14) [DB2 UDB for Linux, UNIX, and Windows, 13-4](#page-115-7)

[DB2/OS390, 13-2](#page-113-10) [HS\\_FDS\\_RECOVERY\\_PWD initialization](#page-162-6)  parameter, C-17 HS\_FDS\_RECOVERY\_PWD parameter [DB2 UDB for Linux, UNIX, and Windows, 13-4](#page-115-8) [DB2/OS390, 13-2,](#page-113-11) [13-3](#page-114-15) [HS\\_FDS\\_RESULTSET\\_SUPPORT initialization](#page-161-4)  parameter, C-16 [HS\\_FDS\\_TRACE\\_LEVEL initialization](#page-161-5)  parameter, C-16 [enabling agent tracing, C-2](#page-147-1) [HS\\_FDS\\_TRANSACTION\\_LOG initialization](#page-161-6)  parameter, C-16 [HS\\_KEEP\\_REMOTE\\_COLUMN\\_SIZE initialization](#page-165-3)  parameter, C-20 [HS\\_LANGUAGE initialization parameter, C-9](#page-154-4) [HS\\_LONG\\_PIECE\\_TRANSFER\\_SIZE initialization](#page-155-2)  parameter, C-10 [HS\\_OPEN\\_CURSORS initialization parameter, C-11](#page-156-3) [HS\\_RPC\\_FETCH\\_REBLOCKING initialization](#page-156-4)  parameter, C-11 [HS\\_RPC\\_FETCH\\_SIZE initialization](#page-156-5)  parameter, C-11 HS TIME ZONE initialization parameter, C-12 [HS\\_TRANSACTION\\_LOG, 3-7,](#page-30-1) [5-7,](#page-48-1) [7-7,](#page-66-2) [9-8](#page-85-1) HS\_TRANSACTION\_LOG table DB<sub>2</sub> UDB for iSeries, 13-3 [DB2 UDB for Linux, UNIX, and Windows, 13-4](#page-115-9)

## **I**

[IFILE initialization parameter, C-13](#page-158-3) inbound connections [processing, 15-2](#page-127-1) [Informix Server, Oracle Database Gateway, 4-1](#page-38-1) [Informix, Oracle Database Gateway, 4-1](#page-38-2) Initialization parameter file [customizing, 3-2,](#page-25-0) [5-1,](#page-42-3) [7-1,](#page-60-3) [9-2,](#page-79-0) [C-1](#page-146-1) initialization parameters [Heterogeneous Services \(HS\), 11-1](#page-96-1) initialization parameters (HS) [Oracle Database Gateway for ODBC, 11-1](#page-96-1) [initsid.ora file, 3-2,](#page-25-1) [5-2,](#page-43-0) [7-2,](#page-61-0) [9-2](#page-79-1) [installActions.log file, B-2](#page-143-6) installation [accessing installation software, 1-3](#page-16-0) checklists [DRDA server, 13-1](#page-112-2) [downloading software from Oracle Technology](#page-16-1)  Network, 1-3 errors [log session, B-2](#page-143-3) [while configuration assistant runs, B-2](#page-143-7) [log files, B-2](#page-143-8) [noninteractive error handling, B-3](#page-144-2) [procedure, 1-4](#page-17-0) [response files, B-3](#page-144-1) [reviewing a log of an installation session, B-2](#page-143-9) [troubleshooting, B-1,](#page-142-0) [B-3](#page-144-3) [installation software, accessing, 1-3](#page-16-0)

installations [log file, B-2](#page-143-10) [isolation level, HS\\_FDS\\_ISOLATION\\_LEVEL, C-18](#page-163-10)

## **L**

[listener, 3-5,](#page-28-1) [5-5,](#page-46-1) [7-5,](#page-64-1) [9-5,](#page-82-1) [11-6,](#page-101-2) [14-6](#page-121-1) [listener.ora file, 3-10,](#page-33-0) [5-9,](#page-50-0) [7-9,](#page-68-0) [9-10,](#page-87-0) [11-8,](#page-103-0) [14-8](#page-123-0) [example, 3-3,](#page-26-0) [5-3,](#page-44-0) [7-3,](#page-62-0) [9-3,](#page-80-0) [11-3,](#page-98-0) [14-3](#page-118-0) [location, 3-2,](#page-25-2) [5-2,](#page-43-1) [7-2,](#page-61-1) [9-3,](#page-80-1) [11-3,](#page-98-1) [14-2](#page-117-0) [log files, B-2](#page-143-8) [reviewing an installation session, B-2](#page-143-9) [troubleshooting, B-2](#page-143-3)

## **N**

[Net Configuration Assistant, troubleshooting, B-2](#page-143-1) noninteractive installation [errors, B-3](#page-144-1) [Record mode, A-2](#page-139-1) *See also* [noninteractive deinstallation, response](#page-138-0)  [files, A-1](#page-138-0)

## **O**

[obsolete parameters since V4 gateway, 16-2](#page-131-1) [ODBC, Oracle Database Gateway, 10-1](#page-92-1) option [DRDA session security, 15-3](#page-128-3) [security conduct, 15-2](#page-127-2) Oracle Database Gateway [DRDA, 12-1](#page-108-2) [DRDA Server, 12-1](#page-108-1) [Informix, 4-1](#page-38-2) [Informix Server, 4-1](#page-38-1) [ODBC, 10-1](#page-92-1) [SQL Server, 8-1](#page-74-1) [Sybase, 2-1](#page-20-1) [Sybase Server, 2-1](#page-20-2) [Teradata Server, 6-1](#page-56-1) Oracle Database Gateway for ODBC [creating initialization file, 11-1](#page-96-2) Oracle Net [configuring, 3-2,](#page-25-3) [5-2,](#page-43-2) [7-2,](#page-61-2) [9-2,](#page-79-2) [11-3](#page-98-2) [operating system authentication, 15-2](#page-127-3) [Oracle Net Listener, 3-5,](#page-28-2) [5-5,](#page-46-2) [7-5,](#page-64-2) [9-5,](#page-82-2) [11-6,](#page-101-3) [14-6](#page-121-2) [starting, 3-4,](#page-27-0) [5-4,](#page-45-0) [7-4,](#page-63-0) [9-4,](#page-81-0) [11-4,](#page-99-0) [14-4](#page-119-0) Oracle Technology Network (OTN) [accessing, 1-3](#page-16-2) [downloading software from, 1-3](#page-16-1) Oracle Universal Installer (OUI) [log files, B-2](#page-143-5) [ore, D-1](#page-170-3) OTN. *See* [Oracle Technology Network, 1-3](#page-16-3)

## **P**

package [collection id, HS\\_FDS\\_PACKAGE\\_COLLID, C-18](#page-163-11) [privileges - BIND and EXECUTE, DB2 UDB for](#page-115-10)  [Linux, UNIX, and Windows, 13-4](#page-115-10)

privileges - BIND, COPY, and EXECUTE [configuration worksheet, D-2](#page-171-7) [DB2/OS390, 13-1](#page-112-8) parameter [list of parameters needed to configure the](#page-170-4)  gateway, D-1 [obsolete since V4 gateway, 16-2](#page-131-1) parameters gateway initialization file [HS\\_FDS\\_CAPABILITY, C-17](#page-162-7) [HS\\_FDS\\_FETCH\\_ROWS, C-17](#page-162-4) [HS\\_FDS\\_ISOLATION\\_LEVEL, C-17](#page-162-5) [HS\\_FDS\\_PACKAGE\\_COLLID, C-18](#page-163-9) HS\_FDS\_RECOVERY\_ACCOUNT DB<sub>2</sub> UDB for iSeries, 13-3 [DB2 UDB for Linux, UNIX, and](#page-115-11)  Windows, 13-4 [DB2/OS390, 13-2](#page-113-12) HS\_FDS\_RECOVERY\_PWD DB<sub>2</sub> UDB for iSeries, 13-3 [DB2 UDB for Linux, UNIX, and](#page-115-12)  Windows, 13-4 [DB2/OS390, 13-2](#page-113-13) privileges BIND [configuration worksheet, D-2](#page-171-8) [DB2 UDB for Linux, UNIX, and](#page-115-13)  Windows, 13-4 [DB2/OS390, 13-1](#page-112-9) BINDADD [configuration worksheet, D-2](#page-171-9) [DB2 UDB for Linux, UNIX, and](#page-115-14)  Windows, 13-4 [DB2/OS390, 13-2](#page-113-14) BINDAGENT [configuration worksheet, D-2](#page-171-10) [DB2/OS390, 13-2](#page-113-15) CONNECT [DB2 UDB for Linux, UNIX, and](#page-115-15)  Windows, 13-4 COPY [configuration worksheet, D-2](#page-171-11) [DB2/OS390, 13-1](#page-112-10) CREATE IN [configuration worksheet, D-2](#page-171-12) [DB2/OS390, 13-2](#page-113-16) CREATEIN [DB2 UDB for Linux, UNIX, and](#page-115-16)  Windows, 13-4 CREATETAB [DB2 UDB for Linux, UNIX, and](#page-115-17)  Windows, 13-4 [DB2/OS390, 13-2](#page-113-17) EXECUTE [configuration worksheet, D-2](#page-171-13) [DB2 UDB for Linux, UNIX, and](#page-115-18)  Windows, 13-4 [DB2/OS390, 13-1](#page-112-11)

#### **R**

RECOVER user ID [DB2 UDB for iSeries, 13-3](#page-114-19) [DB2 UDB for Linux, UNIX, and Windows, 13-4](#page-115-19) [DB2/OS390, 13-2](#page-113-18) [HS\\_FDS\\_RECOVERY\\_ACCOUNT, C-15](#page-160-5) recovery user ID and password [DB2 UDB for iSeries, 13-3](#page-114-20) [DB2 UDB for Linux, UNIX, and Windows, 13-4](#page-115-20) [DB2/OS390, 13-2](#page-113-19) RECOVERY\_ACCOUNT [account user name, 3-7,](#page-30-2) [5-7,](#page-48-2) [7-7,](#page-66-3) [9-7](#page-84-2) [creating a recovery account, 3-7,](#page-30-3) [5-7,](#page-48-3) [7-7,](#page-66-4) [9-7](#page-84-3) remote database [configuration worksheet, D-2](#page-171-14) DB<sub>2</sub> UDB for iSeries, 13-3 [DB2 UDB for Linux, UNIX, and](#page-115-21)  Windows, 13-4 [DB2/OS390, 13-2](#page-113-20) [DRDA database, HS\\_FDS\\_ISOLATION\\_](#page-163-12) LEVEL, C-18 remote functions [referenced in SQL statements, C-8](#page-153-4) response files [creating, A-2](#page-139-1) [customizing, A-2](#page-139-2) [samples, A-2](#page-139-2) [specifying during installation, A-3](#page-140-0) *See also* [noninteractive installation, A-1](#page-138-1)

## **S**

[schema privileges - CREATEIN, 13-4](#page-115-22) security [overview, 15-1](#page-126-2) [SID, 3-1,](#page-24-3) [5-1,](#page-42-4) [7-1,](#page-60-4) [9-1,](#page-78-3) [11-1](#page-96-3) silent installation. *See* [noninteractive](#page-138-2)  [installation, A-1](#page-138-2) [SPUFI on DB2/OS390, 14-1](#page-116-4) SQL [statements, HS\\_FDS\\_ISOLATION\\_LEVEL, C-18](#page-163-13) [SQL Server, Oracle Database Gateway, 8-1](#page-74-1) [SQL Server,Oracle Database Gateway, 8-1](#page-74-2) [stability, of cursor, HS\\_FDS\\_ISOLATION\\_](#page-163-14) LEVEL, C-18 [Sybase Server, Oracle Database Gateway, 2-1](#page-20-2) [Sybase, Oracle Database Gateway, 2-1](#page-20-1) system privileges - BINDADD and BINDAGENT [configuration worksheet, D-2](#page-171-15) [DB2/OS390, 13-2](#page-113-21)

## **T**

TEMP [environment variable, hardware](#page-21-1)  [requirements, 2-2,](#page-21-1) [4-2,](#page-39-1) [6-2,](#page-57-1) [8-2,](#page-75-1) [10-2,](#page-93-1) [12-2](#page-109-1) [temporary directory, 2-2,](#page-21-2) [4-2,](#page-39-2) [6-2,](#page-57-2) [8-2,](#page-75-2) [10-2,](#page-93-2) [12-2](#page-109-2) temporary disk space [checking, 2-2,](#page-21-2) [4-2,](#page-39-2) [6-2,](#page-57-2) [8-2,](#page-75-2) [10-2,](#page-93-2) [12-2](#page-109-2)

[freeing, 2-2,](#page-21-2) [4-2,](#page-39-2) [6-2,](#page-57-2) [8-2,](#page-75-2) [10-2,](#page-93-2) [12-2](#page-109-2) [Teradata Server, Oracle Database Gateway, 6-1](#page-56-1) tmp directory [checking space in, 2-2,](#page-21-2) [4-2,](#page-39-2) [6-2,](#page-57-2) [8-2,](#page-75-2) [10-2,](#page-93-2) [12-2](#page-109-2) [freeing space in, 2-2,](#page-21-2) [4-2,](#page-39-2) [6-2,](#page-57-2) [8-2,](#page-75-2) [10-2,](#page-93-2) [12-2](#page-109-2) [TMP environment variable, hardware](#page-21-1)  [requirements, 2-2,](#page-21-1) [4-2,](#page-39-1) [6-2,](#page-57-1) [8-2,](#page-75-1) [10-2,](#page-93-1) [12-2](#page-109-1) [tnsnames.ora, 3-5,](#page-28-3) [5-5,](#page-46-3) [7-5,](#page-64-3) [9-5,](#page-82-3) [11-6,](#page-101-4) [14-6](#page-121-3) [configuring, 3-5,](#page-28-3) [5-5,](#page-46-3) [7-5,](#page-64-3) [9-5,](#page-82-3) [11-6,](#page-101-4) [14-6](#page-121-3) [multiple listeners, 3-5,](#page-28-3) [5-5,](#page-46-3) [7-5,](#page-64-3) [9-5,](#page-82-3) [11-6,](#page-101-4) [14-6](#page-121-3) Transaction log table [creating, 3-7,](#page-30-1) [5-7,](#page-48-1) [7-7,](#page-66-2) [9-8](#page-85-1) [troubleshooting, B-1,](#page-142-0) [B-3](#page-144-3) [fatal errors, B-2](#page-143-4) [Inventory log files, B-2](#page-143-5) Two-phase commit [configuration, 3-6,](#page-29-2) [5-6,](#page-47-2) [7-7,](#page-66-1) [9-7](#page-84-1) [transaction log table, 3-7,](#page-30-1) [5-7,](#page-48-1) [7-7,](#page-66-2) [9-8](#page-85-1) two-phase commit HS\_TRANSACTION\_LOG table [DB2 UDB for iSeries, 13-3](#page-114-22)

#### **U**

user ID mapping [DB2 UDB for iSeries, 15-3](#page-128-0) [DB2/OS390, 15-3](#page-128-1)